## **SONY**

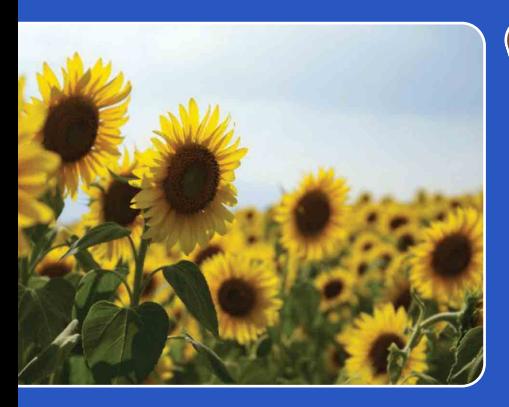

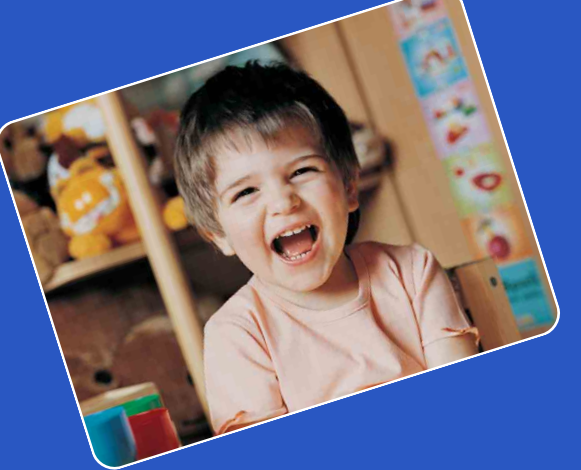

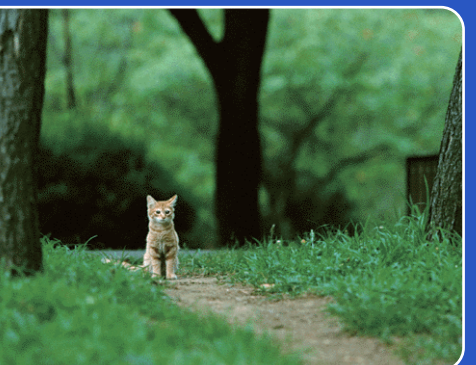

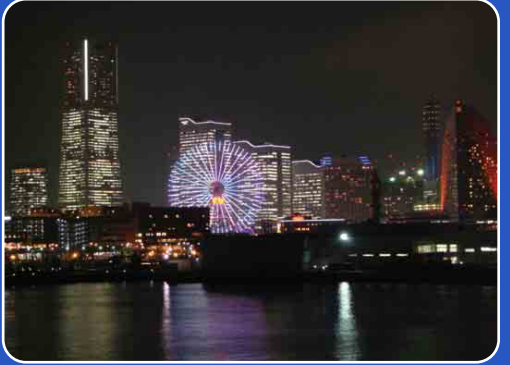

# Cyber-shot

# *Podręcznik aparatu Cyber-shot* **DSC-S1900/S2000/S2100**

PL

[Spis treści](#page-3-0)

[operacji](#page-5-0) [Szukanie](#page-5-0) [Szukanie MENU/](#page-7-0) [Ustawień](#page-7-0)

Szukanie MENU/<br>Ustawień

Szukanie<br>operacji

# <span id="page-1-0"></span>**Jak korzystać z tego podręcznika**

Kliknij przycisk po prawej stronie u góry, aby przejść do odpowiadającej mu strony. Jest to wygodne podczas szukania funkcji, którą chcesz zobaczyć.

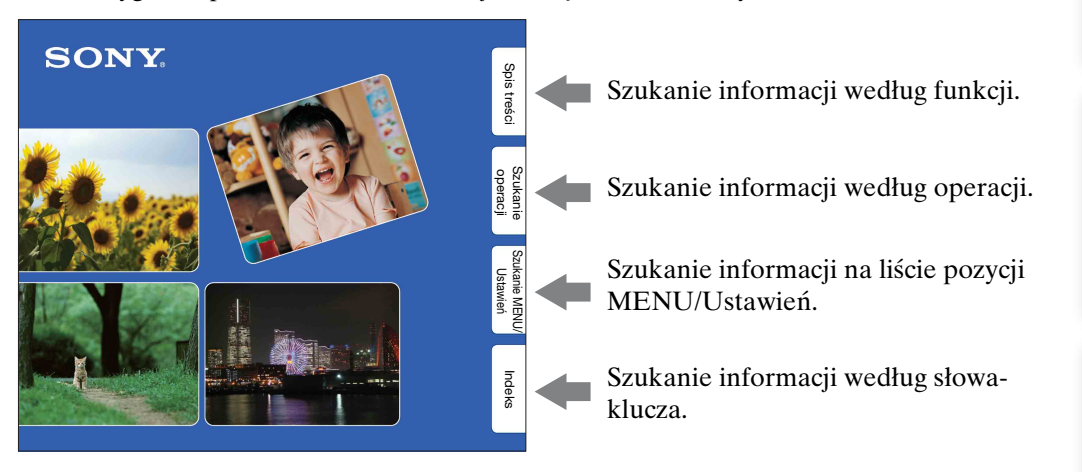

### **Oznaczenia i sposoby zapisu używane w tym podręczniku**

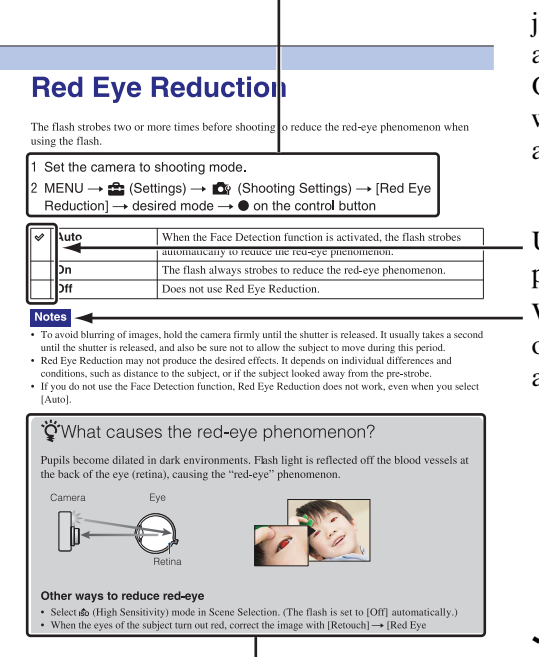

W tym podręczniku kolejność operacji jest oznaczona strzałkami  $(\rightarrow)$ . Operuj aparatem we wskazanej kolejności. Oznaczenia są pokazane tak, jak wyglądają przy domyślnym ustawieniu aparatu.

Ustawienie domyślne jest wskazane za pomocą  $\mathcal{Q}$ .

Wskazuje ostrzeżenia i ograniczenia odnoszące się do prawidłowej pracy aparatu.

 $\sum$  Wskazuje użyteczne informacje.

[operacji](#page-5-1) [Szukanie](#page-5-1) [Szukanie MENU/](#page-7-0) [Ustawień](#page-7-0)

Szukanie MENU/ Ustawień

Szukanie<br>operacji

### <span id="page-2-0"></span>**Uwagi o używaniu aparatu**

#### **Uwagi o rodzajach kart pamięci, których można używać (sprzedawany oddzielnie)**

Następujące karty pamięci są kompatybilne z tym aparatem: "Memory Stick PRO Duo", "Memory Stick PRO-HG Duo", "Memory Stick Duo", karta pamięci SD i karta pamięci SDHC. MultiMediaCard nie może być używana. Poprawne działanie w tym aparacie kart pamięci o pojemności maksymalnie 32 GB zostało potwierdzone.

W tej instrukcji obsługi termin "Memory Stick Duo" jest używany w znaczeniu "Memory Stick PRO Duo", "Memory Stick PRO-HG Duo" i "Memory Stick Duo".

- Do nagrywania filmów zalecane jest używanie następujących kart pamięci:
	- MEMORY STICK PRO DUO ("Memory Stick PRO Duo")
	- MEMORY STICK PRO-HG DUO ("Memory Stick PRO-HG Duo")
	- Karta pamięci SD lub karta pamięci SDHC (Klasa 2 lub szybsza)
- Szczegółowe informacje o "Memory Stick Duo", zobacz str. [88](#page-87-0).

#### **Używanie karty "Memory Stick Duo"** w otworze "Memory Stick" **o standardowym rozmiarze**

Karta "Memory Stick Duo" może być używana po włożeniu jej w adapter "Memory Stick Duo" (sprzedawany oddzielnie).

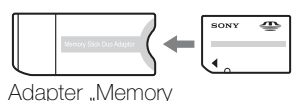

Stick Duo"

### **Uwagi o ekranie LCD i obiektywie**

• Do produkcji ekranu LCD użyto bardzo precyzyjnych technologii, dzięki czemu ponad 99,99% pikseli jest sprawnych. Jednakże na ekranie LCD mogą się pojawiać maleńkie czarne i/lub jasne punkty (białe, czerwone, niebieskie lub zielone). Te punkty są normalnym rezultatem procesu produkcyjnego i nie wpływają na nagranie.

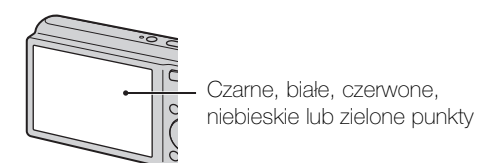

- Narażanie ekranu LCD lub obiektywu na działanie promieni słonecznych przez dłuższy czas może być przyczyną usterki. Zachować ostrożność, kładąc aparat w pobliżu okna lub na dworze.
- Nie należy naciskać ekranu LCD. Ekran może utracić kolor, co może być przyczyną wadliwego funkcjonowania.
- W niskiej temperaturze może wystąpić smużenie obrazów na ekranie LCD. Nie jest to usterka.
- Należy uważać, aby nie uderzyć ruchomego obiektywu, ani za mocno go nie naciskać.

### **O kondensacji wilgoci**

- Jeżeli aparat zostanie przeniesiony prosto z zimnego do ciepłego miejsca, wilgoć może się skondensować wewnątrz lub na obudowie aparatu. Skondensowanie wilgoci może spowodować awarię aparatu.
- Jeżeli nastąpi kondensacja wilgoci, wyłącz aparat i poczekaj około godziny, aby wilgoć wyparowała. Próbując zrobić zdjęcie zawilgoconym obiektywem, nie można uzyskać ostrych zdjęć.

#### **Obrazy wykorzystane w tym podręczniku**

Obrazy używane jako przykłady w tym podręczniku to reprodukcje, a nie rzeczywiste obrazy wykonane tym aparatem.

#### **O ilustracjach**

Ilustracje użyte w tym podręczniku dotyczą DSC-S2100, chyba że stwierdzono inaczej.

# <span id="page-3-1"></span><span id="page-3-0"></span>**Spis treści**

### Uwagi o używaniu aparatu

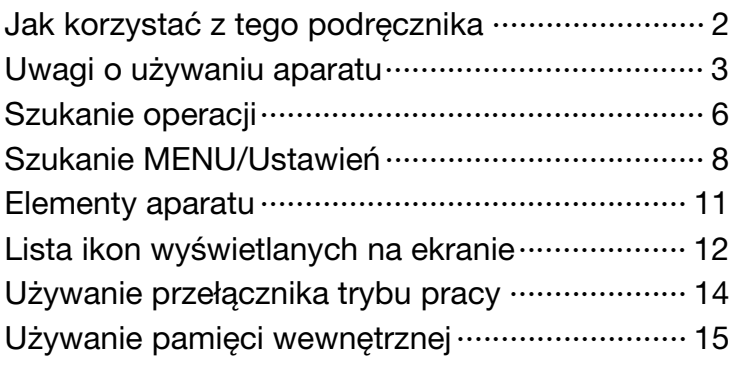

### Fotografowanie

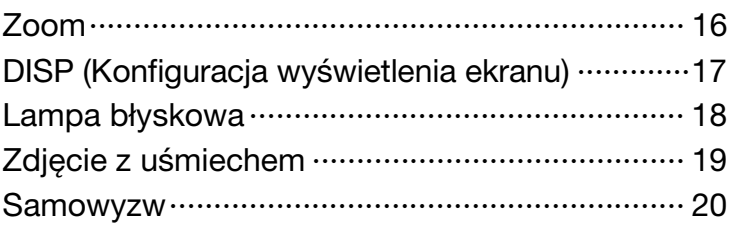

### **Oglądanie**

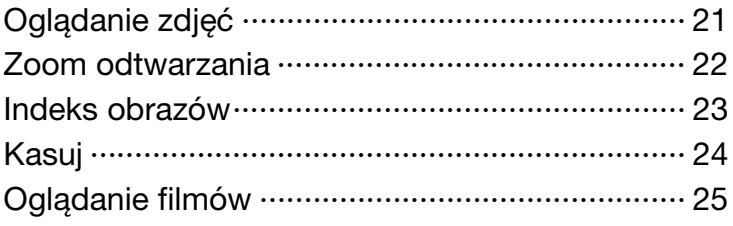

### MENU (Fotografowanie)

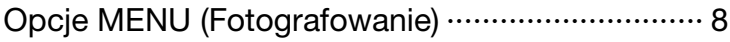

Szukanie<br>operacji

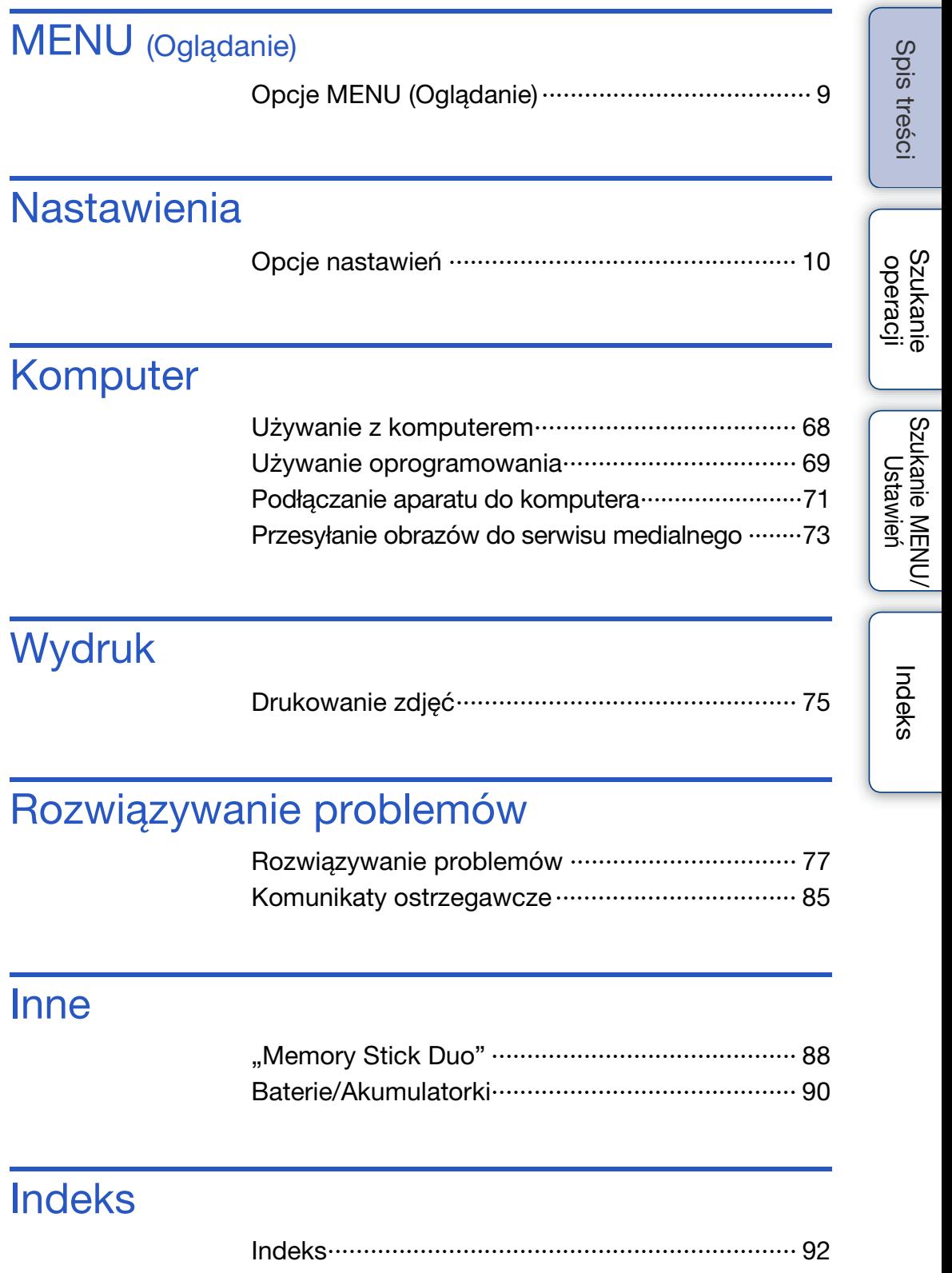

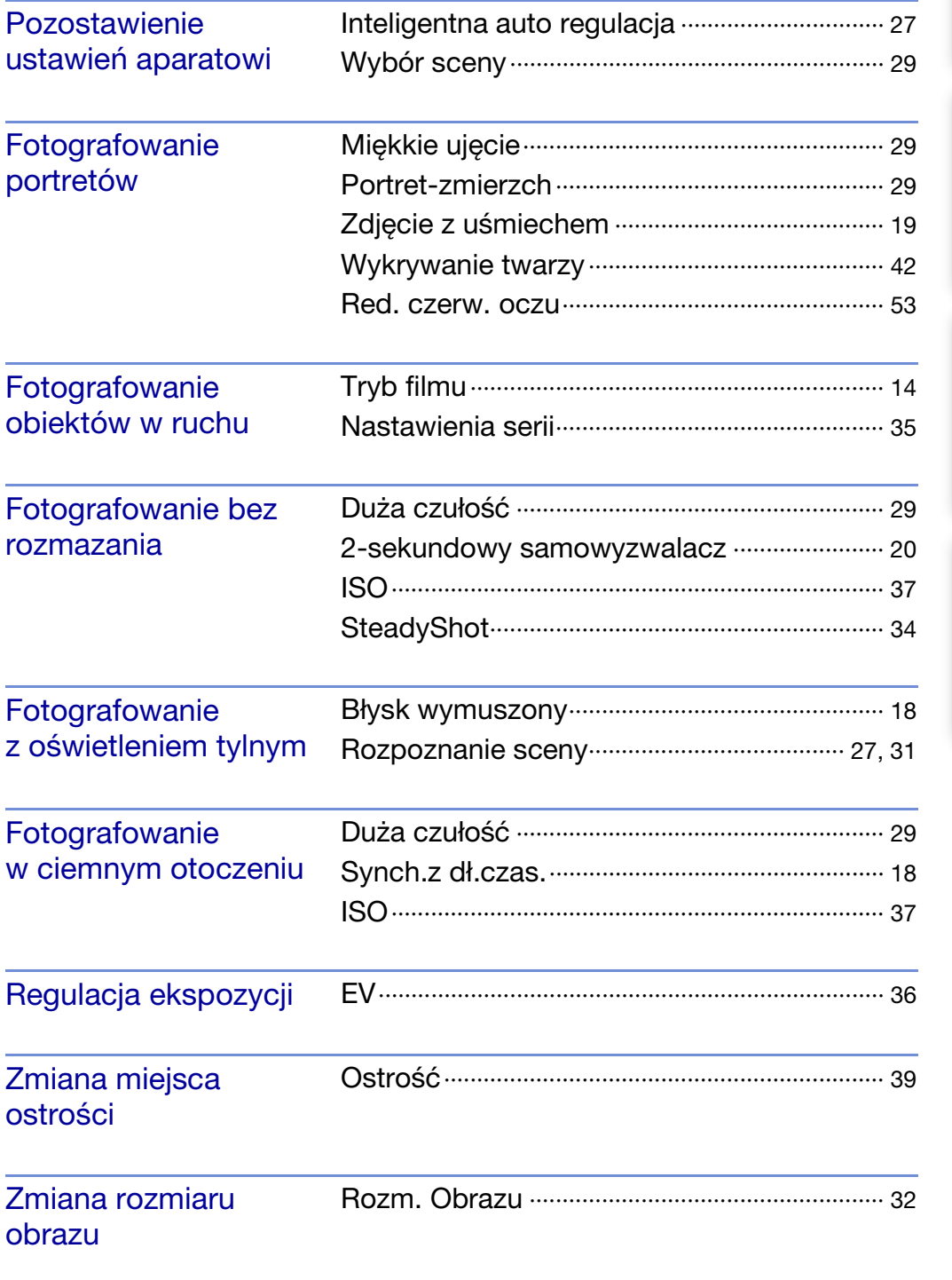

# <span id="page-5-1"></span><span id="page-5-0"></span>**Szukanie operacji**

[Spis treści](#page-3-1)

[operacji](#page-5-1) [Szukanie](#page-5-1) [Szukanie MENU/](#page-7-0) [Ustawień](#page-7-0)

Szukanie MENU/

Szukanie<br>operacji

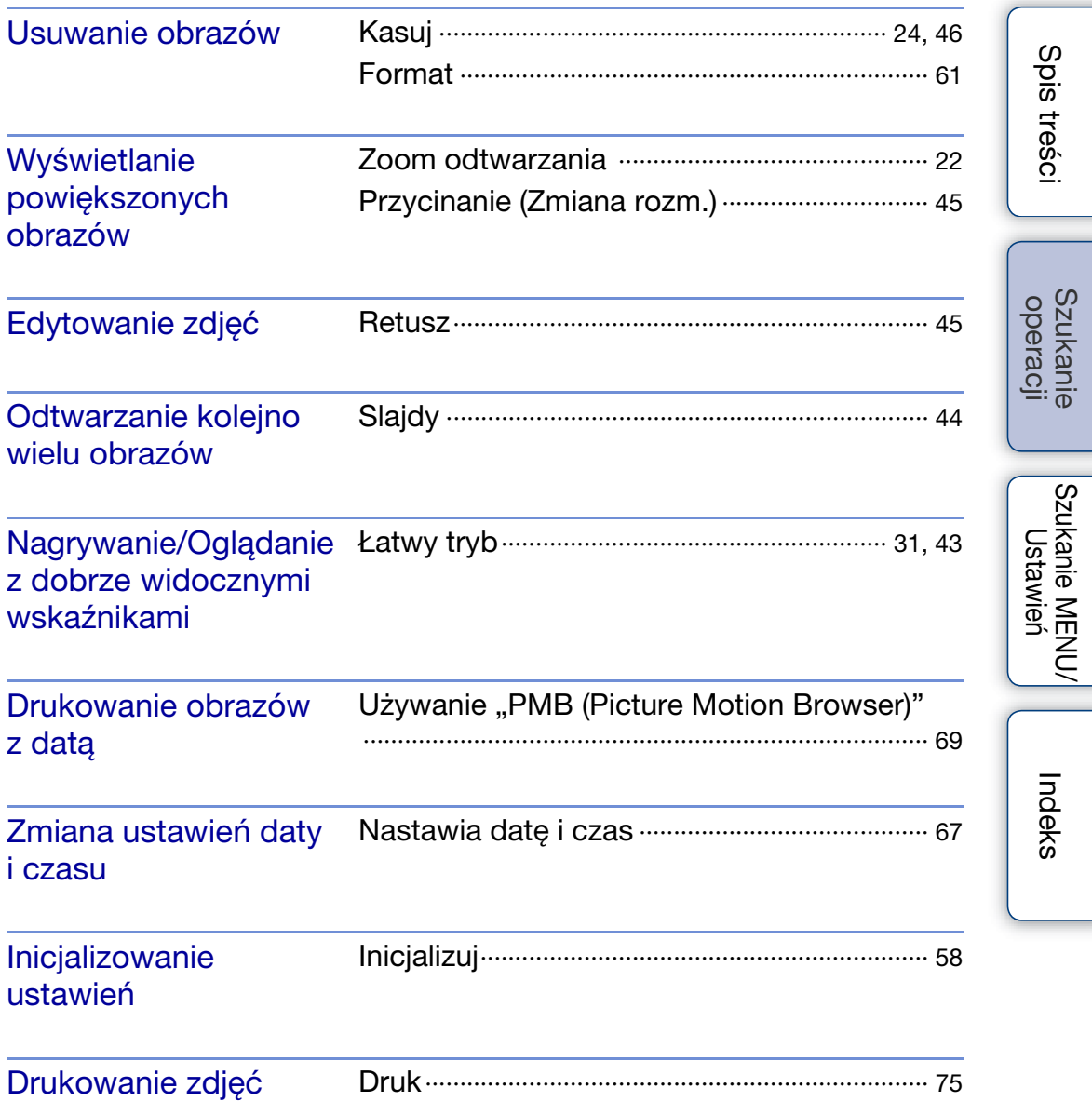

# <span id="page-7-2"></span><span id="page-7-0"></span>**Szukanie MENU/Ustawień**

### <span id="page-7-3"></span><span id="page-7-1"></span>**Opcje MENU (Fotografowanie)**

Można bez trudu wybrać różne funkcje fotografowania przyciskiem MENU.

- 1 Naciśnij przycisk ON/OFF (Zasilanie), aby nastawić tryb fotografowania.
- 2 Naciśnij przycisk MENU, aby wyświetlić ekran MENU.
- 3 Wybierz żądaną opcję menu za pomocą  $\triangle$ / $\nabla$ / $\triangle$ / $\triangleright$ na przycisku sterowania.
- 4 Naciśnij przycisk MENU, aby wyłączyć ekran MENU.

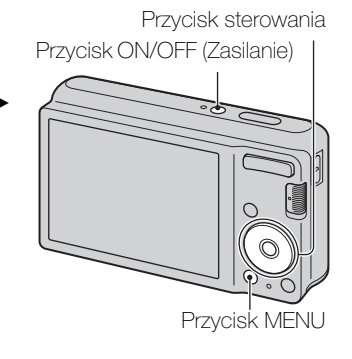

W tabeli poniżej  $\vee$  oznacza ustawienia, które można zmienić, natomiast – oznacza ustawienia, których nie można zmienić. Nastawienie może być stałe lub ograniczone, zależnie od trybu fotografowania. Szczegółowe informacje, zobacz strona każdej opcji. Ikony poniżej [scn] wskazują dostępne tryby.

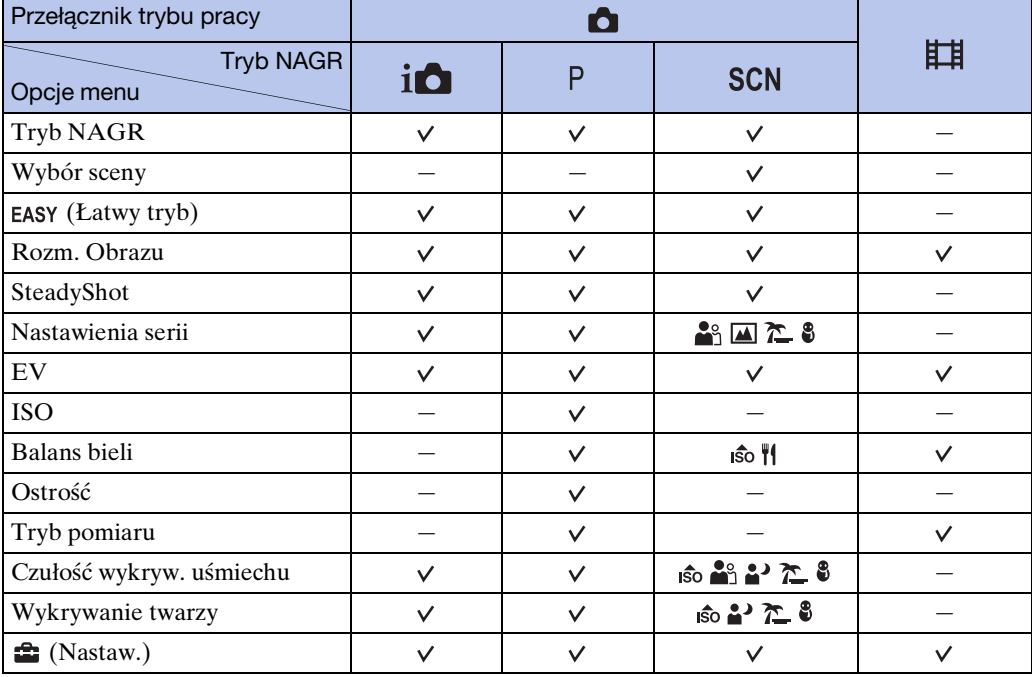

#### **Uwaga**

• Na ekranie wyświetlane są tylko opcje dostępne w danym trybie.

### <span id="page-8-0"></span>**Opcje MENU (Oglądanie)**

Można bez trudu wybrać różne funkcje oglądania przyciskiem MENU.

- 1 Naciśnij przycisk (Odtwarzanie), aby przełączyć na tryb odtwarzania.
- 2 Naciśnij przycisk MENU, aby wyświetlić ekran MENU.
- 3 Wybierz żądaną opcję menu za pomocą  $\triangle$ / $\nabla$ / $\triangleleft$ / $\triangleright$ na przycisku sterowania.
- 4 Naciśnij  $\bullet$  na środku przycisku sterowania.

W tabeli poniżej √ oznacza dostępną funkcję.

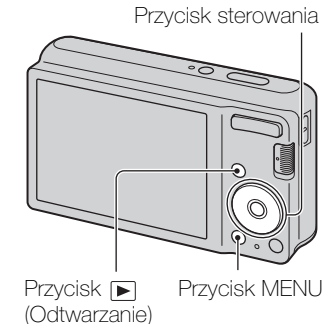

Szukanie<br>operacji

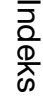

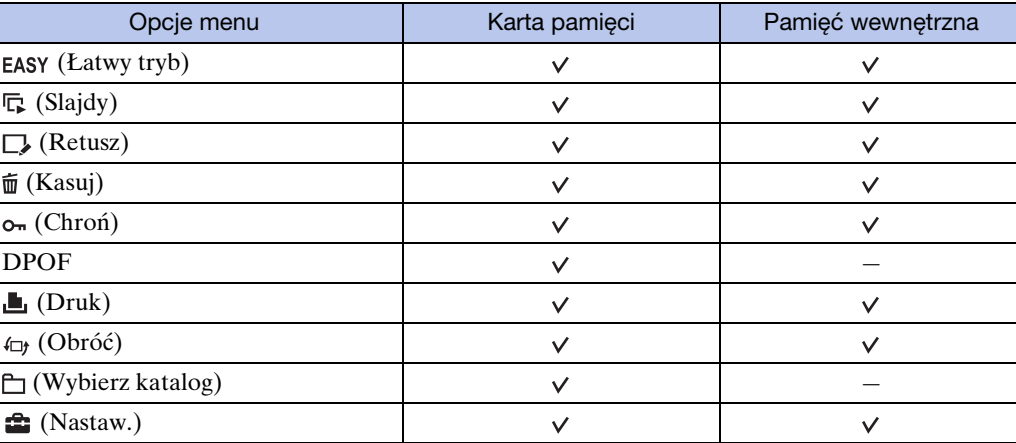

### **Uwaga**

• Na ekranie wyświetlane są tylko opcje dostępne w danym trybie.

### <span id="page-9-0"></span>**Opcje nastawień**

Można zmienić nastawienia na ekranie **£** (Nastaw.).

- 1 Naciśnij przycisk MENU, aby wyświetlić ekran MENU.
- 2 Wybierz <sup>1</sup> (Nastaw.) za pomoca ▼ na przycisku sterowania, po czym naciśnii  $\bullet$  na środku przycisku sterowania, aby wyświetlić ekran konfiguracji.
- 3 Wybierz żądaną kategorię za pomocą ▲/▼, po czym naciśnij ▶ aby wybrać każdą opcję, następnie  $\bullet$ .

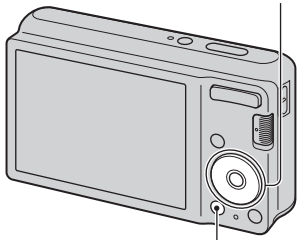

Przycisk MENU

Przycisk sterowania

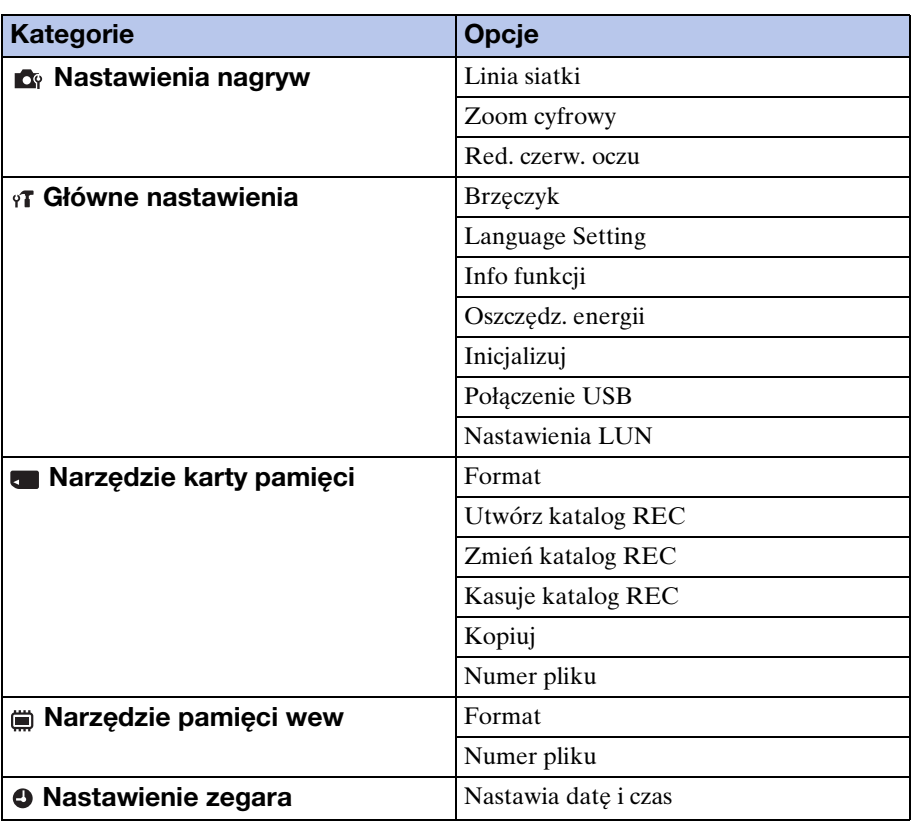

4 Wybierz żądane nastawienie, po czym naciśnij .

### **Uwagi**

- [Nastawienia nagryw] pojawi się tylko, gdy nastawienia zostały wprowadzone z trybu nagrywania.
- [Narzędzie karty pamięci] pojawia się tylko wtedy, gdy karta pamięci jest włożona do aparatu, natomiast [Narzędzie pamięci wew] pojawia się tylko wtedy, gdy karta pamięci nie jest włożona.

[operacji](#page-5-0) [Szukanie](#page-5-0) [Szukanie MENU/](#page-7-2) [Ustawień](#page-7-2)

Szukanie MENU Ustawień

Szukanie<br>operacji

### <span id="page-10-0"></span>**Elementy aparatu**

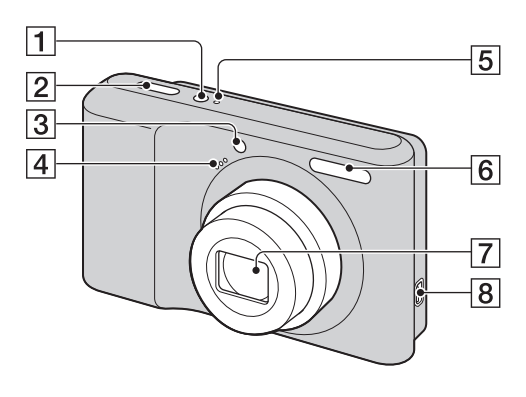

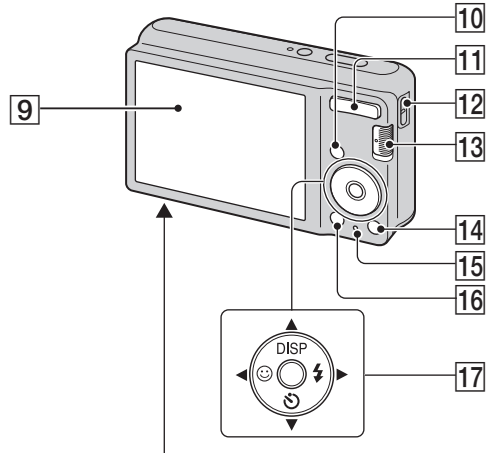

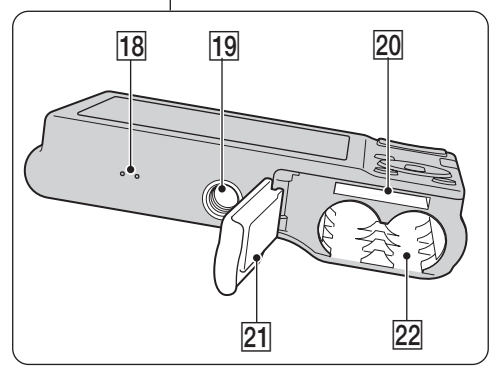

- APrzycisk ON/OFF (Zasilanie)
- $\boxed{2}$  Spust migawki
- 3 Lampka samowyzwalacza/Lampka zdjęcia z uśmiechem
- **4** Mikrofon
- ELampka ON/OFF (Zasilanie)
- FLampa błyskowa
- **7** Obiektyw
- $\boxed{8}$  Gniazdo  $\leftarrow$  (USB)
- **9** Ekran LCD
- JPrzycisk (Odtwarzanie) [\(21\)](#page-20-0)
- KFotografowanie: Przycisk W/T (zoom) [\(16\)](#page-15-0) Podgląd: Przycisk Q (Zoom odtwarzania)/Przycisk  $\blacksquare$  (Indeks) ([22,](#page-21-0) [23\)](#page-22-0)
- 12 Zaczep paska na nadgarstek\*
- 13 Przełącznik trybu pracy [\(14\)](#page-13-1)
- **14** Przycisk  $\bar{m}$  (Kasuj) [\(24\)](#page-23-0)
- 15 Lampka aktywności
- 16 Przycisk MENU [\(8\)](#page-7-3)
- QPrzycisk sterowania MENU wyświetlone:  $\triangle$ / $\nabla$ / $\triangle$ / $\triangleright$ / $\odot$ MENU wyłączone: DISP/ $\circ$ / $\circ$ / $\circ$
- 18 Brzęczyk
- 19 Oprawka statywu
- 20 Otwór karty pamięci
- 21 Osłona akumulatora/Karty pamięci
- 22 Otwór do wkładania baterii

#### \* **Używanie paska na nadgarstek**

Pasek na nadgarstek jest fabrycznie przymocowany do aparatu. Przełóż dłoń przez pętlę paska, aby zapobiec uszkodzeniu aparatu z powodu upuszczenia.

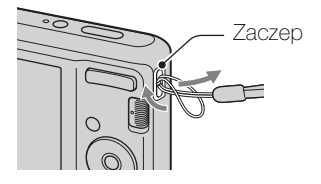

### <span id="page-11-0"></span>**Lista ikon wyświetlanych na ekranie**

Ikony są wyświetlane na ekranie, aby wskazywać status aparatu. Można zmienić wyświetlenie ekranu, używając DISP (Ustawienia wyświetlenia ekranu) na przycisku sterowania.

 $\overline{1}$ 

#### **Podczas fotografowania**

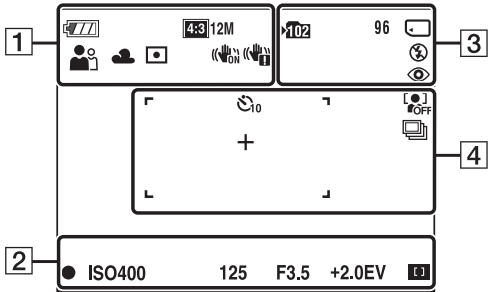

• Liczba ikon jest ograniczona w EASY (Łatwy tryb).

#### **Podczas nagrywania filmów**

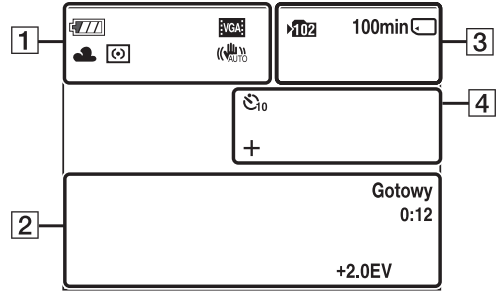

#### **Podczas odtwarzania**

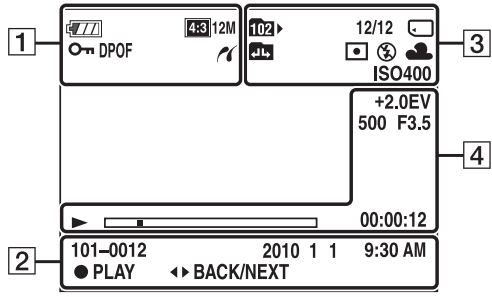

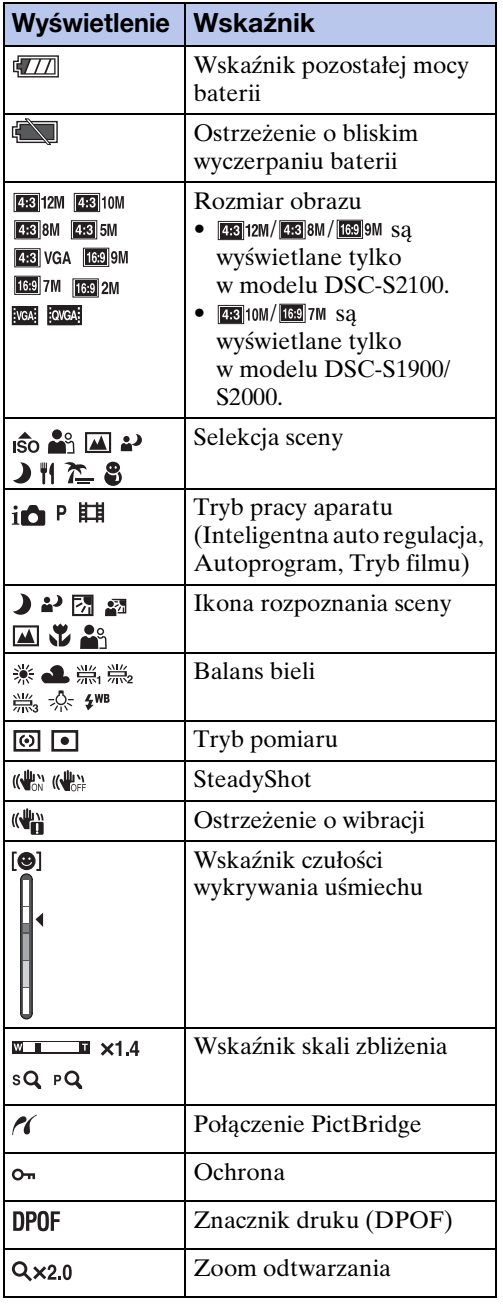

[Spis treści](#page-3-0)

 $\boxed{2}$ 

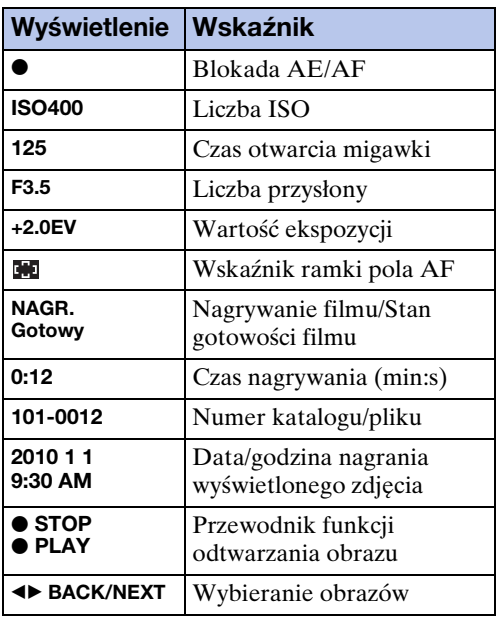

 $\sqrt{3}$ 

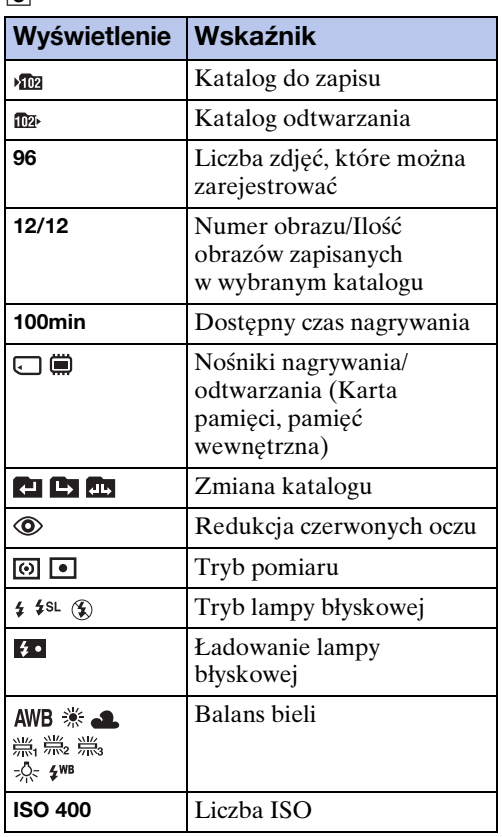

 $\overline{4}$ 

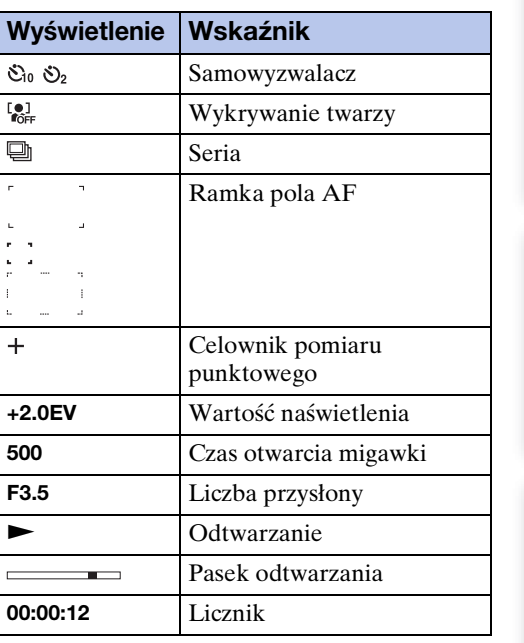

# <span id="page-13-1"></span><span id="page-13-0"></span>**Używanie przełącznika trybu pracy**

Nastaw przełącznik trybu pracy na żądaną funkcję.

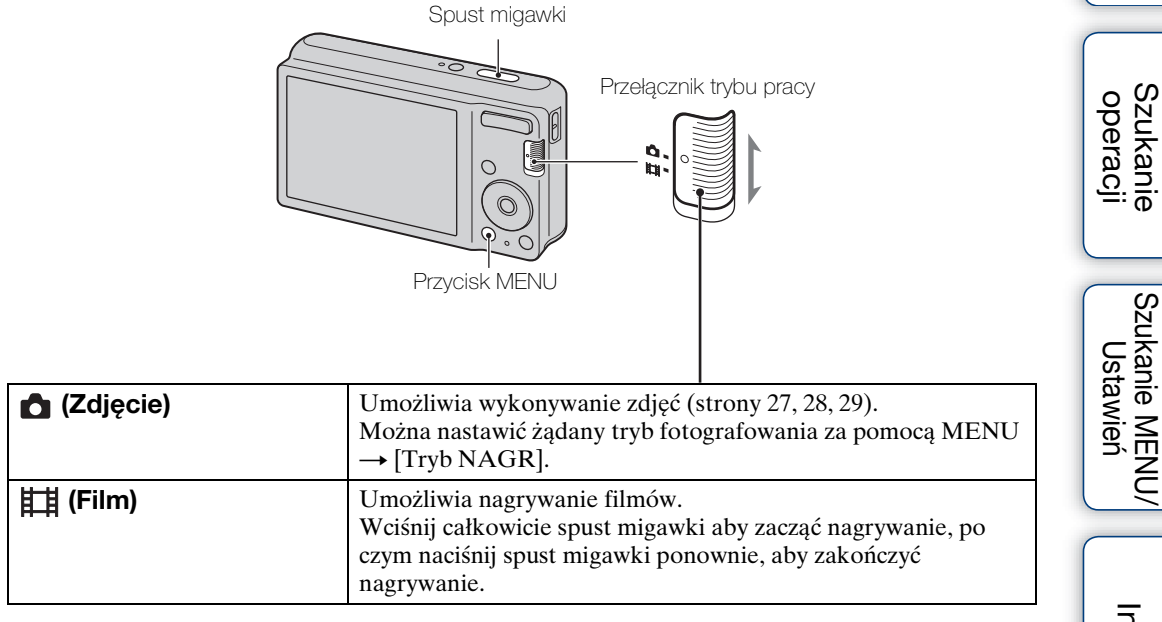

[Indeks](#page-91-0)

Szukanie MENU/

[Spis treści](#page-3-0)

# <span id="page-14-0"></span>**Używanie pamięci wewnętrznej**

Aparat posiada w przybliżeniu 6 MB pamięci wewnętrznej. Tego nośnika pamięci nie można wyjąć. Nawet bez karty pamięci w aparacie można nagrywać obrazy, używając pamięci wewnętrznej.

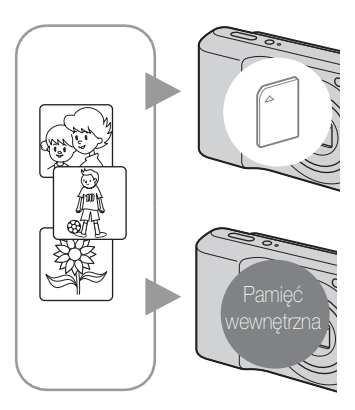

### **Gdy włożona jest karta pamięci**

**[Nagrywanie]:** Obrazy są nagrywane na kartę pamięci. **[Odtwarzanie]:** Obrazy z karty pamięci są odtwarzane. **[Menu, nastawienia, itp.]:** Różne funkcje mogą być wykonane na obrazach na karcie pamięci.

### **Gdy karta pamięci nie jest włożona**

**[Nagrywanie]:** Obrazy zostają nagrane przy użyciu pamięci wewnętrznej.

**[Odtwarzanie]:** Obrazy zapisane w pamięci wewnętrznej są odtwarzane.

**[Menu, nastawienia, itp.]:** Różne funkcje mogą być wykonane na obrazach w pamięci wewnętrznej.

### **O danych obrazu zapisanych w pamięci wewnętrznej**

Zalecane jest kopiowanie danych (wykonanie kopii zapasowych) bez błędów za pomocą jednej z następujących metod.

#### **Aby skopiować dane (wykonać kopie zapasowe) na twardy dysk komputera**

Wykonaj procedurę ze strony [71,](#page-70-0) nie wkładając karty pamięci do aparatu.

#### **Aby skopiować dane (wykonać kopie zapasowe) na kartę pamięci**

Przygotuj kartę pamięci o wystarczającej wolnej pojemności i wykonaj procedurę wyjaśnioną w [Kopiuj] [\(str. 65\).](#page-64-0)

### **Uwagi**

- Nie można wykonać transferu danych obrazu z karty pamięci do pamięci wewnętrznej.
- Gdy wykonasz połączenie USB między aparatem i komputerem za pomocą dedykowanego kabla USB, możesz wykonać transfer danych zapisanych w pamięci wewnętrznej do komputera. Nie można jednak wykonać transferu danych z komputera do pamięci wewnętrznej.

[operacji](#page-5-0) [Szukanie](#page-5-0) [Szukanie MENU/](#page-7-2) [Ustawień](#page-7-2)

Szukanie MENU/ Ustawień

Szukanie<br>operacji

## <span id="page-15-0"></span>**Zoom**

Możesz powiększyć obraz podczas fotografowania. Funkcja optycznego zoomu w aparacie może powiększać obrazy maksymalnie 3×.

1 Naciśnij przycisk W/T (Zoom).

Naciśnij przycisk T, aby wykonać powiększenie i naciśnij W, aby zmniejszyć.

• Gdy skala zoomu przekracza 3×, zobacz strona [52](#page-51-0).

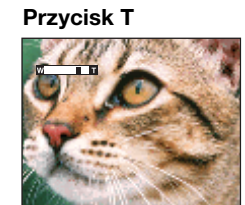

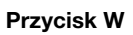

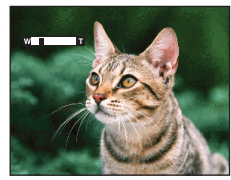

#### **Uwaga**

• Nie można zmienić skali zoomu podczas nagrywania filmu.

# <span id="page-16-0"></span>**DISP (Konfiguracja wyświetlenia ekranu)**

- 1 Naciśnij DISP (Nastawienia wyświetlenia ekranu) na przycisku sterowania.
- 2 Wybierz żądany tryb przyciskiem sterowania.

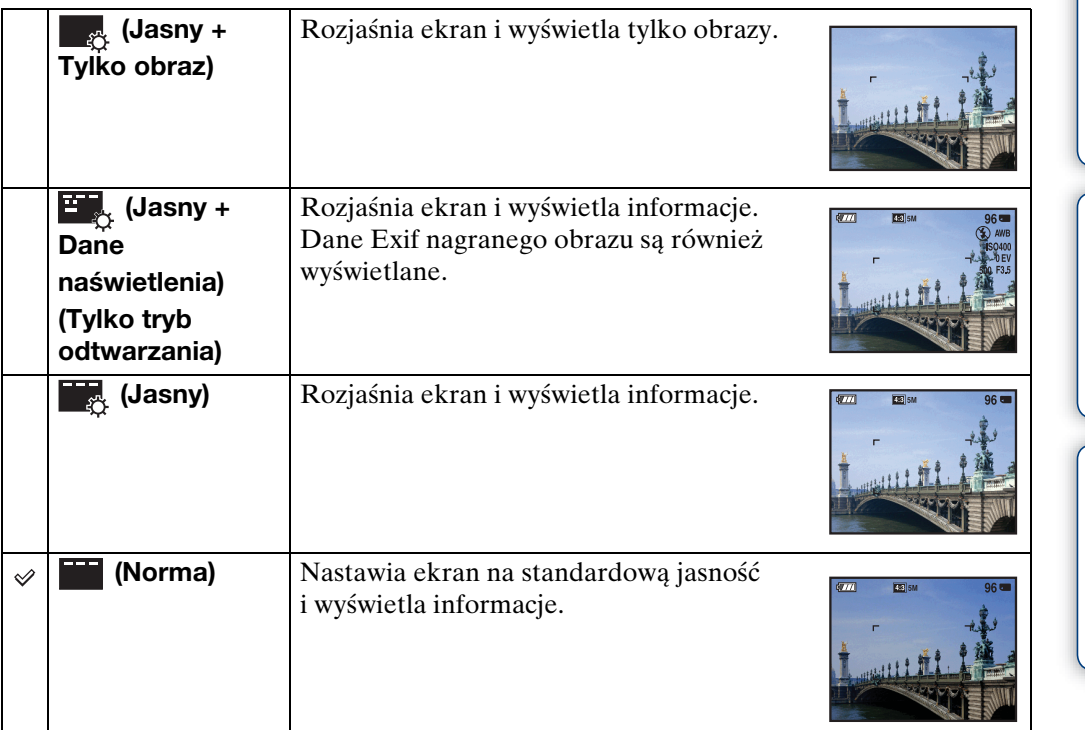

### **Uwaga**

• Jeżeli oglądasz obrazy w jasnym świetle w plenerze, zwiększ jasność ekranu. Weź jednak pod uwagę, że energia baterii wyczerpie się szybciej w tych warunkach.

[Spis treści](#page-3-0)

[operacji](#page-5-0) [Szukanie](#page-5-0) [Szukanie MENU/](#page-7-0) [Ustawień](#page-7-0)

Szukanie MENU/<br>Ustawień

Szukanie<br>operacji

### <span id="page-17-0"></span>**Lampa błyskowa**

- 1 Naciśnij  $\frac{1}{2}$  (Lampa błyskowa) na przycisku sterowania.
- 2 Wybierz żądany tryb przyciskiem sterowania.

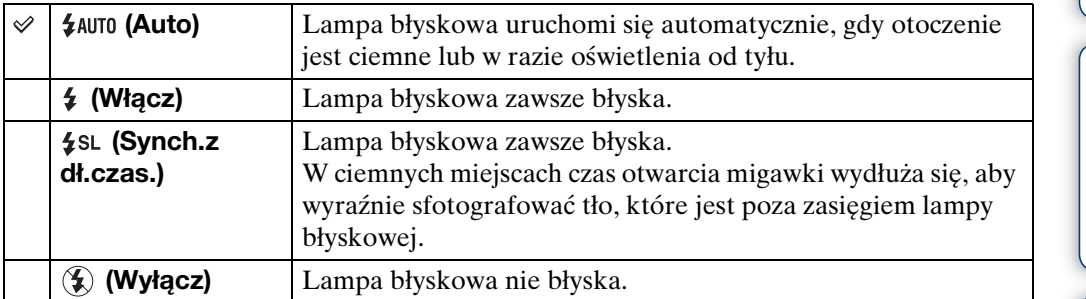

### **Uwagi**

- Lampa błyska dwukrotnie. Pierwszy błysk reguluje moc błysku.
- Gdy ładuje się lampa błyskowa, wyświetlane jest  $\overline{\mathbf{G}}$ .
- Nie można użyć lampy błyskowej podczas wykonywania serii.
- Można wybrać tylko [Auto] lub [Wyłącz], gdy aparat jest w trybie inteligentnej auto regulacji lub w łatwym trybie.

\*\*Gdy "Białe okrągłe plamy" pojawiają się na zdjęciach wykonanych z lampą błyskową

Powodem są cząsteczki (kurz, pyłki kwiatów, itp.) unoszące się w powietrzu w pobliżu obiektywu. Gdy zostaną uwydatnione światłem lampy błyskowej, pojawią się jako białe, okrągłe plamki.

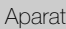

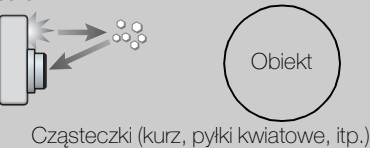

znajdujące się w powietrzu

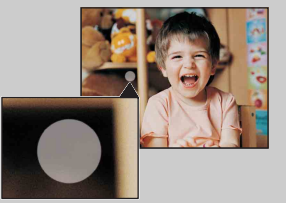

### Jak można zredukować "Białe okragłe plamy"?

- Oświetl pokój i zrób zdjęcie bez lampy błyskowej.
- Wybierz tryb (Duża czułość) w menu Wybór sceny. ([Wyłącz] zostaje wybrane automatycznie.)

# <span id="page-18-0"></span>**Zdjęcie z uśmiechem**

Gdy aparat wykryje uśmiech, spust migawki zostaje zwolniony automatycznie.

- 1 Naciśnij  $\odot$  (Uśmiech) na przycisku sterowania.
- 2 Poczekaj na wykrycie uśmiechu.

Gdy poziom uśmiechu przekroczy punkt  $\triangleleft$  na wskaźniku, aparat automatycznie wykona zdjęcia. Jeżeli naciśniesz spust migawki w trybie zdjęcia z uśmiechem, aparat wykona zdjęcie, po czym wróci do trybu zdjęcia z uśmiechem.

3 Aby zatrzymać fotografowanie, ponownie naciśnij przycisk (Uśmiech).

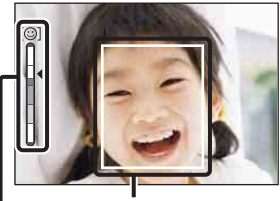

Ramka wykrywania twarzy

Wskaźnik czułości wykrywania uśmiechu

### **Uwagi**

- Fotografowanie w trybie zdjęcia z uśmiechem zakończy się automatycznie, gdy zapełni się karta pamięci lub pamięć wewnętrzna.
- Uśmiechy mogą nie zostać prawidłowo wykryte, zależnie od warunków.
- Nie można używać funkcji zoomu cyfrowego.
- Podczas nagrywania filmów tryb zdjęcia z uśmiechem nie może być używany.

### Vskazówki dla lepszego uchwycenia uśmiechów

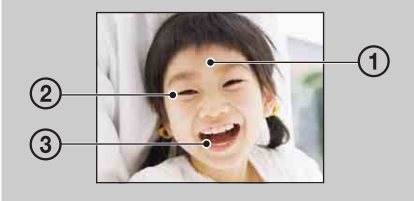

1 Nie chować oczu za grzywką.

Nie należy zasłaniać twarzy kapeluszem, maską, okularami słonecznymi itp.

- 2 Twarz powinna znajdować się na wprost aparatu i w miarę możliwości na tym samym poziomie. Oczy powinny być zmrużone.
- 3 Uśmiechnąć się wyraźnie, otwierając usta. Uśmiech jest łatwiejszy do wykrycia, gdy widoczne są zęby.
- Migawka działa gdy uśmiechnie się osoba, której twarz została wykryta.
- Jeżeli uśmiech nie zostaje wykryty, nastaw [Czułość wykryw. uśmiechu] w menu nastawień.

[operacji](#page-5-0) [Szukanie](#page-5-0) [Szukanie MENU/](#page-7-0) [Ustawień](#page-7-0)

Szukanie MENU/ Ustawień

Szukanie<br>operacji

### <span id="page-19-0"></span>**Samowyzw**

- 1 Naciśnij  $\bullet$  (Samowyzw) na przycisku sterowania.
- 2 Wybierz żądany tryb przyciskiem sterowania.

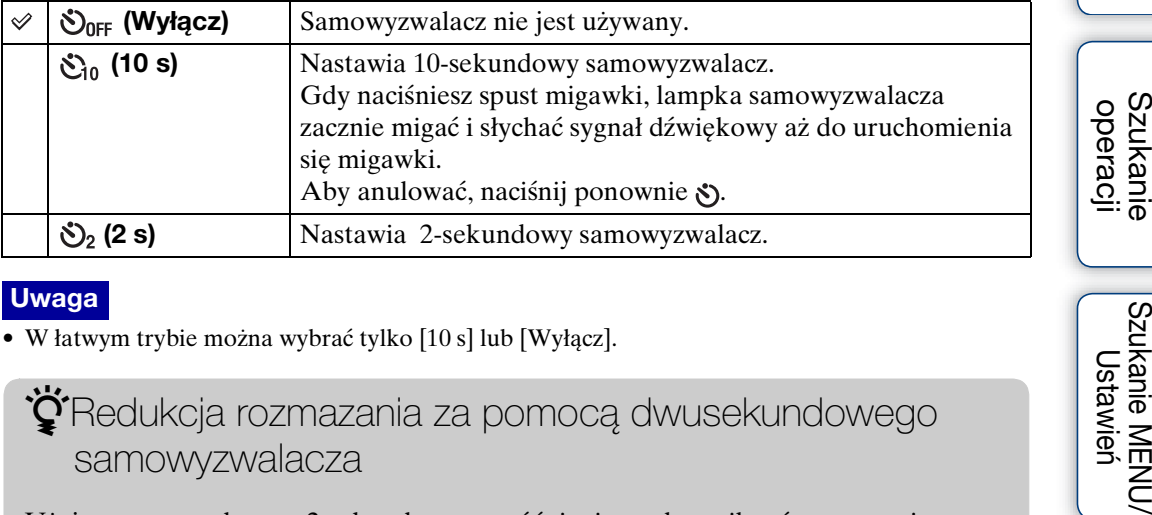

### **Uwaga**

• W łatwym trybie można wybrać tylko [10 s] lub [Wyłącz].

 $\ddot{Q}$ Redukcja rozmazania za pomocą dwusekundowego samowyzwalacza

Użyj samowyzwalacza z 2-sekundowym opóźnieniem, aby uniknąć rozmazania obrazu. Migawka zostanie zwolniona 2 sekundy po naciśnięciu spustu migawki, co redukuje drgania aparatu gdy naciskany jest spust migawki.

Ustawień

[Spis treści](#page-3-0)

**Szukanie** 

 $20<sup>PL</sup>$ 

# <span id="page-20-0"></span>**Oglądanie zdjęć**

- 1 Naciśnij przycisk (D) (Odtwarzanie), aby przełączyć na tryb odtwarzania.
- 2 Wybierz obraz przyciskiem sterowania.

### <span id="page-21-0"></span>**Zoom odtwarzania**

Odtwarza powiększony obraz.

1 Naciśnij przycisk Q (Zoom odtwarzania) podczas odtwarzania zdjęcia.

Obraz zostanie powiększony dwukrotnie w centralnym fragmencie obrazu.

- 2 Wyreguluj pozycję przyciskiem sterowania.
- 3 Zmień skalę powiększenia przyciskiem W/T (zoom). Naciśnij przycisk  $Q(T)$ , aby wykonać powiększenie i stronę W, aby zmniejszyć.

Naciśnij  $\bullet$ , aby anulować zoom odtwarzania.

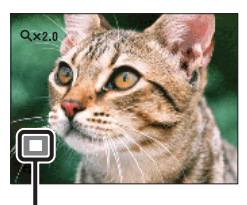

**Pokazuje wyświetlany fragment całego obrazu**

\*\*\*Aby zapisać powiększone obrazy

Możesz zapisywać powiększone obrazy używając funkcji przycinania.  $Nacingć MENU \rightarrow [Retusz] \rightarrow [Przycinanie (Zmiana rozm.).]$ 

Szukanie<br>operacji

### <span id="page-22-0"></span>**Indeks obrazów**

Wyświetla wiele obrazów jednocześnie.

- 1 Naciśnij przycisk (Odtwarzanie), aby przełączyć na tryb odtwarzania.
- 2 Naciśnij przycisk **[-]** (Indeks), aby wyświetlić ekran indeksu obrazów. Naciśnij przycisk ponownie, aby wyświetlić ekran indeksu z jeszcze większą liczbą obrazów.
- 3 Aby wrócić do ekranu pojedynczego obrazu, wybierz zdjęcie za pomocą przycisku sterowania, po czym naciśnij  $\bullet$ .

#### **Uwaga**

• Gdy aparat zostaje nastawiony na łatwy tryb podczas wyświetlania indeksu obrazów, ekran LCD zmienia się na ekran pojedynczego obrazu. Nie można oglądać obrazów w trybie indeksu przy nastawieniu aparatu na łatwy tryb.

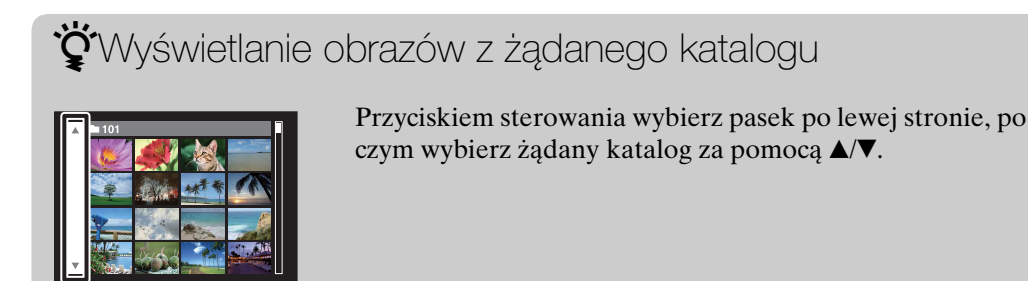

# <span id="page-23-0"></span>**Kasuj**

Umożliwia wybranie niechcianych obrazów w celu ich usunięcia. Można także kasować obrazy za pomocą przycisku MENU [\(str. 46\).](#page-45-0)

- 1 Naciśnij przycisk  $\blacktriangleright$  (Odtwarzanie), aby przełączyć na tryb odtwarzania.
- 2 Przycisk  $\overline{m}$  (Kasuj)  $\rightarrow$  żądany tryb  $\rightarrow \bullet$  na przycisku sterowania

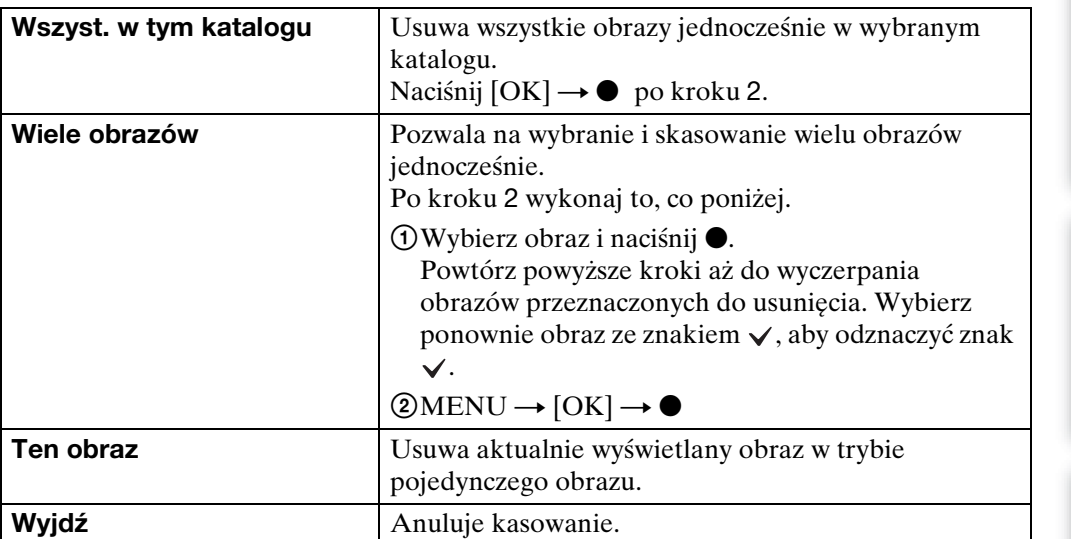

### **Uwaga**

• W łatwym trybie można usunąć tylko aktualnie wyświetlany obraz.

 $\ddot{Q}$ Gdy wybierasz zdjęcia, możesz przełączać tryby indeksu i jednego obrazu

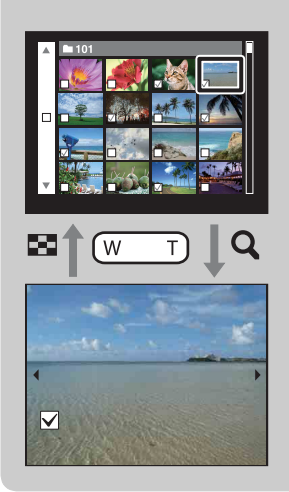

Naciśnij przycisk  $Q(T)$  przycisku W/T (zoom) w trybie indeksu, aby powrócić do trybu pojedynczego obrazu i naciśnij przycisk  $\blacksquare$  (Indeks) (W) w trybie pojedynczego obrazu, aby powrócić do trybu indeksu.

• Możesz także przełączać tryby indeksu i jednego obrazu w [Chroń], [DPOF] lub [Druk].

# <span id="page-24-0"></span>**Oglądanie filmów**

- 1 Naciśnij przycisk  $\blacktriangleright$  (Odtwarzanie), aby przełączyć na tryb odtwarzania.
- 2 Wybierz film przyciskiem sterowania.
- 3 Naciśnij .

Zacznie się odtwarzanie filmu.

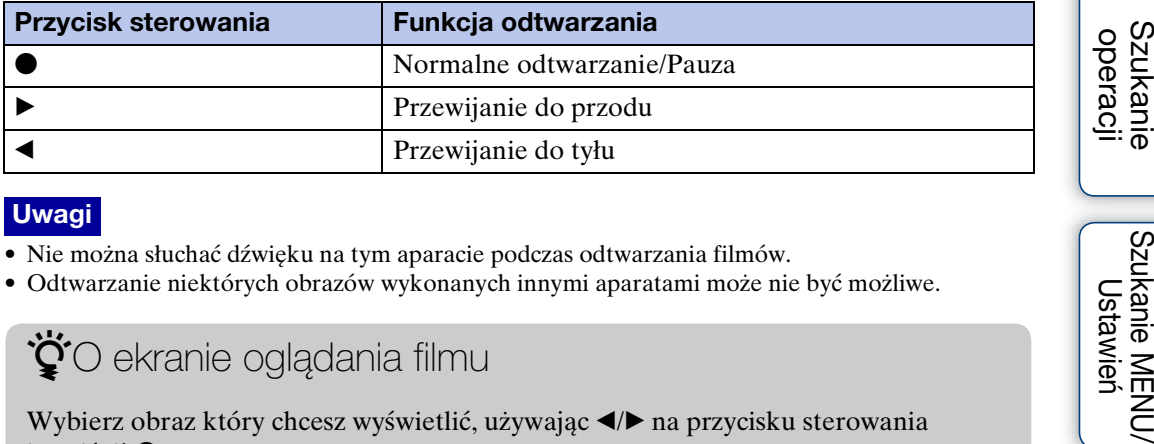

### **Uwagi**

- Nie można słuchać dźwięku na tym aparacie podczas odtwarzania filmów.
- Odtwarzanie niektórych obrazów wykonanych innymi aparatami może nie być możliwe.

### $\ddot{\mathbf{Q}}$ O ekranie oglądania filmu

Wybierz obraz który chcesz wyświetlić, używając  $\blacktriangleleft$  na przycisku sterowania i naciśnij •.

Pojawi się pasek odtwarzania, możesz sprawdzić miejsce odtwarzania filmu.

Pojawi się **ival** lub **iwal** na ekranie oglądania filmu.

Wyświetlona ikona może być różna, zależnie od rozmiaru obrazu.

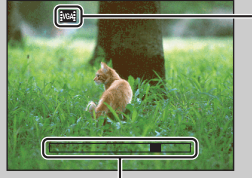

Pasek odtwarzania

Szukanie MENU/ Ustawień

# <span id="page-25-0"></span>**Tryb NAGR**

Umożliwia nastawienie trybu fotografowania.

- 1 Nastaw przełącznik trybu pracy na **O** (Zdjęcie).
- 2 MENU  $\rightarrow$   $\mathbf{i}$  (Tryb NAGR)  $\rightarrow$  żądany tryb

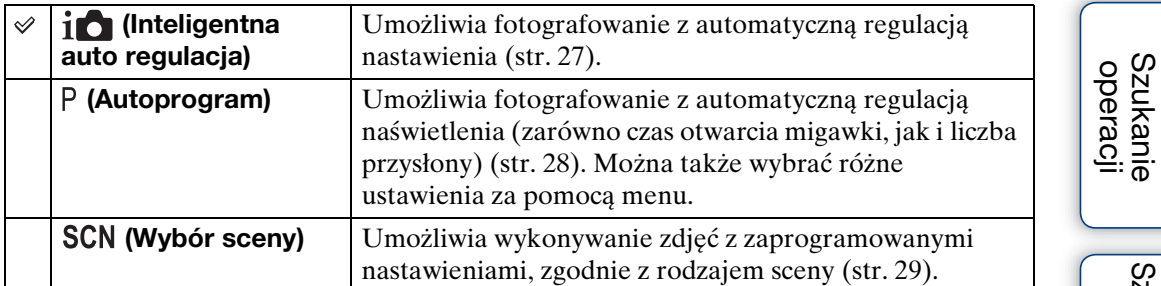

# <span id="page-26-1"></span><span id="page-26-0"></span>**Inteligentna auto regulacja**

Umożliwia wykonywanie zdjęć z automatyczną regulacją nastawienia.

- 1 Nastaw przełącznik trybu pracy na **A** (Zdjęcie).
- 2 MENU  $\rightarrow$   $\overline{i}$  (Tryb NAGR)  $\rightarrow$   $\overline{i}$  (Inteligentna auto regulacja)  $\rightarrow$   $\bullet$  na przycisku sterowania
- 3 Wykonaj zdjęcie, naciskając spust migawki.

#### **Uwaga**

• Tryb błysku jest nastawiony na [Auto] lub [Wyłącz].

### $\ddot{\ddot{C}}$ O rozpoznaniu sceny

Rozpoznanie sceny działa w trybie inteligentnej auto regulacji. Funkcja ta umożliwia aparatowi automatyczne wykrycie warunków nagrywania i wykonanie zdjęcia.

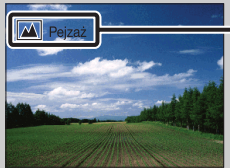

Ikona rozpoznania sceny i info.

Aparat rozpoznaje (Zmierzch), <sup>2</sup> (Portret-zmierzch), **[7]** (Pod światło), **E** (Portret pod światło),  $\blacksquare$  (Pejzaż),  $\blacktriangledown$  (Makro) lub  $\clubsuit$  (Portret) i wyświetla odpowiednią ikonę i info na ekranie LCD, gdy scena jest rozpoznana.

### \*\*Gdy fotografowany jest obiekt trudny do zogniskowania

- Najkrótsza odległość fotografowania wynosi około 5 cm (W), 40 cm (T) (od obiektywu).
- Gdy aparat nie może automatycznie ustawić ostrości na obiekcie, wskaźnik blokady AE/AF zacznie migać powoli i nie będzie słychać sygnału dźwiękowego. Skomponuj ujęcie na nowo lub zmień nastawienie ostrości [\(str. 39\)](#page-38-1).

#### **Ogniskowanie może być trudne w następujących sytuacjach:**

- Jest ciemno i obiekt jest oddalony.
- Kontrast między obiektem i tłem jest słaby.
- Obiekt jest widoczny przez szybę.
- Obiekt szybko się porusza.
- Występuje odbite światło lub lśniące powierzchnie.
- Obiekt jest oświetlony od tyłu lub występuje migające światło.

## <span id="page-27-1"></span><span id="page-27-0"></span>**Autoprogram**

Umożliwia fotografowanie z automatyczną regulacją naświetlenia (zarówno czas otwarcia migawki, jak i liczba przysłony). Można także wybrać różne ustawienia za pomocą menu.

- 1 Nastaw przełącznik trybu pracy na **6** (Zdjęcie).
- 2 MENU  $\rightarrow$   $\mathbf{i}$  (Tryb NAGR)  $\rightarrow$  P (Autoprogram)  $\rightarrow$   $\bullet$  na przycisku sterowania
- 3 Wykonaj zdjęcie, naciskając spust migawki.

# <span id="page-28-1"></span><span id="page-28-0"></span>**Wybór sceny**

Umożliwia wykonywanie zdjęć z zaprogramowanymi nastawieniami, zgodnie z rodzajem sceny.

- 1 Nastaw przełącznik trybu pracy na c (Zdjęcie).
- 2 MENU  $\rightarrow$   $\mathbf{i} \bullet$  (Tryb NAGR)  $\rightarrow$  SCN (Wybór sceny)  $\rightarrow \bullet$  na przycisku sterowania  $\rightarrow$  żądany tryb

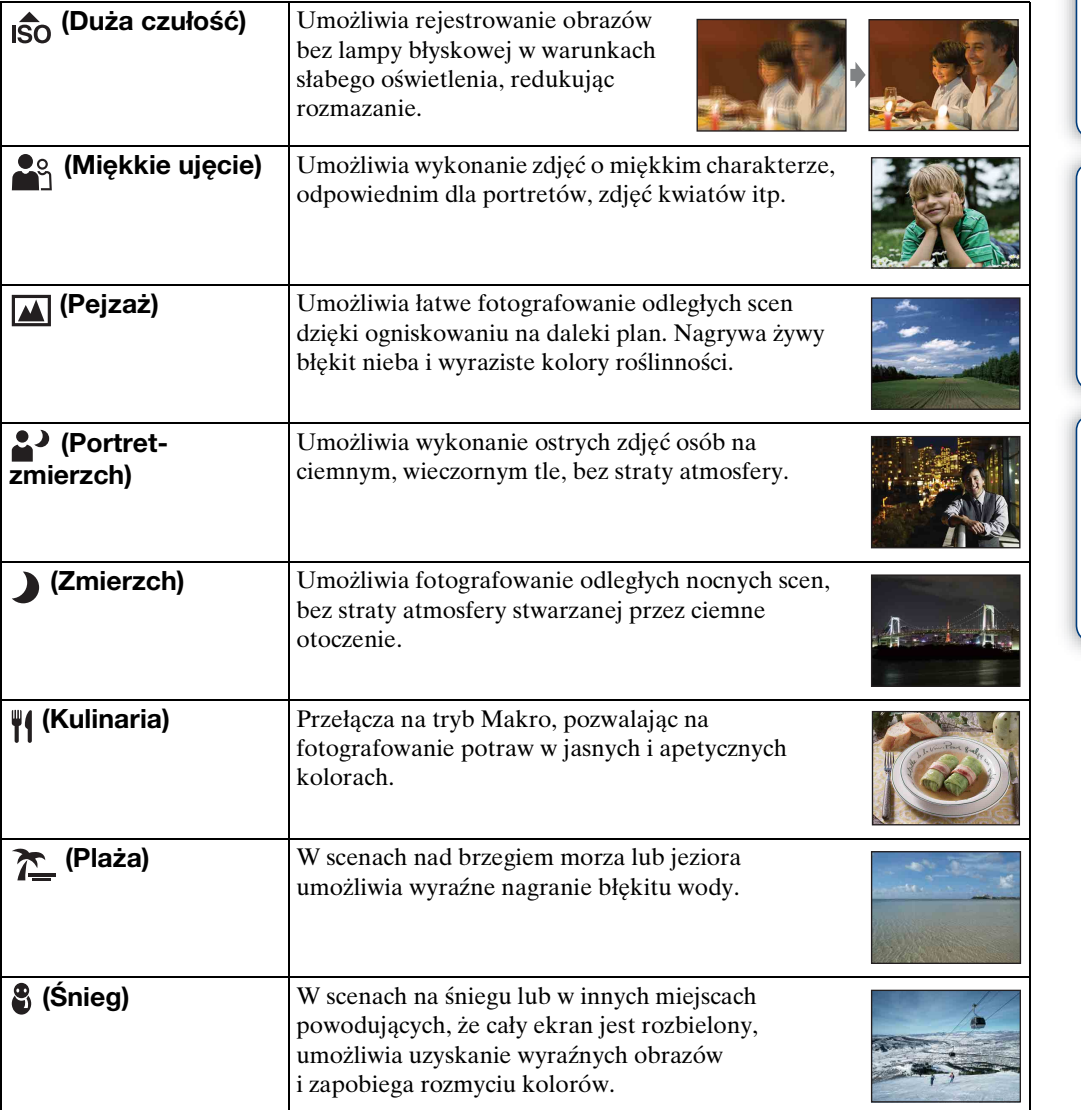

#### **Uwaga**

• Podczas fotografowania obrazów w trybach 2• (Portret-zmierzch) lub (Zmierzch), czas otwarcia migawki wydłuża się, a obrazy mają tendencję do rozmazania. Aby zapobiec rozmazaniu, zalecane jest użycie statywu.

### **Funkcje, które można używać w opcji Wyboru sceny**

Dla właściwego sfotografowania obrazu zależnie od scenerii, aparat określa kombinację funkcji.  $\vee$  wskazuje nastawienia, które można zmienić, a – wskazuje nastawienia, których nie można zmienić. Ikony poniżej [Lampa błyskowa] oznaczają dostępne tryby błysku. Niektóre funkcje nie są dostępne, zależy to od trybu Wyboru sceny.

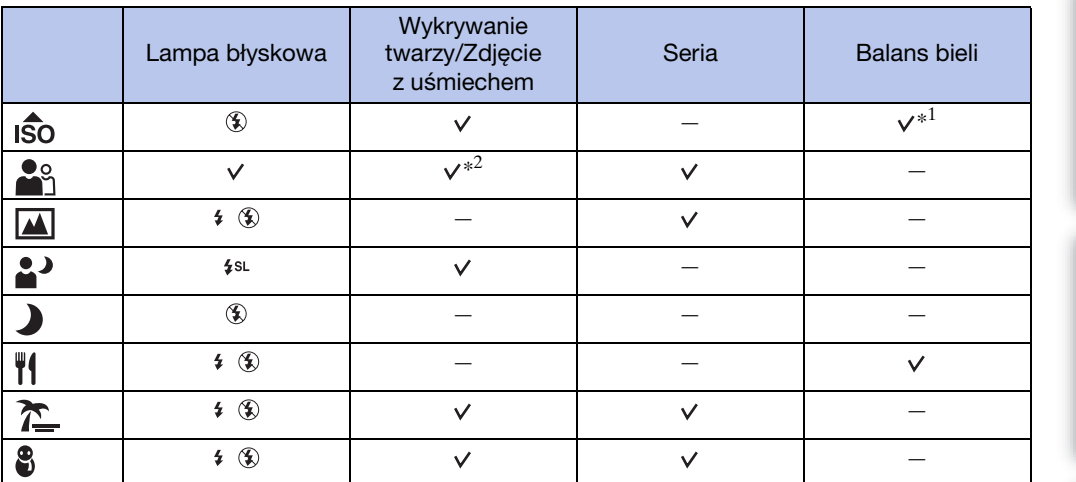

\*<sup>1</sup> Nie można wybrać [Lampa błyskowa] dla [Balans bieli].

\*<sup>2</sup> Nie można wybrać [Wyłącz] dla [Wykrywanie twarzy].

[Spis treści](#page-3-0)

# <span id="page-30-0"></span>**Łatwy tryb**

Umożliwia wykonywanie zdjęć przy użyciu minimum niezbędnych funkcji. Rozmiar tekstu zwiększa się i wskaźniki są łatwiejsze do zobaczenia.

- 1 MENU  $\rightarrow$  EASY (Łatwy tryb)  $\rightarrow$  [OK]  $\rightarrow$   $\bullet$  na przycisku sterowania.
- 2 Wykonaj zdjęcie, naciskając spust migawki.

### **Uwagi**

- Energia baterii może zostać szybciej zużyta, ponieważ automatycznie zwiększa się jasność ekranu.
- Po naciśnięciu przycisku $\blacktriangleright$  (Odtwarzanie), tryb odtwarzania także zmienia się na [Łatwy tryb].

### $\ddot{Q}$ Funkcje fotografowania dostepne w łatwym trybie

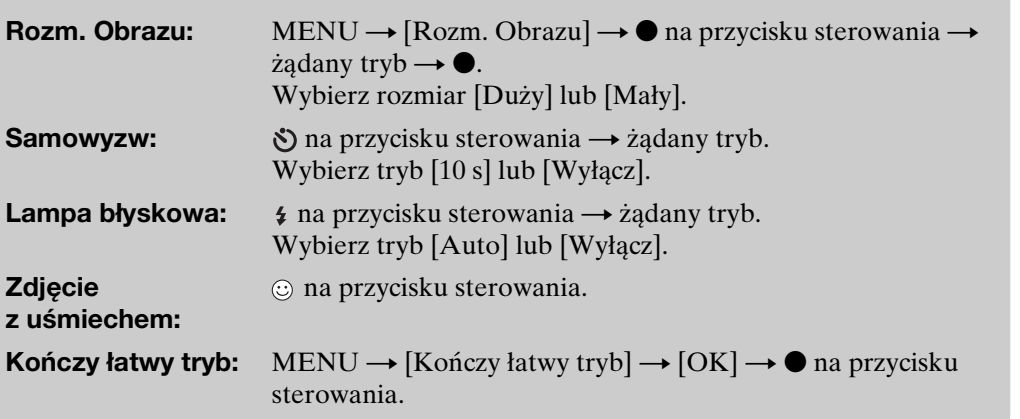

### $\ddot{\mathbf{y}}$ O rozpoznaniu sceny

Rozpoznanie sceny działa w trybie łatwego fotografowania. Funkcja ta umożliwia aparatowi automatyczne wykrycie warunków nagrywania i wykonanie zdjęcia.

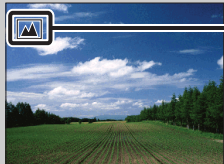

- Ikona rozpoznania sceny

Aparat rozpoznaje (Zmierzch), <sup>2</sup> (Portret-zmierzch),  $\mathbb{F}_n$  (Pod światło), **2** (Portret pod światło), (Pejzaż), ↓ (Makro) lub (Portret) i wyświetla ikonę na ekranie LCD, gdy scena jest rozpoznana.

### <span id="page-31-0"></span>**Rozm. Obrazu**

Rozmiar obrazu determinuje rozmiar pliku obrazu, który zostaje nagrany gdy robisz zdjęcie.

Im większy rozmiar obrazu, tym więcej szczegółów będzie zawierał obraz wydrukowany na papierze dużego formatu. Im mniejszy rozmiar obrazu, tym więcej obrazów można nagrać.

### **Podczas fotografowania**

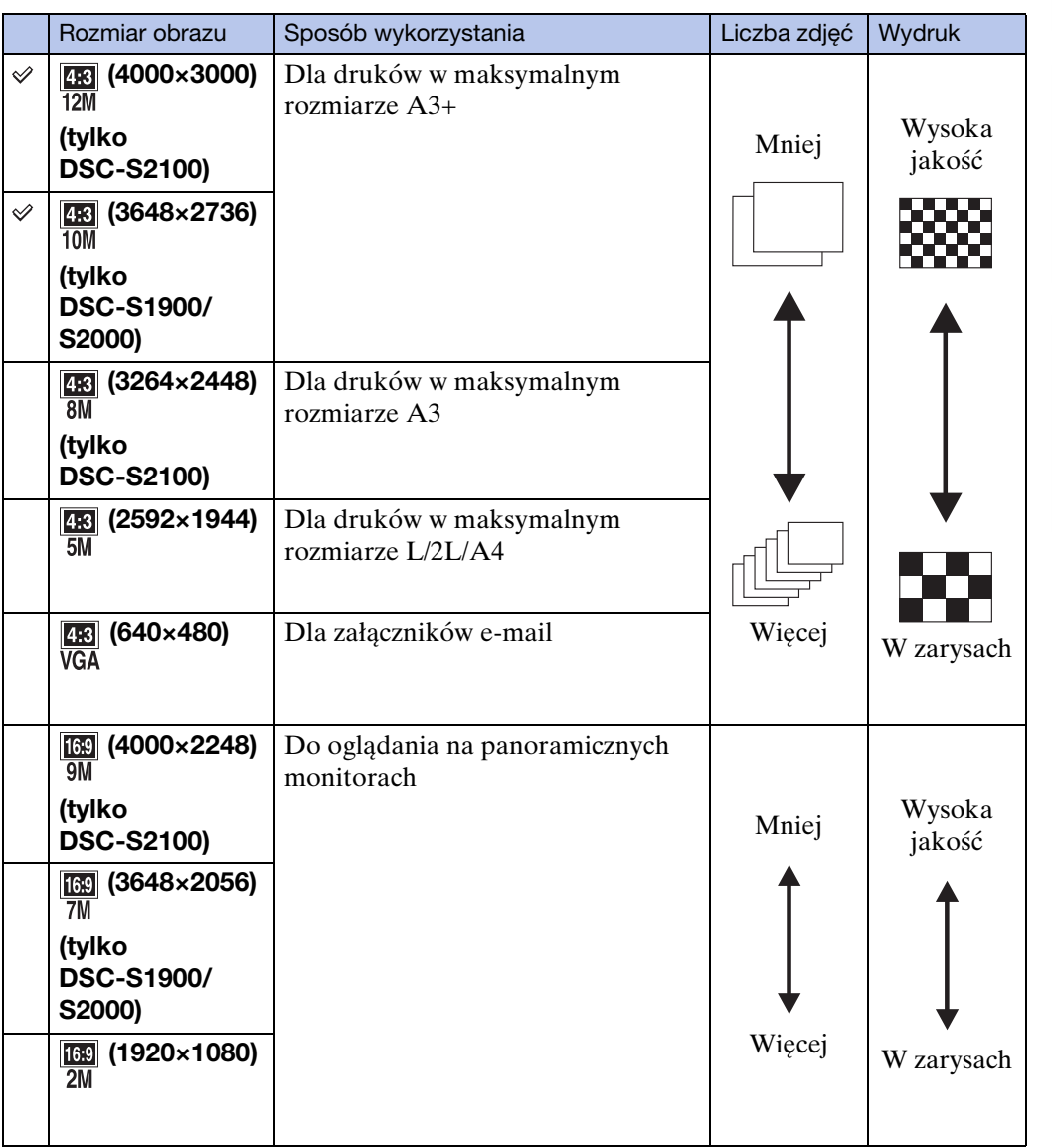

### **Uwaga**

• Gdy drukujesz zdjęcia wykonane w formacie 16:9, obie krawędzie mogą zostać obcięte.

# [Spis treści](#page-3-0)

Szukanie<br>operacji

<sup>1</sup> MENU  $\rightarrow \frac{120}{100}$  (Rozm. Obrazu)  $\rightarrow$  żądany rozmiar

### **W łatwym trybie**

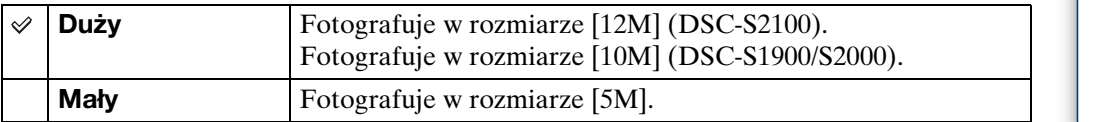

### **Podczas nagrywania filmów**

Im większy rozmiar obrazu, tym wyższa jakość obrazu.

Filmy zarejestrowane tym aparatem będą nagrane w formacie AVI (Motion JPEG), z prędkością w przybliżeniu 30 kl/s.

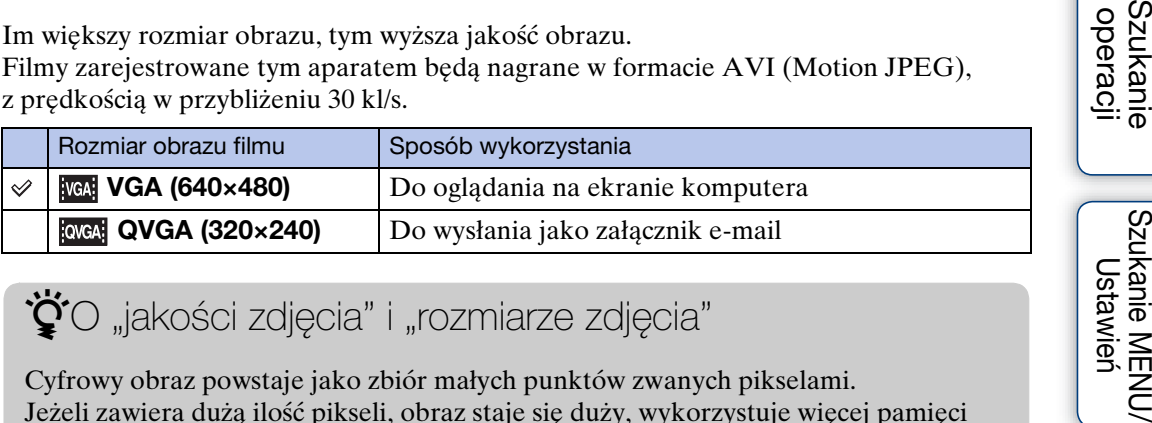

### \*\*C "jakości zdjęcia" i "rozmiarze zdjęcia"

Cyfrowy obraz powstaje jako zbiór małych punktów zwanych pikselami. Jeżeli zawiera dużą ilość pikseli, obraz staje się duży, wykorzystuje więcej pamięci i jest wyświetlany ze wszystkimi szczegółami. "Rozmiar obrazu" jest ukazany za pomocą liczby pikseli. Nawet jeśli na ekranie aparatu nie widać różnicy, szczegółowość jak i czas przetwarzania danych różnią się, gdy obraz jest drukowany lub zostaje wyświetlony na ekranie komputera.

### **Opis związku pikseli z rozmiarem obrazu**

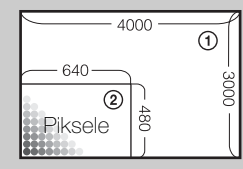

1 Rozmiar zdjęcia: 12M

- 4000 pikseli  $\times$  3000 pikseli = 12 000 000 pikseli
- 2 Rozmiar zdjęcia: VGA

640 pikseli × 480 pikseli = 307 200 pikseli

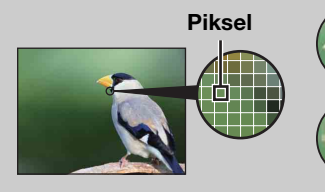

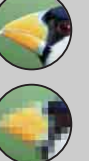

#### **Dużo pikseli**

(Dobra jakość obrazu i duży rozmiar pliku)

#### **Mało pikseli**

(Gorsza jakość obrazu, ale mały rozmiar pliku)

Szukani operacj

Szukanie MENU/ Ustawień

# <span id="page-33-0"></span>**SteadyShot**

Wybiera tryb zapobiegania rozmazaniu.

### 1 MENU  $\rightarrow$  ( $\bigcup_{k=1}^{\infty}$  (SteadyShot)  $\rightarrow$  żądany tryb

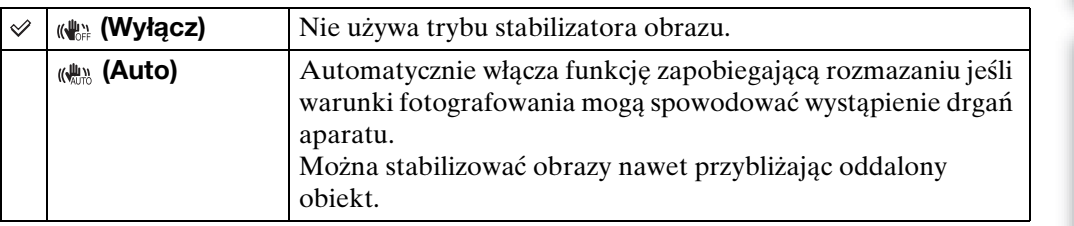

### **Uwagi**

- Funkcja [SteadyShot] jest stała i nastawiona na [Wyłącz] gdy aparat jest w trybie filmu lub gdy aktywna jest funkcja zdjęcia z uśmiechem.
- Przetwarzanie obrazu wymaga czasu.
- Funkcja stabilizatora obrazu nie działa podczas fotografowania z lampą błyskową.

### $\ddot{Q}$ Jak uniknąć rozmazania

W trakcie wykonywania zdjęcia aparat poruszył się przypadkowo. Są to tzw. "Drgania aparatu". Natomiast jeżeli obiekt poruszył się w trakcie wykonywania zdjęcia, jest to tzw. "rozmazanie obiektu". Ponadto drgania aparatu i rozmazanie obiektu często występują przy słabym oświetleniu lub przy długim czasie otwarcia migawki, na przykład w trybie (Portret-zmierzch) lub (Zmierzch). W takim wypadku należy pamiętać o poniższych wskazówkach podczas fotografowania.

### **Drgania aparatu**

Poruszyły się ręce lub ciało gdy fotografujący trzymał aparat i nacisnął spust migawki, cały ekran jest rozmazany.

- Użyj statywu lub umieść aparat na płaskiej powierzchni, aby utrzymywać go nieruchomo.
- Zrób zdjęcie przy użyciu samowyzwalacza z dwusekundowym opóźnieniem i po naciśnięciu spustu migawki przyciśnij do ciała ramiona, aby unieruchomić aparat.

#### **Rozmazanie obiektu**

Aparat jest nieruchomy, ale obiekt poruszył się podczas naświetlania, przez co po naciśnięciu spustu migawki nagrany obraz obiektu jest rozmazany. Drgania aparatu są automatycznie redukowane przy użyciu funkcji stabilizatora obrazu. Jednak funkcja ta nie redukuje efektywnie rozmazania obiektu.

- Wybierz tryb  $\phi$  (Duża czułość) w menu Wybór sceny.
- Wybierz większą czułość ISO, aby czas otwarcia migawki był krótszy i naciśnij spust migawki zanim obiekt się poruszy.

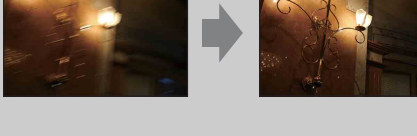

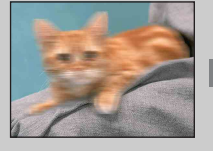

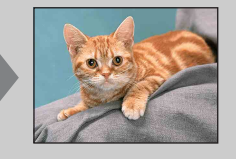

[operacji](#page-5-0) [Szukanie](#page-5-0) [Szukanie MENU/](#page-7-0) [Ustawień](#page-7-0)

Szukanie MENU, Ustawień

**Szukanie** operacj

## <span id="page-34-0"></span>**Nastawienia serii**

Można wybrać tryb pojedynczego obrazu lub tryb serii jako tryb fotografowania.

### 1 MENU  $\rightarrow$  (Nastawienia serii)  $\rightarrow$  żądany tryb

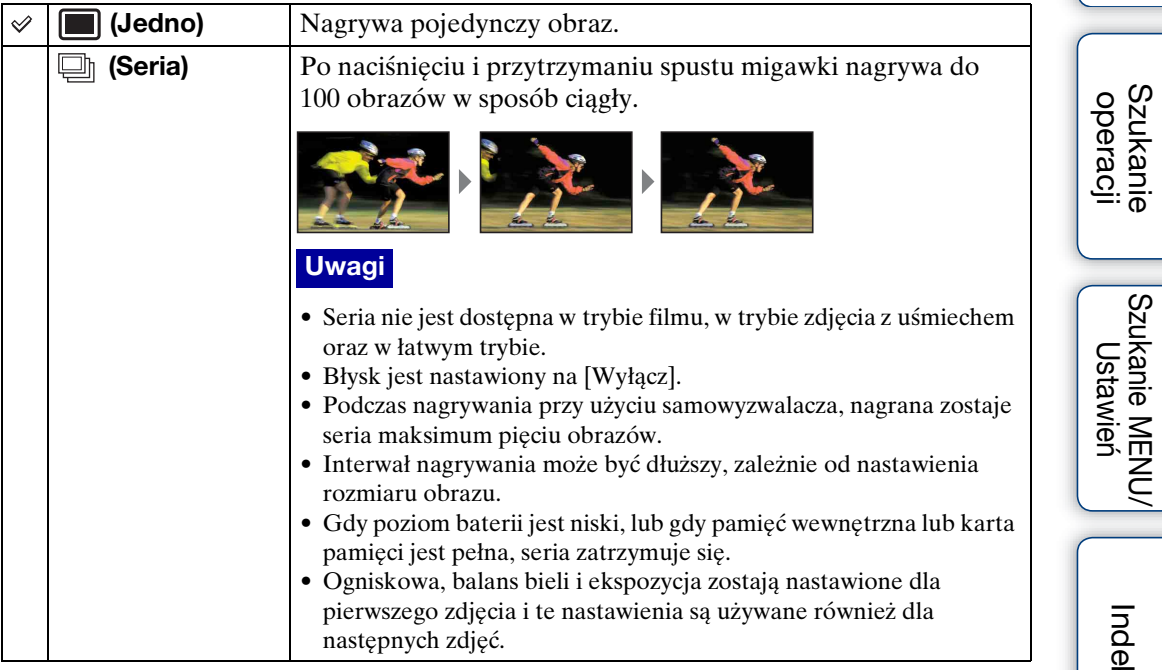

# <span id="page-35-0"></span>**EV**

Możesz wyregulować ekspozycję ręcznie, w krokach 1/3 EV w zakresie od –2,0 EV do +2,0 EV.

1 MENU  $\rightarrow$  0<sub>EV</sub> (EV)  $\rightarrow$  żądane nastawienie EV

### **Uwagi**

- W łatwym trybie nie można regulować nastawienia EV.
- Jeżeli obiekt jest fotografowany w bardzo jasnym lub bardzo ciemnym otoczeniu, lub gdy używasz lampy błyskowej, korekcja naświetlenia może nie być skuteczna.

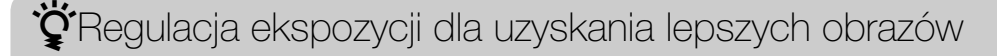

**Niższa liczba EV –**

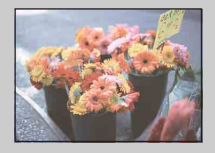

Prześwietlenie = za dużo światła Obraz rozbielony

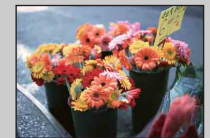

Prawidłowe naświetlenie

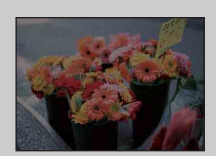

**Wyższa liczba EV +**

Niedoświetlenie = za mało światła Obraz ciemny
Nastawia czułość świetlną, gdy aparat jest w trybie autoprogramu.

1 MENU  $\rightarrow$   $\mathbf{i} \bullet$  (Tryb NAGR)  $\rightarrow$  P (Autoprogram)  $\rightarrow$   $\mathbf{I}^{\text{ISO}}_{\text{AlITO}}$  (ISO)  $\rightarrow$  żądany tryb

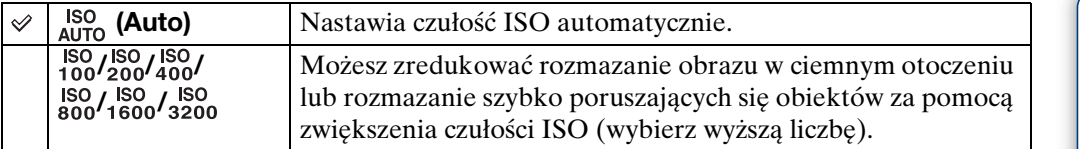

#### **Uwaga**

• Nie można wybrać nastawienia ISO innego niż [ISO AUTO], [ISO 100] do [ISO 800], gdy tryb zapisu jest nastawiony na tryb serii.

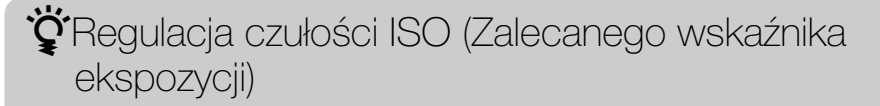

Czułość ISO to wartość prędkości nośnika zapisu, zawierającego czujnik obrazu odbierający światło. Nawet przy tym samym naświetleniu zdjęcia różnią się, zależnie od czułości ISO.

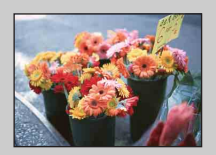

#### **Duża czułość ISO**

Nagrywa jasny obraz nawet w ciemnym otoczeniu, skracając czas otwarcia migawki, aby zredukować rozmazanie. Jednak zdjęcie może być nieczyste.

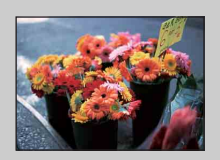

#### **Mała czułość ISO**

Nagrywa bardziej gładki obraz. Jednak gdy zdjęcie jest niedostatecznie naświetlone, może być ciemniejsze.

operacji **Szukanie** 

### **Balans bieli**

Reguluje odcienie koloru zależnie od warunków oświetlenia. Użyj tej funkcji, gdy kolory na obrazie wyglądają nienaturalnie.

1 MENU  $\rightarrow$   $_{\text{AUTO}}^{\text{WB}}$  (Balans bieli)  $\rightarrow$  żądany tryb

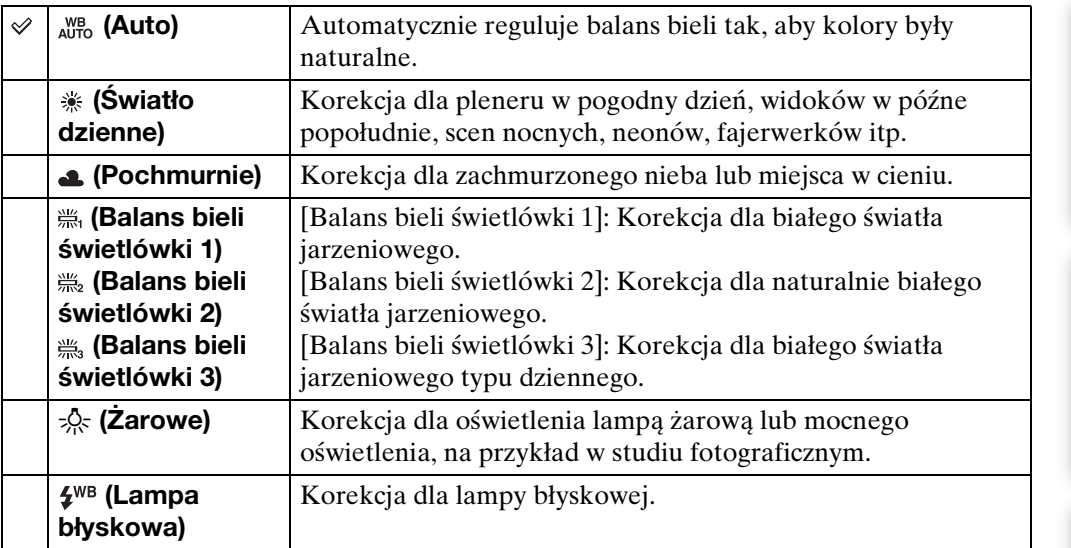

#### **Uwagi**

- [Balans bieli] nie może być regulowany w trybie inteligentnej auto regulacji oraz w łatwym trybie.
- Nie można regulować opcji [Lampa błyskowa] w funkcji [Balans bieli] w trybie filmu, lub gdy wybór sceny jest nastawiony na tryb **50** (Duża czułość).
- Jeżeli występuje migotanie światła jarzeniowego, funkcja balansu bieli może nie działać właściwie, nawet po wybraniu [Balans bieli świetlówki 1], [Balans bieli świetlówki 2], lub [Balans bieli świetlówki 3].
- Podczas fotografowania z lampą błyskową w trybie innym niż [Lampa błyskowa], [Balans bieli] zostanie nastawiony na [Auto].
- Gdy lampa błyskowa jest nastawiona na [Włącz] lub [Synch.z dł.czas.], balans bieli może być nastawiony tylko na [Auto] lub [Lampa błyskowa].

### $\ddot{\mathbf{C}}$ Efekty warunków oświetlenia

Na to, jak jest widoczny kolor obiektu mają wpływ warunki oświetlenia. Odcienie koloru są regulowane automatycznie, ale można ręcznie wyregulować odcienie koloru, używając funkcji balansu bieli.

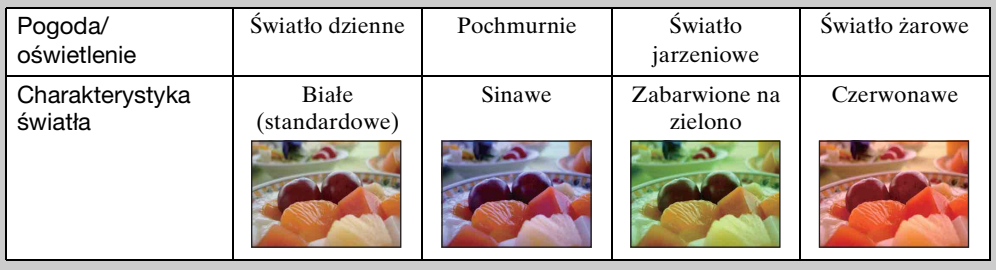

[Spis treści](#page-3-0)

# **Ostrość**

Można zmienić sposób ogniskowania. Gdy w trybie Autofokus trudno jest osiągnąć prawidłowe ogniskowanie, należy użyć menu.

AF oznacza "Autofokus", funkcję która automatycznie nastawia ostrość.

#### 1 MENU  $\rightarrow$   $\overline{i}$  (Tryb NAGR)  $\rightarrow$  P (Autoprogram)  $\rightarrow$   $\overline{i}$  (Ostrość)  $\rightarrow$ żądany tryb

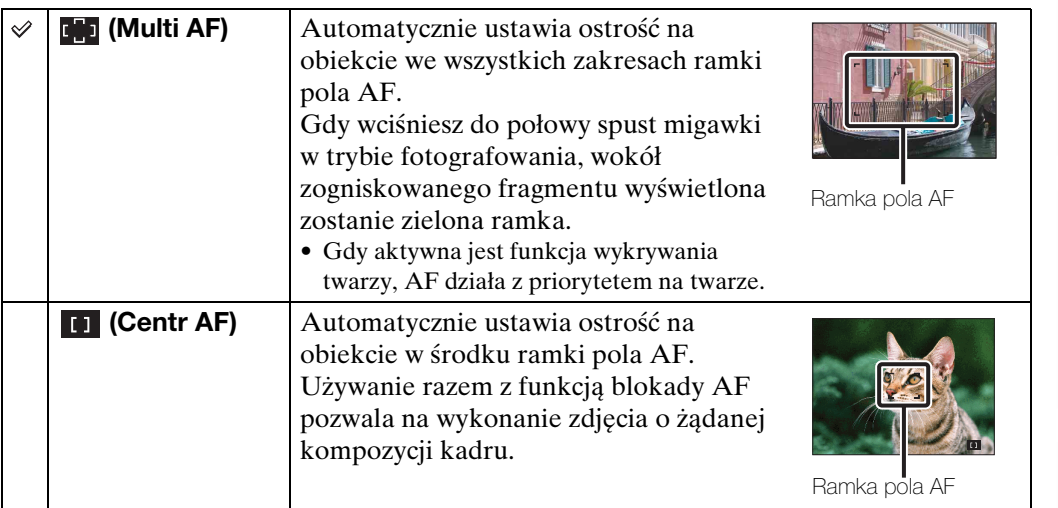

#### **Uwagi**

- Gdy używany jest [Zoom cyfrowy], ramka pola AF zostanie wyłączona i będzie wyświetlona linią przerywaną. W takiej sytuacji aparat ustawi ostrość na obiektach na środku ekranu.
- Gdy tryb ogniskowania jest nastawiony na opcję inną niż [Multi AF], nie można używać funkcji wykrywania twarzy.
- Tryb ogniskowania jest stały i nastawiony na [Multi AF] w następujących sytuacjach:
	- W trybie inteligentnej auto regulacji
	- W łatwym trybie
	- W trybie filmu
	- Gdy aktywna jest funkcja zdjęcia z uśmiechem

 $\ddot{Q}$ Ogniskowanie na obiektach w pobliżu krawedzi ekranu

Jeżeli obiekt jest nieostry, wykonaj co następuje:

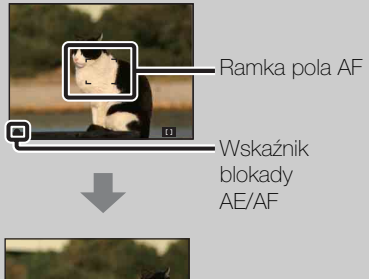

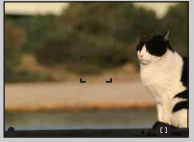

- 1Skomponuj ujęcie tak, aby obiekt znajdował się w środku ramki pola AF i wciśnij spust migawki do połowy, aby zogniskować na obiekcie (Blokada AF).
- 2Gdy wskaźnik blokady AE/AF przestanie migać i pozostanie zapalony, ostatecznie skomponować zdjęcie i wcisnąć całkowicie spust migawki.
- Dopóki nie wciśniesz spustu migawki do końca, możesz wypróbować tę procedurę tyle razy, ile jest to konieczne.

**Szukanie** operacj

Wybiera tryb pomiaru, określający tę część obiektu, na której dokonany zostanie pomiar wyznaczający ekspozycję.

#### **Fotografowanie:**

1 MENU  $\rightarrow$   $\uparrow$  (Tryb NAGR)  $\rightarrow$  P (Autoprogram)  $\rightarrow$   $\leftrightarrow$  (Tryb pomiaru)  $\rightarrow$ żądany tryb

#### **Nagrywanie filmów:**

1 Nastaw przełącznik trybu pracy na  $\boxplus$  (Film)  $\rightarrow$  MENU  $\rightarrow$   $\overline{r}$ G<sub>1</sub> (Tryb  $p$ omiaru)  $\rightarrow$  żądany tryb.

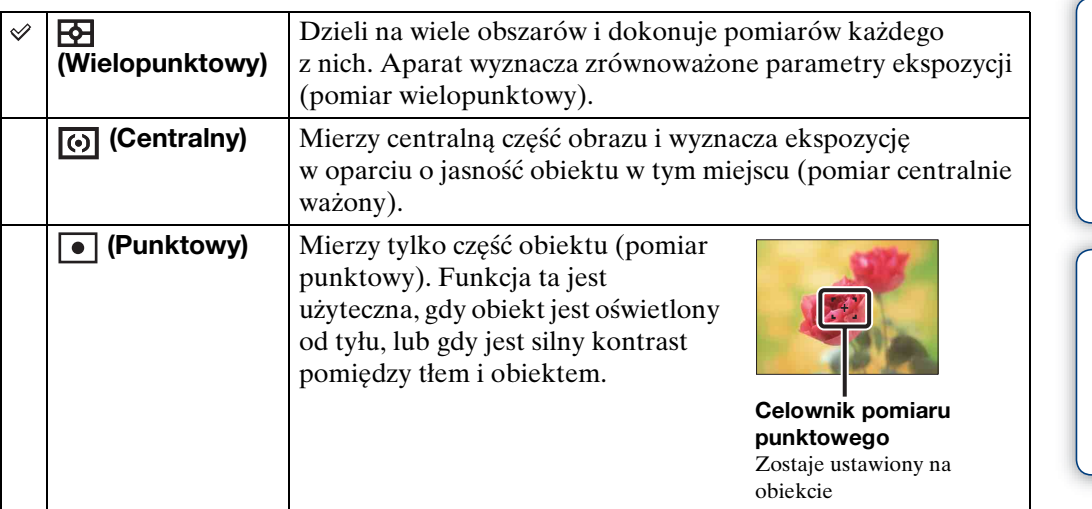

- W trybie filmu nie można wybrać [Punktowy].
- Gdy tryb pomiaru jest nastawiony na opcję inną niż [Wielopunktowy], nie można używać funkcji wykrywania twarzy.
- Tryb pomiaru jest stały i nastawiony na [Wielopunktowy] w następujących sytuacjach:
	- W trybie inteligentnej auto regulacji
	- W łatwym trybie
	- Gdy aktywna jest funkcja zdjęcia z uśmiechem

# **Czułość wykryw. uśmiechu**

Nastawia czułość wykrywania uśmiechu dla funkcji zdjęcia z uśmiechem.

1 MENU  $\rightarrow \bullet$  (Czułość wykryw. uśmiechu)  $\rightarrow$  żądany tryb

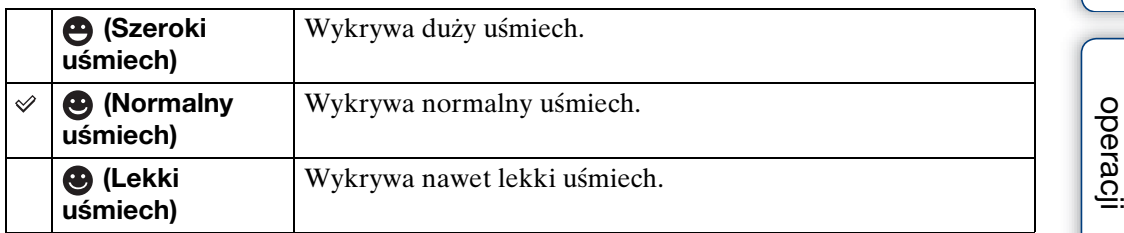

#### **Uwagi**

- Uśmiechy mogą nie zostać prawidłowo wykryte, zależnie od warunków.
- Opcja [Czułość wykryw. uśmiechu] nie może być regulowana w łatwym trybie oraz w trybie filmu.

[Spis treści](#page-3-0)

**Szukanie** 

## **Wykrywanie twarzy**

Gdy używana jest funkcja wykrywania twarzy, aparat wykrywa twarze fotografowanych osób i automatycznie nastawia ostrość, błysk, ekspozycję, balans bieli i redukcję czerwonych oczu.

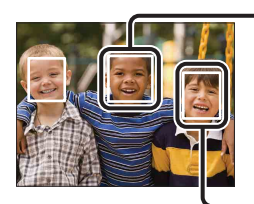

#### **Ramka wykrywania twarzy (Pomarańczowa)**

Jeżeli aparat wykryje więcej niż jeden fotografowany obiekt, aparat dokona wyboru głównego obiektu i nastawi ostrość zgodnie z priorytetem. Ramka wykrywania twarzy dla głównego obiektu stanie się pomarańczowa. Ramka, w której ostrość jest nastawiana, zmieni się na zieloną przez wciśnięcie spustu migawki do połowy.

**Ramka wykrywania twarzy (Biała)**

#### 1 MENU  $\rightarrow$   $\begin{bmatrix} 0 \\ \frac{1}{2} \end{bmatrix}$  (Wykrywanie twarzy)  $\rightarrow$  żądany tryb

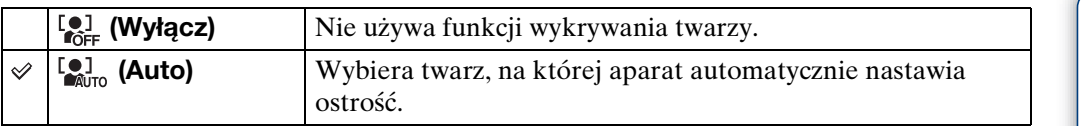

- Funkcja [Wykrywanie twarzy] nie może być wybrana w łatwym trybie oraz w trybie filmu.
- Można wybrać [Wykrywanie twarzy] tylko gdy tryb ogniskowania jest nastawiony na [Multi AF] lub gdy tryb pomiaru jest nastawiony na [Wielopunktowy].
- Funkcja wykrywania twarzy nie działa, gdy używany jest zoom cyfrowy.
- Maksymalnie 8 twarzy może zostać wykryte.
- Podczas wykonywania zdjęcia z uśmiechem funkcja [Wykrywanie twarzy] zostaje automatycznie nastawiona na [Auto], nawet jeśli jest nastawiona na [Wyłącz].

# [Spis treści](#page-3-0)

# **Łatwy tryb**

Podczas oglądania zdjęć w łatwym trybie, tekst na ekranie odtwarzania staje się większy i wskaźniki stają się bardziej widoczne.

1 Naciśnij przycisk  $\blacktriangleright$  (Odtwarzanie), aby przełączyć na tryb odtwarzania.

### 2 MENU  $\rightarrow$  EASY (Łatwy tryb)  $\rightarrow$  [OK]  $\rightarrow$   $\bullet$  na przycisku sterowania

#### **Uwagi**

- Energia baterii zostaje szybciej zużyta, ponieważ automatycznie zwiększa się jasność ekranu.
- Tryb fotografowania również zmieni się na [Łatwy tryb].

### $\ddot{Q}$ Funkcje oglądania dostępne w łatwym trybie

W łatwym trybie dostępna jest tylko funkcja kasowania.

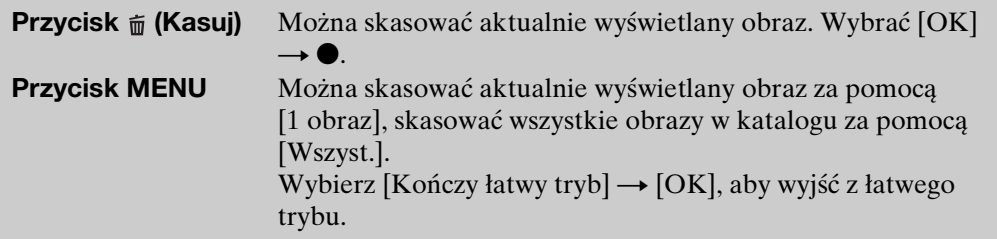

Szukanie MENU/ Ustawień

# **Slajdy**

Obrazy zostają automatycznie po kolei odtworzone.

- 1 Naciśnij przycisk  $\blacktriangleright$  (Odtwarzanie), aby przełączyć na tryb odtwarzania.
- 2 MENU  $\rightarrow \overline{\mathbb{R}}$  (Slajdy)  $\rightarrow \bullet$  na przycisku sterowania
- 3 Wybierz żądane nastawienie.
- 4 [Start]  $\rightarrow$   $\bullet$
- 5 Naciśnij ●, aby zakończyć prezentację zdjęć.

#### **Uwaga**

• Nie można odtwarzać filmów.

### **Zdjęcie**

Wybiera grupę obrazów przeznaczoną do pokazania.

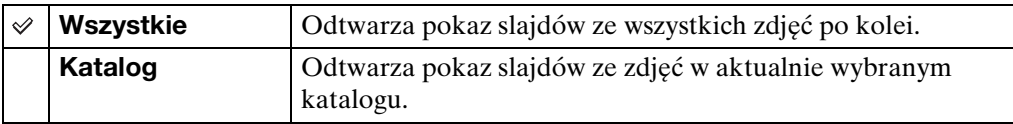

#### **Uwaga**

• To nastawienie jest stałe, na [Katalog], gdy do zapisywania obrazów jest używana pamięć wewnętrzna.

### **Interwał**

Nastawia interwał przełączania ekranu.

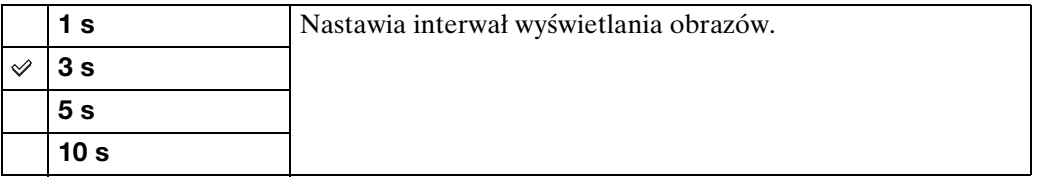

### **Powtórz**

Włącza lub wyłącza powtarzanie prezentacji zdjęć.

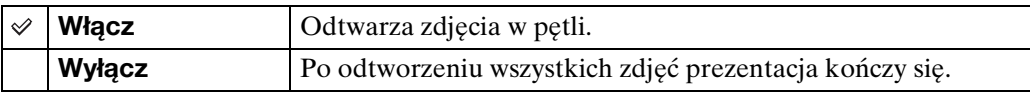

### **Retusz**

Wykonuje retusz nagranego obrazu i nagrywa go jako nowy plik. Oryginalny obraz pozostaje nienaruszony.

- 1 Naciśnij przycisk  $\blacktriangleright$  (Odtwarzanie), aby przełączyć na tryb odtwarzania.
- 2 MENU  $\rightarrow \Box$  (Retusz)  $\rightarrow$  żądany tryb  $\rightarrow \bullet$  na przycisku sterowania
- 3 Wykonaj retusz zgodnie z metodą operacji dla każdego trybu.

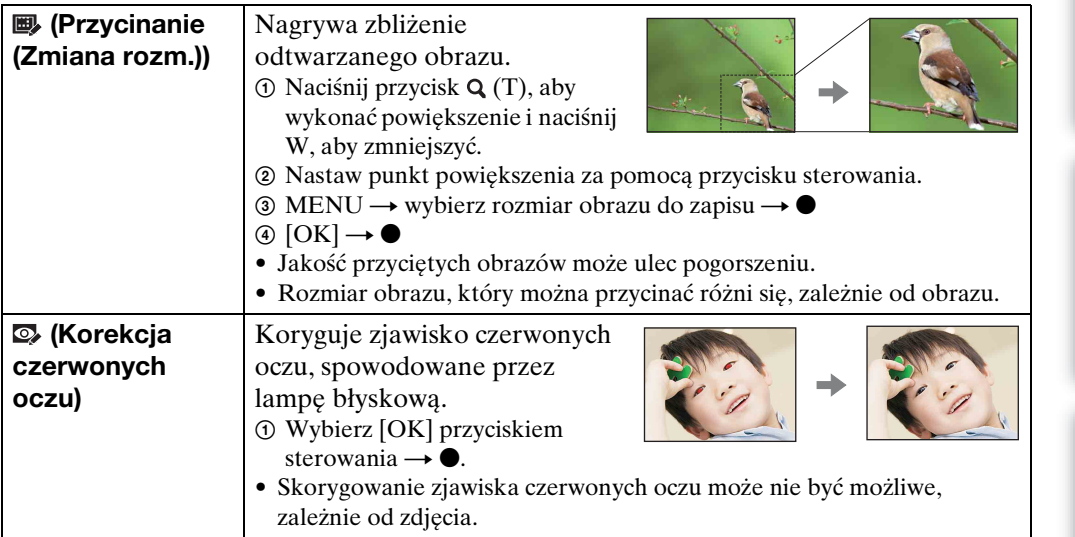

#### **Uwaga**

• Nie można retuszować filmów.

Szukanie<br>operacji

# **Kasuj**

Umożliwia wybranie niechcianych obrazów w celu ich usunięcia. Można także kasować obrazy używając przycisku  $\pi$  (Kasuj) [\(str. 24\)](#page-23-0).

- 1 Naciśnij przycisk (D) (Odtwarzanie), aby przełączyć na tryb odtwarzania.
- 2 MENU →  $\overline{m}$  (Kasuj) → żądany tryb → na przycisku sterowania
- 3  $[OK] \rightarrow \bullet$

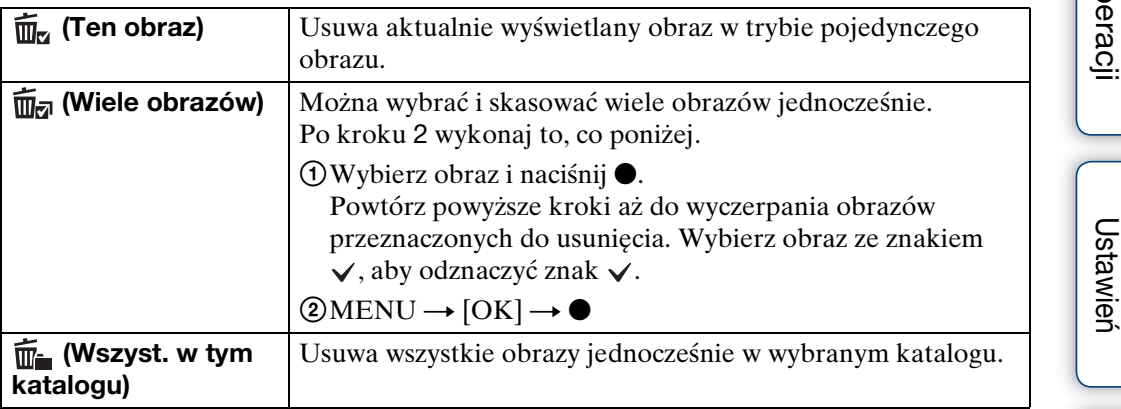

#### **Uwaga**

• W łatwym trybie można wybrać [1 obraz] lub [Wszyst.].

Szukanie MENU/

# **Chroń**

Chroni nagrane obrazy przed przypadkowym skasowaniem. Znak  $\sim$  jest wyświetlany dla zarejestrowanych obrazów.

- 1 Naciśnij przycisk  $\blacktriangleright$  (Odtwarzanie), aby przełączyć na tryb odtwarzania.
- 2 MENU  $\rightarrow$  o<sub>n</sub> (Chroń)  $\rightarrow$  żądany tryb  $\rightarrow$  **O** na przycisku sterowania

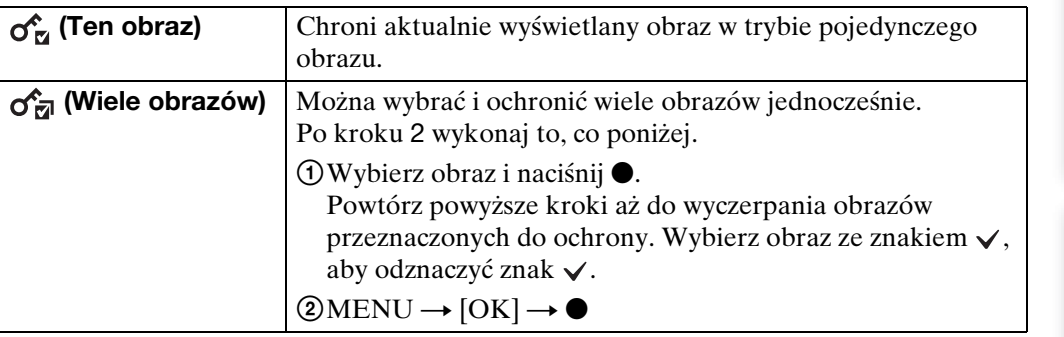

### zAby anulować ochronę

Wybierz obraz, którego ochronę chcesz usunąć i zdejmij ochronę naciskając  $\bullet$  na przycisku sterowania, czyli wykonaj tę samą procedurę jak podczas włączania ochrony.

Zniknie wskaźnik  $\sim$ i ochrona zostanie zdjęta.

# [Indeks](#page-91-0)

[operacji](#page-5-0) [Szukanie](#page-5-0) [Szukanie MENU/](#page-7-0) [Ustawień](#page-7-0)

Szukanie MENU/<br>Ustawień

Szukanie<br>operacji

## **DPOF**

DPOF (Digital Print Order Format) jest funkcją umożliwiającą wyznaczenie zdjęć na karcie pamięci, które chcesz potem wydrukować.

Znak DPOF (Znacznik druku) jest wyświetlany dla zarejestrowanych obrazów.

- 1 Naciśnij przycisk  $\blacktriangleright$  (Odtwarzanie), aby przełączyć na tryb odtwarzania.
- 2 MENU  $\rightarrow$  DPOF  $\rightarrow$  żądany tryb  $\rightarrow$  na przycisku sterowania

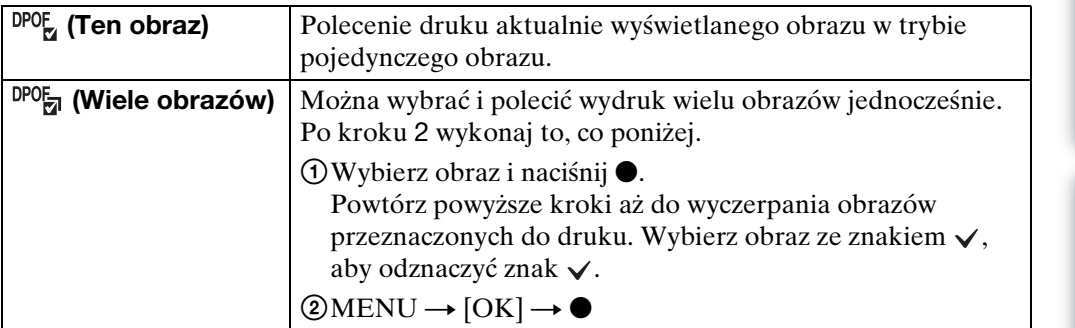

#### **Uwagi**

- Nie można dodać DPOF (Znacznik druku) do filmów lub do obrazów w pamięci wewnętrznej.
- Znak DPOF (Znacznik druku) możesz dodać nawet do 999 zdjęć.

 $\ddot{\mathbf{C}}$ Usuwanie znaku DPOF

Wybierz obraz, aby usunąć rejestrację DPOF, po czym naciśnij  $\bullet$  na przycisku sterowania, wykonując taką samą procedurę, jak podczas tworzenia znaku **DPOF**. Zniknie znak DPOF i rejestracja DPOF zostanie usunięta.

# **Obróć**

Obraca zdjęcie. Użyj tej funkcji, aby wyświetlić pionowo obraz o orientacji poziomej.

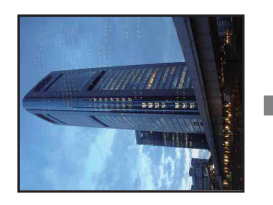

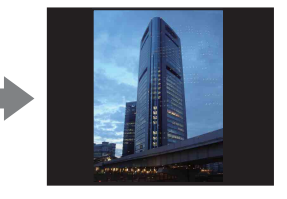

- 1 Naciśnij przycisk (D) (Odtwarzanie), aby przełączyć na tryb odtwarzania.
- 2 MENU →  $\Box$  (Obróć) → na przycisku sterowania
- 3 Obróć obraz za pomocą  $[\ell/\lambda] \rightarrow \blacktriangleleft/\blacktriangleright$ .
- 4  $[OK] \rightarrow \bullet$

- Nie można obracać filmów ani chronionych zdjęć.
- Może nie być możliwe obracanie zdjęć zrobionych innymi aparatami.
- Gdy obrazy są wyświetlone na komputerze, w zależności od oprogramowania, obrót może nie zostać zachowany.

# <span id="page-49-0"></span>**Wybierz katalog**

Gdy utworzonych jest wiele katalogów na karcie pamięci, ta funkcja wybiera katalog zawierający obraz, który chcesz odtworzyć.

- 1 Naciśnij przycisk (D) (Odtwarzanie), aby przełączyć na tryb odtwarzania.
- 2 MENU  $\rightarrow \Box$  (Wybierz katalog)  $\rightarrow \bullet$  na przycisku sterowania
- 3 Wybierz katalog za pomocą  $\blacktriangleleft/\blacktriangleright$ .
- 4  $[OK] \rightarrow \bullet$

#### **Uwaga**

• Ta pozycja nie jest wyświetlana, gdy do zapisywania obrazów jest używana pamięć wewnętrzna.

### $\ddot{Q}$ Oglądanie obrazów z wielu katalogów

Gdy utworzonych jest wiele katalogów, na pierwszym i ostatnim obrazie w katalogu pojawią się następujące wskaźniki.

: Przechodzi do poprzedniego katalogu

: Przechodzi do następnego katalogu

: Przechodzi do poprzednich lub następnych katalogów

## **Linia siatki**

Używając linii siatki jako punktów odniesienia, można z łatwością umieścić obiekt w pozycji poziomej/pionowej.

- 1 Nastaw aparat na tryb fotografowania.
- 2 MENU  $\rightarrow$   $\rightarrow$  (Nastaw.)  $\rightarrow$   $\rightarrow$  (Nastawienia nagryw)  $\rightarrow$  [Linia siatki]  $\rightarrow$ żądany tryb  $\rightarrow \bullet$  na przycisku sterowania

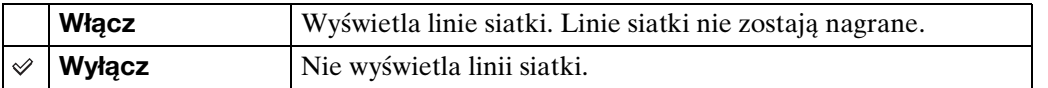

[Spis treści](#page-3-0)

**Szukanie** 

Szukanie MENU/

# **Zoom cyfrowy**

Wybiera tryb zoomu cyfrowego. Aparat powiększa obraz używając zoomu optycznego (maksymalnie 3×). Gdy przekroczona jest skala zoomu, aparat stosuje inteligentny zoom lub precyzyjny zoom cyfrowy.

- 1 Nastaw aparat na tryb fotografowania.
- 2 MENU  $\rightarrow$   $\rightarrow$  (Nastaw.)  $\rightarrow$   $\rightarrow$  (Nastawienia nagryw)  $\rightarrow$  [Zoom cyfrowy]  $\rightarrow$  żądany tryb  $\rightarrow$   $\bullet$  na przycisku sterowania

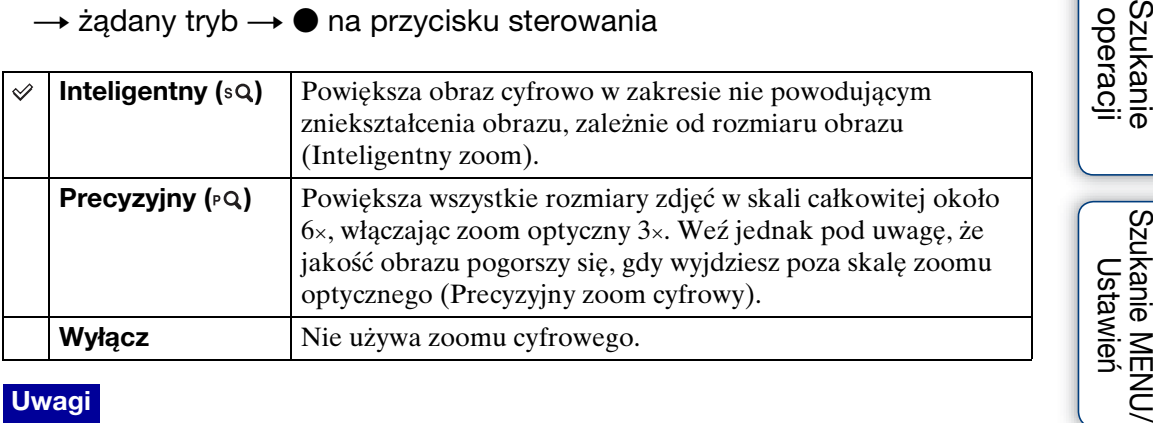

#### **Uwagi**

- Funkcja zoomu cyfrowego nie działa w trybie filmu oraz gdy aktywna jest funkcja zdjęcia z uśmiechem.
- Inteligentny zoom nie jest dostępny, gdy rozmiar obrazu jest nastawiony na następujące rozmiary:
	- [12M], [16:9(9M)] (DSC-S2100)
	- $-$  [10M], [16:9(7M)] (DSC-S1900/S2000)
- Funkcja wykrywania twarzy nie działa, gdy używany jest zoom cyfrowy.

### **Całkowita skala zoomu przy użyciu inteligentnego zoomu (włączając zoom optyczny 3×)**

Dostępny współczynnik zoomu różni się, zależnie od rozmiaru obrazu.

#### **DSC-S2100**

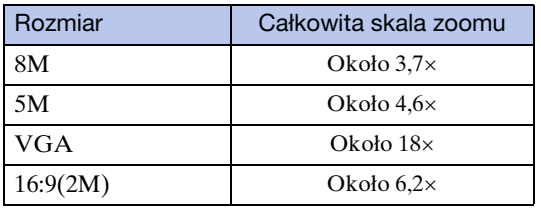

#### **DSC-S1900/S2000**

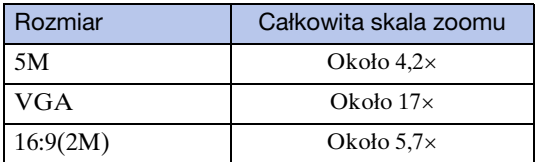

### **Red. czerw. oczu**

Przed zrobieniem zdjęcia lampa błyska dwa lub więcej razy, aby zredukować zjawisko czerwonych oczu, występujące gdy używana jest lampa błyskowa.

- 1 Nastaw aparat na tryb fotografowania.
- 2 MENU  $\rightarrow$   $\rightarrow$  (Nastaw.)  $\rightarrow$   $\rightarrow$  (Nastawienia nagryw)  $\rightarrow$  [Red. czerw. oczu]  $\rightarrow$  żadany tryb  $\rightarrow \bullet$  na przycisku sterowania

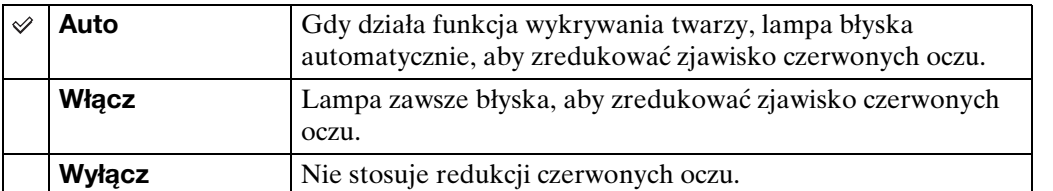

#### **Uwagi**

- Aby uniknąć rozmazania obrazu, trzymaj aparat nieruchomo, aż do chwili zwolnienia spustu migawki. Następuje to zwykle po sekundzie od naciśnięcia spustu migawki, nie pozwól obiektowi na poruszenie się w tym czasie.
- Redukcja czerwonych oczu może nie przynieść pożądanych efektów. Zależy to od indywidualnych różnic i warunków, na przykład od odległości fotografowanej osoby lub od tego, czy nie patrzyła na przedbłysk.
- Jeżeli funkcja wykrywania twarzy nie jest używana, redukcja czerwonych oczu nie działa nawet jeśli wybrano [Auto].

### $\ddot{Q}$ Co powoduje zjawisko czerwonych oczu?

Źrenice są rozszerzone w ciemnym otoczeniu. Światło lampy błyskowej odbija się w naczyniach krwionośnych dna oka (siatkówki), powodując zjawisko "czerwonych oczu".

Aparat Oko Siatkówka

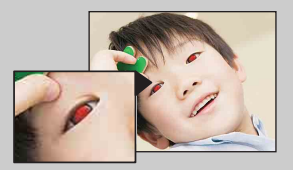

#### **Inne sposoby redukcji czerwonych oczu**

- Wybierz tryb (Duża czułość) w menu Wybór sceny. (Błysk jest automatycznie nastawiony na [Wyłącz].)
- Gdy oczy fotografowanej osoby wyjdą czerwone, popraw obraz używając [Retusz]  $\rightarrow$ [Korekcja czerwonych oczu] w menu podglądu lub za pomocą dostarczonego oprogramowania "PMB".

## **Brzęczyk**

Wybiera lub wyłącza sygnał dźwiękowy słyszalny podczas pracy aparatu.

1 MENU  $\rightarrow$   $\blacksquare$  (Nastaw.)  $\rightarrow$   $\gamma$ <sup> $\blacksquare$ </sup> (Główne nastawienia)  $\rightarrow$  [Brzęczyk]  $\rightarrow$ żądany tryb  $\rightarrow \bullet$  na przycisku sterowania

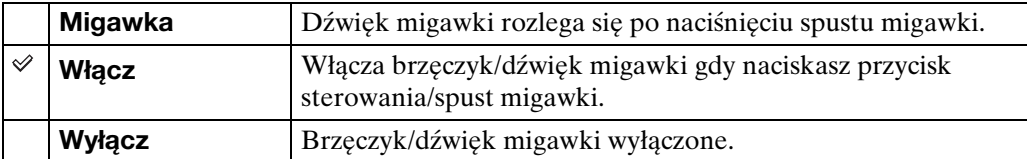

### **Language Setting**

Wybiera język używany dla opcji menu, ostrzeżeń i komunikatów.

1 MENU  $\rightarrow$   $\cdot \cdot$  (Nastaw.)  $\rightarrow$   $\cdot \cdot$  (Główne nastawienia)  $\rightarrow$  [Language Setting]  $\rightarrow$  żądany tryb  $\rightarrow$  na przycisku sterowania

# **Info funkcji**

Możesz wybrać, czy podczas używania aparatu informacje o funkcjach mają być wyświetlane czy nie.

1 MENU  $\rightarrow$   $\Omega$  (Nastaw.)  $\rightarrow$   $\gamma$  (Główne nastawienia)  $\rightarrow$  [Info funkcji]  $\rightarrow$ żądany tryb  $\rightarrow \bullet$  na przycisku sterowania

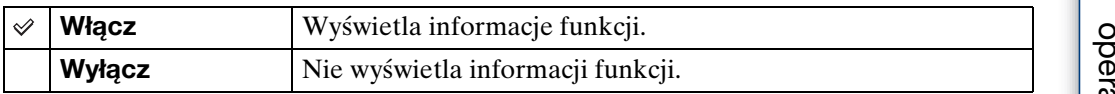

Szukanie<br>operacji

[Spis treści](#page-3-0)

### **Oszczędz. energii**

Nastawia odcinek czasu, po którym ekran LCD staje się ciemny, a także czas do wyłączenia się aparatu. Jeżeli aparat przez pewien czas nie wykonuje żadnych operacji, ekran staje się ciemny, a później aparat wyłącza się automatycznie, aby ograniczyć zużycie baterii (Funkcja auto wyłączenia zasilania).

1 MENU  $\rightarrow$   $\blacksquare$  (Nastaw.)  $\rightarrow$   $\Uparrow$  (Główne nastawienia)  $\rightarrow$  [Oszczędz. energii]  $\rightarrow$  żądany tryb  $\rightarrow$  na przycisku sterowania

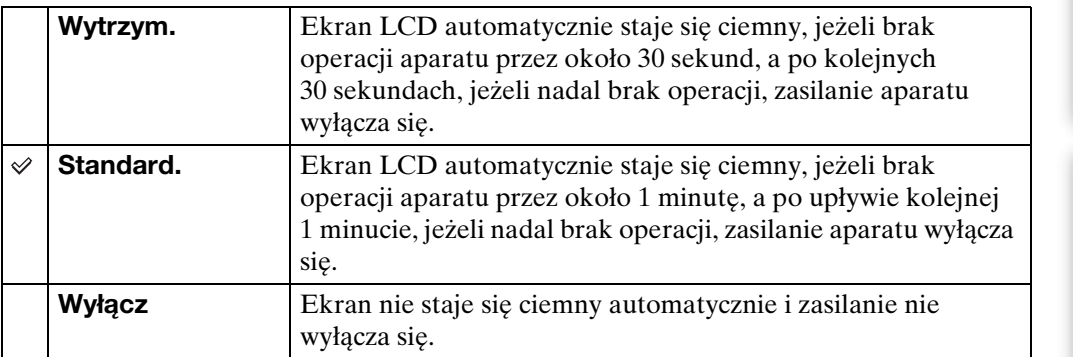

[Spis treści](#page-3-0)

# **Inicjalizuj**

Sprowadza nastawienia do konfiguracji fabrycznej. Pomimo wykonania tej funkcji obrazy zostaną zachowane.

1 MENU  $\rightarrow$   $\blacksquare$  (Nastaw.)  $\rightarrow$   $\gamma$  (Główne nastawienia)  $\rightarrow$  [Inicjalizuj]  $\rightarrow$  $[OK] \rightarrow \bullet$  na przycisku sterowania.

#### **Uwaga**

• Pamiętaj, aby nie wyłączać aparatu podczas inicjalizacji.

## **Połączenie USB**

Wybiera tryb USB, gdy podłączasz aparat dedykowanym kablem USB do komputera lub do drukarki zgodnej z PictBridge.

1 MENU  $\rightarrow$   $\blacksquare$  (Nastaw.)  $\rightarrow$   $\gamma$  (Główne nastawienia)  $\rightarrow$  [Połączenie USB]  $\rightarrow$  żądane nastawienie  $\rightarrow$   $\bullet$  na przycisku sterowania

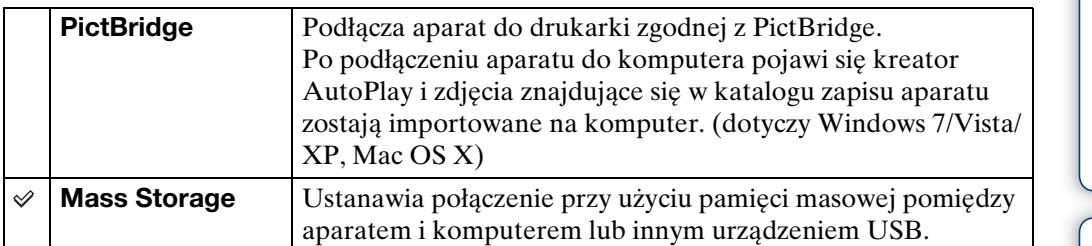

## **Nastawienia LUN**

Nastawia metodę wyświetlania nośnika zapisu na ekranie komputera lub innym monitorze, gdy aparat jest podłączony do komputera lub komponentu AV za pomocą połączenia USB.

1 MENU  $\rightarrow$   $\cdot \cdot$  (Nastaw.)  $\rightarrow$   $\cdot \cdot$  (Główne nastawienia)  $\rightarrow$  [Nastawienia LUN]  $\rightarrow$  żądane nastawienie  $\rightarrow \bullet$  na przycisku sterowania

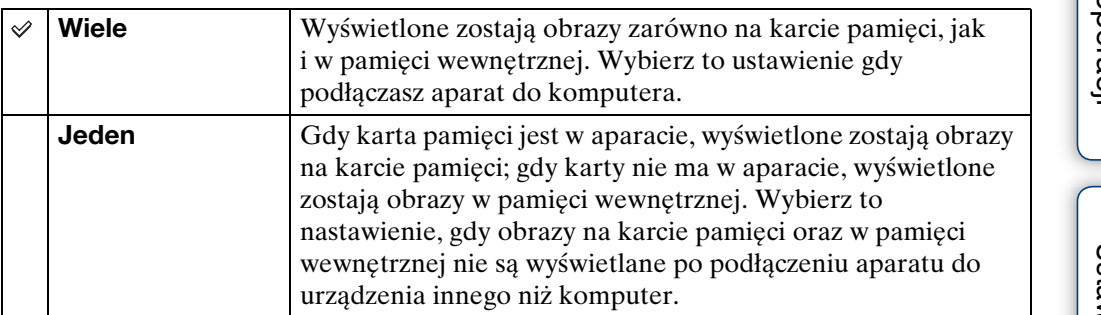

#### **Uwaga**

• Nastaw [Nastawienia LUN] na [Wiele], gdy przesyłasz obrazy do serwisu medialnego za pomocą "PMB Portable".

### **Format**

Formatuje kartę pamięci lub pamięć wewnętrzną. Aby zapewnić stabilne działanie karty pamięci, rekomendowane jest sformatowanie w tym aparacie każdej karty pamięci, która jest używana w tym aparacie po raz pierwszy. Pamiętaj, że formatowanie kasuje wszystkie dane nagrane na karcie pamięci. Tych danych nie można odzyskać. Wykonaj kopie zapasowe ważnych danych na komputerze lub na innym nośniku zapisu.

1 MENU  $\rightarrow$   $\bullet$  (Nastaw.)  $\rightarrow$  (Narzędzie karty pamięci) lub (Narzędzie pamięci wew)  $\rightarrow$  [Format]  $\rightarrow$  [OK]  $\rightarrow$   $\bullet$  na przycisku sterowania

#### **Uwaga**

• Pamiętaj, że formatowanie nieodwołalnie kasuje wszystkie dane, włącznie nawet z chronionymi obrazami.

# **Utwórz katalog REC**

Tworzy katalog na karcie pamięci, przeznaczony do zapisywania nagranych obrazów. Obrazy będą nagrywane w nowo utworzonym katalogu, dopóki inny katalog nie zostanie utworzony lub dopóki nie wybierzesz innego katalogu do nagrywania.

1 MENU  $\rightarrow$   $\blacksquare$  (Nastaw.)  $\rightarrow$  (Narzędzie karty pamięci)  $\rightarrow$  [Utwórz katalog REC]  $\rightarrow$  [OK]  $\rightarrow$   $\bullet$  na przycisku sterowania

#### **Uwagi**

- Ta pozycja nie jest wyświetlana, gdy do zapisywania obrazów jest używana pamięć wewnętrzna.
- Gdy włożysz do aparatu kartę pamięci, która była używana w innym sprzęcie i zaczniesz nagrywać obrazy, nowy katalog może zostać automatycznie utworzony.
- W jednym katalogu można zapisać do 9 999 zdjęć. Kiedy pojemność katalogu zostanie przekroczona, automatycznie tworzony jest nowy katalog.

### *ig*<sup>\*</sup>Informacje o katalogach

Gdy nowy katalog zostanie utworzony, możesz zmienić katalog docelowy [\(str. 63\)](#page-62-0)  i wybrać katalog do oglądania obrazów [\(str. 50\).](#page-49-0)

# <span id="page-62-0"></span>**Zmień katalog REC**

Zmienia na karcie pamięci katalog, który jest aktualnie używany do zapisywania obrazów.

- 1 MENU  $\rightarrow$   $\bullet$  (Nastaw.)  $\rightarrow$  (Narzędzie karty pamięci)  $\rightarrow$  [Zmień katalog REC]
- 2 Wybierz katalog za pomocą ◀/▶ na przycisku sterowania.
- 3  $[OK] \rightarrow \bullet$

- Ta pozycja nie jest wyświetlana, gdy do zapisywania obrazów jest używana pamięć wewnętrzna.
- Nie można wybrać katalogu "100" jako katalogu do zapisu.
- Nie można przenieść nagranych obrazów do innego katalogu.

# **Kasuje katalog REC**

Kasuje katalog przeznaczony do zapisywania obrazów na karcie pamięci.

- 1 MENU  $\rightarrow$   $\blacksquare$  (Nastaw.)  $\rightarrow$  (Narzędzie karty pamięci)  $\rightarrow$  [Kasuje katalog REC]
- 2 Wybierz katalog za pomocą ◀/▶ na przycisku sterowania.
- 3 [OK]  $\rightarrow$   $\bullet$

- Ta pozycja nie jest wyświetlana, gdy do zapisywania obrazów jest używana pamięć wewnętrzna.
- Jeżeli za pomocą [Kasuje katalog REC] skasujesz katalog wyznaczony jako katalog do zapisu,
- jako kolejny katalog do zapisu zostanie wybrany katalog oznaczony najwyższym numerem. • Można kasować tylko puste katalogi. Jeżeli katalog zawiera obrazy lub pliki, których aparat nie może odtworzyć, najpierw usuń te obrazy i pliki, a potem skasuj katalog.

# **Kopiuj**

Kopiuje wszystkie obrazy z pamięci wewnętrznej na kartę pamięci.

- 1 Włóż do aparatu kartę pamięci o wystarczającej wolnej pojemności.
- 2 MENU  $\rightarrow$   $\bullet$  (Nastaw.)  $\rightarrow$  (Narzędzie karty pamięci)  $\rightarrow$  [Kopiuj]  $\rightarrow$ 
	- $[OK] \rightarrow \bullet$  na przycisku sterowania

- Użyj baterii o wystarczającej pozostałej energii. Jeżeli kopiowanie plików obrazów będzie wykonywane przy użyciu baterii o niskim poziomie pozostałej energii, baterie mogą się całkowicie rozładować, powodując błąd kopiowania lub nawet uszkodzenie danych.
- Nie można kopiować pojedynczych obrazów.
- Oryginalne obrazy zostają zachowane w pamięci wewnętrznej nawet po ich skopiowaniu. Aby skasować zawartość pamięci wewnętrznej, wyjmij kartę pamięci po kopiowaniu, po czym sformatuj pamięć wewnętrzną ([Format], używając [Narzędzie pamięci wew]).
- Nowy katalog zostanie utworzony na karcie pamięci i wszystkie dane zostaną skopiowane do tego katalogu. Nie można wybrać określonego katalogu i skopiować do niego obrazów.

### **Numer pliku**

Wybiera metodę, która będzie używana do oznaczania obrazów numerami plików.

1 MENU  $\rightarrow$   $\bullet$  (Nastaw.)  $\rightarrow$  (Narzędzie karty pamięci) lub (Narzędzie pamięci wew)  $\rightarrow$  [Numer pliku]  $\rightarrow$  żądany tryb  $\rightarrow$   $\bullet$  na przycisku sterowania

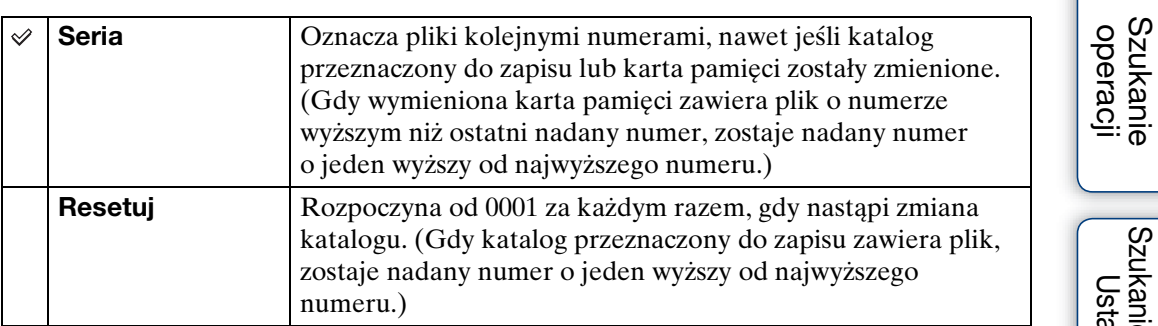

[Spis treści](#page-3-0)

# **Nastawia datę i czas**

Nastawia ponownie datę i godzinę.

- 1 MENU  $\rightarrow$   $\blacksquare$  (Nastaw.)  $\rightarrow$   $\spadesuit$  (Nastawienie zegara)  $\rightarrow$  [Nastawia datę i czas]  $\rightarrow$  żądane nastawienie  $\rightarrow$   $\bullet$  na przycisku sterowania
- 2 Nastaw wartość liczbową i wykonaj żądane nastawienie za pomocą A/V/</> na przycisku sterowania.

#### 3  $[OK] \rightarrow \bullet$

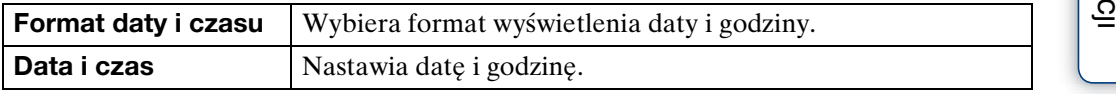

#### **Uwaga**

• Ten aparat nie posiada funkcji nakładania daty na zdjęcia. Używając programu "PMB" znajdującego się na CD-ROM (w zestawie) można drukować lub zapisywać zdjęcia ze wstawioną datą.

[Spis treści](#page-3-0)

### 68PL

"PMB" i inne aplikacje znajdują się na płycie CD-ROM (w zestawie), umożliwiając bardziej wszechstronne wykorzystanie obrazów wykonanych aparatem Cyber-shot.

### **Zalecane środowisko komputera (Windows)**

Następujące środowisko komputera jest zalecane, aby korzystać z dostarczonych programów "PMB" lub "PMB Portable" i importować obrazy przy użyciu połączenia USB.

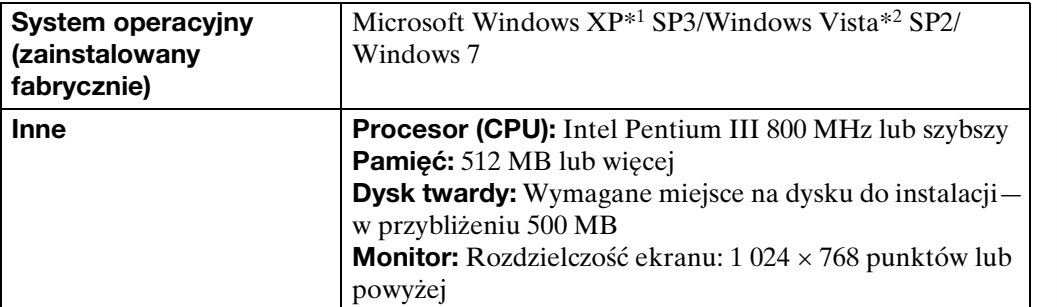

\*1 Wersje 64-bitowe i Starter (Edition) nie są obsługiwane.

Aby używać funkcji tworzenia płyt, wymagany jest Windows Image Mastering API (IMAPI) wersja 2.0 lub nowsza.

\*2 Starter (Edition) nie jest obsługiwany.

### **Zalecane środowisko komputera (Macintosh)**

Następujące środowisko komputera jest zalecane, aby korzystać z dostarczonego programu "PMB Portable" i importować obrazy przy użyciu połączenia USB.

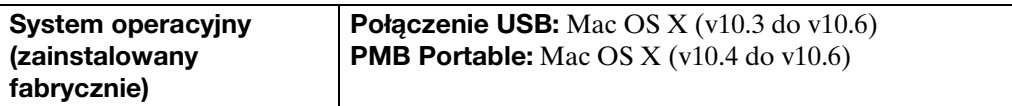

- Nie gwarantuje się poprawnego działania w środowisku zaktualizowanego systemu operacyjnego wymienionego powyżej oraz w środowisku wielosystemowym.
- Jeżeli do komputera podłączysz kilka urządzeń USB jednocześnie, niektóre z nich, w tym aparat, mogą nie działać. Będzie to zależało od rodzaju podłączonych urządzeń USB.
- Podłączenie aparatu do komputera przy użyciu interfejsu USB kompatybilnego z Hi-Speed USB (zgodnego z USB 2.0) umożliwia zaawansowane (bardzo szybkie) przesyłanie danych, ponieważ aparat jest kompatybilny z Hi-Speed USB (zgodny z USB 2.0).
- Gdy komputer wznawia pracę po wyjściu z trybu wstrzymania lub uśpienia, komunikacja między komputerem a aparatem może nie zostać jednocześnie przywrócona.

# Szukanie<br>operacji

[Indeks](#page-91-0)

### **Używanie oprogramowania**

### **Instalowanie "PMB (Picture Motion Browser)" (Windows)**

- 1 Włącz komputer i włóż CD-ROM (w zestawie) do napędu CD-ROM. Pojawi się okno menu instalatora.
	- Jeżeli nie pojawi się, podwójnie kliknij [Computer] (Komputer) (w Windows XP, [My Computer] (Mój komputer))  $\rightarrow \bullet$  (SONYPMB).
	- $\bullet$  Jeżeli pojawi się ekran AutoPlay, wybierz "Run Install.exe" i wykonaj instrukcje pojawiające się na ekranie, aby przeprowadzić instalację.
- 2 Kliknij [Zainstaluj].

Pojawia się okno "Choose Setup Language" (Wybór języka instalacji).

- 3 Wybierz żądany język, po czym przejdź do następującego ekranu. Pojawi się okno "License Agreement" (Umowa Licencyjna).
- 4 Uważnie przeczytaj warunki umowy, kliknij przycisk opcji ( $\circ \rightarrow \circ$ ), aby akceptować warunki umowy, po czym kliknij [Next] (Dalej).
- 5 Postępuj według instrukcji na ekranie aby zakończyć instalację.
	- W celu instalacji aparat powinien być podłączony do komputera w trakcie procedury [\(str. 71\).](#page-70-0)
	- Gdy pojawi się komunikat polecający zrestartowanie komputera, należy komputer zrestartować, postępując według instrukcji na ekranie.
	- Program DirectX może zostać zainstalowany, zależnie od środowiska systemu operacyjnego komputera.
- 6 Po zakończeniu instalacji wyjmij CD-ROM.

#### 7 Uruchom oprogramowanie.

- $\bullet$  Aby uruchomić "PMB", kliknij  $\bullet$  (PMB) na pulpicie. Aby zapoznać się ze szczegółowym sposobem używania, zobacz następującą stronę pomocy technicznej PMB (Tylko w języku angielskim): <http://www.sony.co.jp/pmb-se/> lub kliknij (PMB Help).
- Aby uruchomić "PMB" z menu Start, wybierz [Start]  $\rightarrow$  [All Programs] (Wszystkie programy)  $\rightarrow$  (PMB).
- Jeżeli program "PMB" był zainstalowany na komputerze i został ponownie zainstalowany z dostarczonej płyty CD-ROM, można uruchomić wszystkie aplikacje z funkcji "PMB Launcher". Aby uruchomić "PMB Launcher", podwójnie kliknij  $\epsilon$  (PMB Launcher) na pulpicie.

- Zaloguj się jako Administrator.
- Przy pierwszym uruchomieniu programu "PMB", na ekranie pojawi się komunikat o dostępności narzędzia informacyjnego. Wybierz [Start].

# [Spis treści](#page-3-0)

# [operacji](#page-5-0) [Szukanie](#page-5-0) [Szukanie MENU/](#page-7-0) [Ustawień](#page-7-0) Szukanie MENU/ Ustawier

### $\ddot{\mathbf{Q}}$ Wprowadzenie do programu "PMB"

- Program "PMB" umożliwia import obrazów wykonanych aparatem na komputer, w celu ich wyświetlenia. Wykonaj połączenie USB pomiędzy aparatem i komputerem, po czym kliknij [Import] (Importuj).
- Można eksportować obrazy z komputera na kartę pamięci i wyświetlać je w aparacie. Wykonaj połączenie USB pomiędzy aparatem i komputerem, kliknij [Export] (Eksportuj)  $\rightarrow$  [Export Media Files] (Eksportuj pliki mediów) w menu [Manipulate] (Czynnośc) i kliknij [Export] (Eksportuj).
- Możesz zapisać zdjęcia w pamięci i wydrukować je z datą.
- Możesz wyświetlić zdjęcia zapisane na komputerze według daty zdjęcia w wyświetleniu kalendarza.
- Możesz korygować zdjęcia (redukcja czerwonych oczu itp.) i zmieniać datę i godzinę wykonania zdjęcia.
- Możesz tworzyć płyty, używając napędu nagrywarki CD lub DVD.
- Możesz przesyłać zdjęcia do serwisów medialnych. (Wymagane jest środowisko połączenia z Internetem.)
- Szczegółowe informacje, zobacz (PMB Help).

### <span id="page-70-0"></span>**Podłączanie aparatu do komputera**

- 1 Włóż do aparatu baterie posiadające wystarczający zapas energii.
- 2 Włącz komputer, po czym naciśnij przycisk (Odtwarzanie).
- 3 Podłącz aparat do komputera.
	- Jeśli połączenie USB zostaje nawiązane po raz pierwszy, komputer automatycznie uruchomi program rozpoznający aparat. Należy chwilę zaczekać.

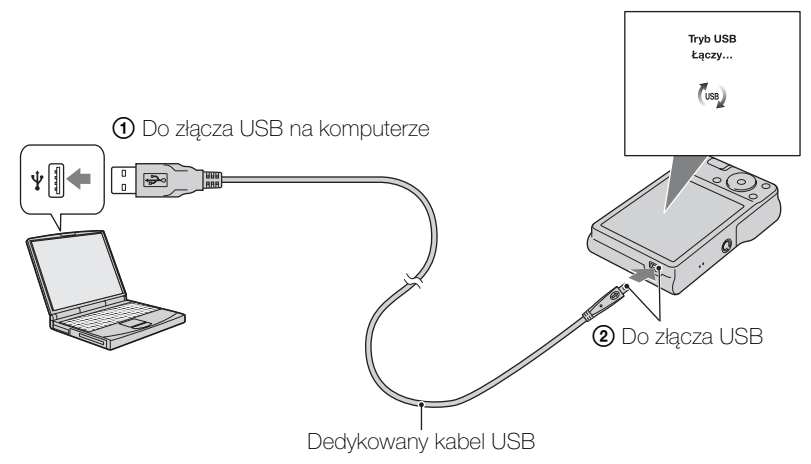

### **Import obrazów na komputer (Windows)**

"PMB" umożliwia łatwy import obrazów. Szczegółowe informacje o funkcjach "PMB", zobacz "PMB Help".

#### **Import obrazów na komputer bez użycia "PMB"**

Gdy Kreator AutoPlay pojawi się po wykonaniu połączenia USB między aparatem i komputerem, kliknij [Open folder to view files] (Otwórz folder, aby zobaczyć pliki)  $\rightarrow$  $[OK] \rightarrow [DCIM] \rightarrow$  skopiuj żądane obrazy na komputer.

### **Import obrazów na komputer (Macintosh)**

- 1 Najpierw podłącz aparat do komputera Macintosh. Podwójnie kliknij noworozpoznaną ikonę na pulpicie → [DCIM] → katalog, w którym zapisane są obrazy które chcesz importować.
- 2 Przeciągnij pliki obrazów na ikonę dysku twardego i upuść. Pliki obrazów są kopiowane na dysk twardy.
- 3 Podwójnie kliknij ikonę twardego dysku  $\rightarrow$  żądany plik obrazu w katalogu, który zawiera skopiowane pliki. Obraz zostanie wyświetlony.

[Spis treści](#page-3-0)

### **Kasowanie połączenia USB**

Wykonaj kroki od 1 do 3 z procedury poniżej, przed podjęciem następujących działań:

- Odłączany jest dedykowany kabel USB.
- Wyjmowana jest karta pamięci.
- Wkładana jest do aparatu karta pamięci po skopiowaniu obrazów z pamięci wewnętrznej.

• Przeciągnij i upuść ikonę karty pamięci lub ikonę napędu na ikonę "Trash" gdy używasz komputera Macintosh i w ten sposób aparat zostanie odłączony od komputera.

• Wyłączany jest aparat.

**Uwaga**

- 1 Podwójnie kliknij ikonę odłączenia w zasobniku zadań.
- 2 Kliknij  $\Leftrightarrow$  (USB Mass Storage Device) (Urządzenie pamięci masowej USB)  $\rightarrow$  [Stop] (Zatrzymaj).

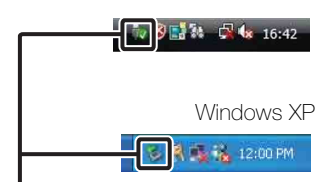

Windows Vista

3 Potwierdź urządzenie w oknie potwierdzenia, po czym kliknij [OK].

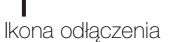

# [operacji](#page-5-0) [Szukanie](#page-5-0) [Szukanie MENU/](#page-7-0) [Ustawień](#page-7-0) Szukanie MENU/ Ustawień

[Spis treści](#page-3-0)

Szukanie<br>operacji

[Indeks](#page-91-0)
[Indeks](#page-91-0)

<span id="page-72-0"></span>Ten aparat posiada wbudowaną aplikację "PMB Portable".

Używając tej aplikacji możesz wykonywać co następuje:

- Możesz z łatwością umieścić zdjęcia na blogu lub w innym serwisie medialnym.
- Możesz przesyłać obrazy z komputera podłączonego do Internetu, nawet jeśli jesteś poza domem lub biurem.
- Możesz z łatwością zarejestrować serwisy medialne (na przykład blogi), z których często korzystasz.

Szczegółowe informacje o "PMB Portable", zobacz pomoc dla "PMB Portable".

## **Uruchamianie "PMB Portable" (Windows)**

Gdy po raz pierwszy używasz programu "PMB Portable", musisz wybrać język. Aby wybrać, wykonaj poniższą procedurę. Gdy język zostanie wybrany, kroki od 3 do 5 będą niepotrzebne przy kolejnym użyciu "PMB Portable".

1 Wykonaj połączenie USB aparatu i komputera.

Gdy podłączysz aparat do komputera, pojawi się Kreator AutoPlay. Aby zamknąć Kreatora AutoPlay dla niepotrzebnych sterowników, kliknij [×].

- Jeżeli żądany kreator AutoPlay nie pojawi się, kliknij [Computer] (Komputer) (w Windows  $XP$ , [My Computer] (Mój komputer))  $\rightarrow$  [PMBPORTABLE], po czym podwójnie kliknij [PMBP\_Win.exe].
- 2 Kliknij "PMB Portable" (dla Windows XP, [PMB Portable]  $\rightarrow$  [OK]).
	- Jeżeli "PMB Portable" nie jest wyświetlane w kreatorze AutoPlay, kliknij [Computer]  $(Komputer) \rightarrow [PMBPORTABLE]$ , po czym podwójnie kliknij  $[PMBP_Win.exe]$ . Pojawi się ekran wyboru języka.
- 3 Wybierz żądany język, po czym kliknij [OK]. Pojawi się ekran wyboru regionu.
- 4 Wybierz odpowiedni [Region] i [Country/Area] (Kraj/Obszar), po czym kliknij [OK].

Pojawi się ekran Umowy Użytkownika.

5 Przeczytaj uważnie umowę. Jeżeli akceptujesz warunki umowy, kliknij [I Agree] (Akceptuję).

Uruchomi się program "PMB Portable".

## **Uruchamianie "PMB Portable" (Macintosh)**

1 Wykonaj połączenie USB aparatu i komputera. Po podłączeniu aparatu do komputera, pojawi się [PMBPORTABLE] na pulpicie. Kliknij [×], aby zamknąć niepotrzebne napędy.

- 2 Kliknij [PMBP\_Mac] w folderze [PMBPORTABLE]. Pojawi się ekran wyboru regionu.
- 3 Wybierz odpowiedni [Region] i [Country/Area] (Kraj/Obszar), po czym kliknij [OK].

Pojawi się ekran Umowy Użytkownika.

4 Przeczytaj uważnie umowę. Jeżeli akceptujesz warunki umowy, kliknij [I Agree] (Akceptuję).

Uruchomi się program "PMB Portable".

#### **Uwagi**

- Nastaw [Nastawienia LUN] w  $\triangleq$  (Nastaw.) na [Wiele].
- Zawsze podłącz się do sieci, gdy używasz "PMB Portable".
- Gdy przesyłasz obrazy przez Internet, pamiętaj że zależnie od dostawcy usług internetowych pamięć podręczna może pozostać na używanym komputerze. Dotyczy to również sytuacji, gdy używasz w tym celu niniejszego aparatu.
- Gdy wystąpi błąd w "PMB Portable" lub gdy przez pomyłkę skasujesz "PMB Portable", możesz naprawić "PMB Portable", pobierając instalator PMB Portable z witryny internetowej.

## **Uwagi dotyczące prgramu "PMB Portable"**

Program "PMB Portable" umożliwia pobranie adresów URL pewnych stron internetowych z serwera administrowanego przez Sony ("Serwer Sony"). Aby używać programu "PMB Portable" do korzystania z usługi umieszczania zdjęć w Internecie lub z innych usług ("usługi") świadczonych przez te i inne strony internetowe, musisz wyrazić zgodę na następujące warunki.

- Niektóre strony internetowe wymagają procedury rejestracyjnej i/lub opłat za używane usługi. Używając takich usług, postępuj według zasad i warunków umowy ustanowionych przez te strony internetowe.
- Z powodów zależnych od operatorów strony internetowej może dojść do zakończenia dostarczania usługi lub jej zmiany. Sony nie będzie ponosić odpowiedzialności za jakiekolwiek problemy występujące pomiędzy użytkownikami i stronami trzecimi, ani za żadne niedogodności napotykane przez użytkowników, a związane z użytkowaniem tych usług, włącznie z zakończeniem dostarczania usług lub ich zmianą.
- Aby wejść na stronę, zostaniesz na nią przekierowany przez serwer Sony. Może się zdarzyć, że dostęp do strony internetowej nie będzie możliwy z powodu prac konserwacyjnych na serwerze lub z innych przyczyn.
- W wypadku zakończenia pracy serwera Sony, informacja o tym będzie z wyprzedzeniem umieszczona na stronach internetowych Sony, itp.
- Adresy URL, na które serwer Sony dokonał przekierowania, jak i inne informacje mogą zostać zapisane w celu ulepszenia przyszłych produktów i usług Sony. Tym niemniej żadne dane osobowe nie zostaną wówczas zapisane.

[Spis treści](#page-3-0)

# <span id="page-74-0"></span>**Drukowanie zdjęć**

Możesz drukować zdjęcia za pomocą następujących metod.

- Drukowanie bezpośrednie przy użyciu drukarki zgodnej z PictBridge
- Drukowanie bezpośrednie przy użyciu drukarki zgodnej z kartą pamięci Szczegółowe informacje zobacz w instrukcji obsługi dostarczonej razem z drukarką.
- Drukowanie przy użyciu komputera Możesz importować zdjęcia na komputer za pomocą dostarczonego w zestawie oprogramowania "PMB", a następnie je wydrukować. Na zdjęciu można umieścić datę i je wydrukować. Szczegółowe informacje, zobacz ..PMB Help".
- Drukowanie w punkcie usługowym [\(str. 76\)](#page-75-0)

#### **Uwaga**

• Gdy drukujesz zdjęcia wykonane w trybie [16:9], obie krawędzie mogą zostać obcięte.

## <span id="page-74-1"></span>**Drukowanie zdjęć bezpośrednio, przy użyciu drukarki zgodnej z PictBridge**

Możesz drukować obrazy nagrane przy użyciu tego aparatu nawet jeżeli nie masz komputera, podłączając aparat bezpośrednio do drukarki zgodnej z PictBridge.

**PictBridge** "PictBridge" jest oparty na standardzie CIPA. (CIPA: Camera & Imaging Products Association)

- 1 Włóż do aparatu baterie posiadające wystarczający zapas energii.
- 2 Podłącz aparat do drukarki.

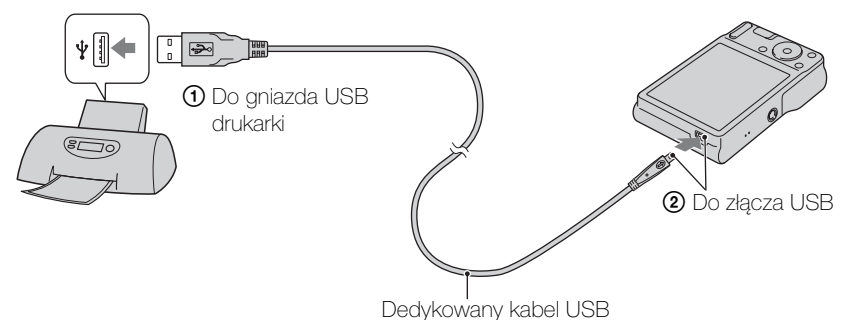

3 Włącz aparat i drukarkę.

Po wykonaniu połączenia, na ekranie pojawi się wskaźnik  $\gamma$ .

Jeżeli wskaźnik  $\gamma$  miga na ekranie aparatu (sygnalizacja błędu), sprawdź podłączoną drukarkę.

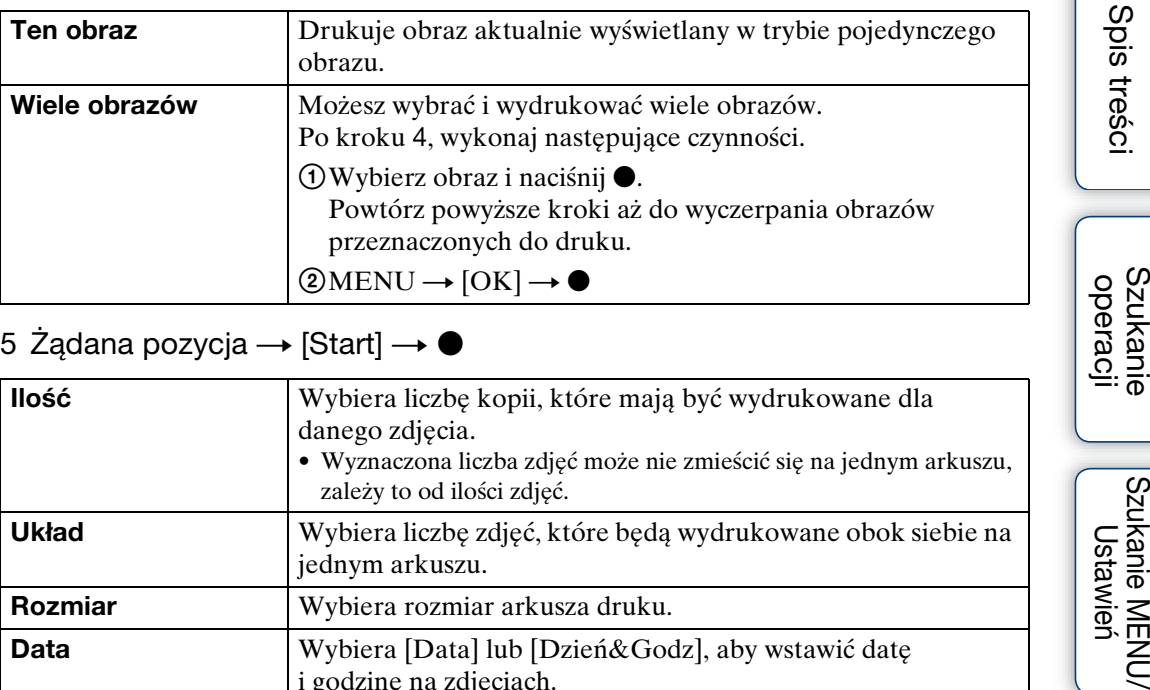

#### 5 Żądana pozycja  $\rightarrow$  [Start]  $\rightarrow \bullet$

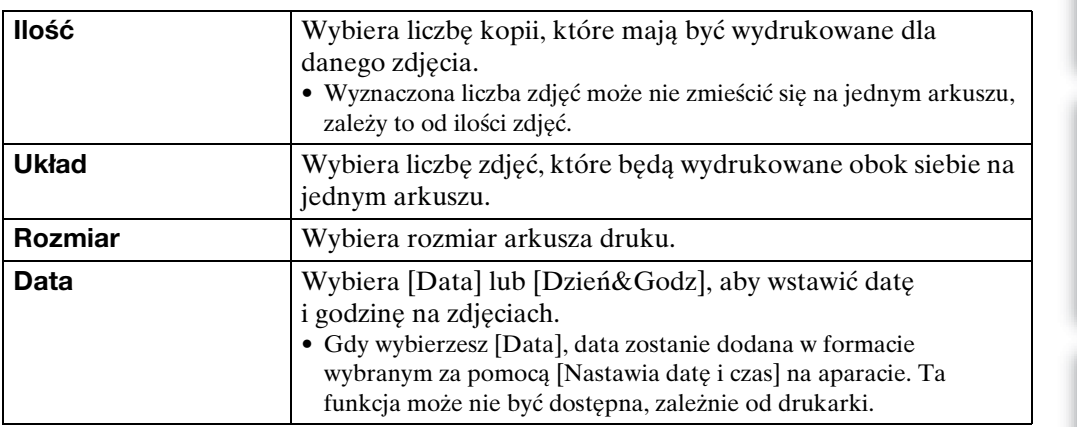

#### <span id="page-75-1"></span>**Uwagi**

- Filmów nie można wydrukować.
- Jeżeli nie można podłączyć aparatu do drukarki, pamiętaj aby nastawić [Połączenie USB] W  $\gamma$ **T** (Główne nastawienia) na [PictBridge].
- Nie odłączaj dedykowanego kabla USB, gdy wskaźnik  $\mathcal{L}(\mathbb{R})$  (PictBridge łączy) znajduje się na ekranie.

## <span id="page-75-2"></span><span id="page-75-0"></span>**Drukowanie w punkcie usługowym**

Możesz zanieść kartę pamięci, zawierającą obrazy wykonane aparatem, do punktu usługowego drukującego zdjęcia. Jeżeli punkt usługowy oferuje usługi zgodne z DPOF, możesz wcześniej dodać znak DPOF (Znacznik druku) do zdjęć w trybie odtwarzania, aby nie wybierać ich na nowo podczas druku w punkcie usługowym.

#### **Uwagi**

- W punkcie usługowym nie można drukować bezpośrednio z aparatu zdjęć zapisanych w pamięci wewnętrznej. Skopiuj zdjęcia na kartę pamięci [\(str. 65\),](#page-64-0) po czym zanieś kartę pamięci do punktu usługowego.
- Należy skonsultować się z punktem usługowym drukującym zdjęcia, aby sprawdzić jakie rodzaje kart pamięci są akceptowane przez sklep.
- Może być konieczny adapter karty (sprzedawany oddzielnie). Skonsultuj się z punktem usługowym drukującym zdjęcia.
- Przed skorzystaniem z usług sklepu należy zrobić na płycie zapasowe kopie zdjęć.
- Nie można nastawić ilości kopii.
- Jeżeli chcesz nałożyć daty na zdjęcia, skonsultuj się z punktem usługowym, w którym drukujesz zdjęcia.

[Indeks](#page-91-0)

Szukanie MENU/<br>Ustawień

**Szukanie** 

# <span id="page-76-1"></span>**Rozwiązywanie problemów**

W przypadku problemów z aparatem, spróbuj poniższych rozwiązań.

1 **Sprawdzić pozycje na stronach od [77](#page-76-0) do [84](#page-83-0).**

2 **Wyjmij baterie, poczekaj przez około minutę, włóż ponownie baterie i włącz zasilanie.**

3 **Zinicjalizować nastawienia [\(str. 58\).](#page-57-0)**

## 4 **Skonsultować się ze sprzedawcą Sony lub autoryzowanym serwisem Sony.**

Wysyłając aparat do naprawy, udzielasz tym samym zgody na ewentualne sprawdzenie zawartości pamięci wewnętrznej i plików muzycznych.

Dodatkowe informacje o tym produkcie i odpowiedzi na najczęściej zadawane pytania znajdują się na naszej witrynie pomocy technicznej. <http://www.sony.net/>

## <span id="page-76-0"></span>**Baterie i zasilanie**

**Wskaźnik pozostałej mocy jest nieprawidłowy lub wyświetlany jest wskaźnik wystarczającej pozostałej mocy, ale zasilanie kończy się za szybko.**

- Zjawisko to występuje gdy aparat jest używany w miejscu o bardzo wysokiej lub bardzo niskiej temperaturze.
- Gdy używasz baterii alkalicznych/Oxy Nickel Primary Battery (sprzedawane oddzielnie), wskaźnik pozostałej mocy może nie być prawidłowy.
- Baterie są wyczerpane. Włóż nowe baterie lub naładowane akumulatorki Ni-MH o konstrukcji cylindrycznej (sprzedawane oddzielnie).
- Gdy używasz akumulatorków Ni-MH o konstrukcji cylindrycznej (sprzedawane oddzielnie) i bieguny akumulatorków lub złącza ich osłony są brudne, przez co akumulatorki nie są w dostatecznym stopniu naładowane. Wyczyść je wacikiem, itp. [\(str. 90\)](#page-89-0).
- Gdy używasz akumulatorków Ni-MH o konstrukcji cylindrycznej (sprzedawane oddzielnie), wskaźnik pozostałej mocy różni się od bieżącego naładowania z powodu efektu pamięci [\(str. 90\),](#page-89-0) itp. Całkowicie rozładuj, po czym naładuj akumulatorki, aby skorygować wyświetlenie.
- Baterie/akumulatorki są martwe. Wymień je na nowe.

#### **Baterie/akumulatorki wyczerpują się zbyt szybko.**

- Używasz aparatu w bardzo niskiej temperaturze otoczenia.
- Baterie/akumulatorki są martwe. Wymień je na nowe.
- Gdy używasz akumulatorków Ni-MH o konstrukcji cylindrycznej (sprzedawane oddzielnie), dostatecznie je naładuj.

[Spis treści](#page-3-0)

Szukanie MENU, Ustawier

#### **Zasilanie aparatu wyłącza się automatycznie po otwarciu osłony baterii/karty pamięci.**

• Nie jest to usterka. Wyłącz aparat zanim otworzysz osłonę baterii/karty pamięci.

#### **Nie można włączyć aparatu.**

- Włóż baterie/akumulatorki prawidłowo.
- Baterie są wyczerpane. Włóż nowe baterie lub naładowane akumulatorki Ni-MH o konstrukcji cylindrycznej (sprzedawane oddzielnie).
- Baterie/akumulatorki są martwe. Wymień je na nowe.

#### **Zasilanie nagle wyłącza się.**

- Gdy [Oszczędz. energii] jest nastawione na [Standard.] lub [Wytrzym.], jeżeli nie wykonujesz operacji aparatem przez pewien czas gdy zasilanie jest włączone, aparat wyłącza się automatycznie, aby zapobiec wyczerpaniu baterii/akumulatorków. Ponownie włączyć aparat.
- Baterie są wyczerpane. Włóż nowe baterie lub naładowane akumulatorki Ni-MH o konstrukcji cylindrycznej (sprzedawane oddzielnie).

## **Robienie zdjęć/Nagrywanie filmów**

#### **Nie można nagrywać obrazów.**

- Gdy nie można nagrać obrazów na karcie pamięci, ale zostają nagrane w pamięci wewnętrznej pomimo tego, że karta pamięci znajduje się w aparacie, upewnij się, że karta pamięci została włożona dokładnie do końca.
- Sprawdź wolną pojemność pamięci wewnętrznej lub karty pamięci. Jeżeli jest pełna, wykonać jedną z następujących czynności:
- Usuń niepotrzebne obrazy [\(str. 24\)](#page-23-0).
- Zmień kartę pamięci.
- Nie można nagrywać obrazów gdy lampa błyskowa się ładuje.
- Do nagrywania filmów zalecane jest używanie następujących kart pamięci:
- "Memory Stick PRO Duo", "Memory Stick PRO-HG Duo"
- Karta pamięci SD lub karta pamięci SDHC (Klasa 2 lub szybsza)
- Nastaw przełącznik trybu pracy na  $\bigcirc$  (Zdjęcie) gdy fotografujesz.
- Nastaw przełącznik trybu pracy na  $\mathbf{H}$  (Film), gdy nagrywasz filmy.

#### **Funkcja zdjęcia z uśmiechem nie działa.**

• Jeżeli uśmiechnięta twarz nie została wykryta, zdjęcie nie będzie wykonane.

#### **Funkcja stabilizatora obrazu nie działa.**

- Funkcja stabilizatora obrazu nie działa, gdy na wyświetleniu widoczna jest ikona ...
- Funkcja stabilizatora obrazu może nie działać prawidłowo podczas fotografowania scen nocnych.
- Nagraj po wciśnięciu spustu migawki do połowy.

#### **Obraz jest nieostry.**

- Obiekt jest zbyt blisko. W czasie fotografowania pamiętaj, aby obiektyw był od fotografowanego obiektu dalej, niż wynosi najkrótsza odległość fotografowania, (około 5 cm (W)/40 cm (T) od obiektywu).
- Podczas fotografowania wybrany został tryb  $\Box$  (Zmierzch) lub  $\Box$  (Pejzaż) w opcjach wyboru sceny.

#### **Zoom nie działa.**

- Nie można zmienić skali zoomu podczas nagrywania filmów.
- Nie można użyć inteligentnego zoomu, zależnie od rozmiaru zdjęcia [\(str. 52\).](#page-51-0)
- Nie można używać cyfrowego zoomu, gdy:
- Nagrywane są filmy.
- Działa funkcja zdjęcia z uśmiechem.

#### **Nie można wybrać funkcji wykrywania twarzy.**

• Funkcję wykrywania twarzy można wybrać tylko, gdy tryb ogniskowania jest nastawiony na [Multi AF], a tryb pomiaru jest nastawiony na [Wielopunktowy].

#### **Lampa błyskowa nie działa.**

- Lampa błyskowa nie może być używana gdy:
- Wybrany jest tryb serii [\(str. 35\)](#page-34-0).
- Tryb  $\hat{s}$ o (Duża czułość) lub  $\triangle$  (Zmierzch) został wybrany w opcjach wyboru sceny.
- Nagrywanie odbywa się w trybie filmu.
- Nastaw lampę błyskową na  $\frac{1}{2}$  (Włącz) [\(str. 18\)](#page-17-0) gdy tryb wyboru sceny jest nastawiony na tryb  $\Box$  (Pejzaż),  $\parallel$  (Kulinaria),  $\sim$  (Plaża) lub  $\triangle$  (Śnieg).

#### **Na zdjęciach wykonanych przy użyciu lampy błyskowej pojawiają się niewyraźne, białe, okrągłe plamy.**

• Cząsteczki (kurz, pyłki kwiatowe, itp.) znajdujące się w powietrzu odbiły światło lampy błyskowej i są widoczne na zdjęciu. Nie jest to usterka.

#### **Funkcja fotografowania w zbliżeniu (Makro) nie działa.**

- Aparat automatycznie nastawia ogniskowanie. Naciśnij i przytrzymaj spust migawki wciśnięty do połowy. Nastawienie ogniskowania może zająć trochę czasu, gdy fotografowany jest blisko umieszczony obiekt.
- W opcjach wyboru sceny został wybrany tryb  $\blacksquare$  (Pejzaż) lub  $\blacktriangleright$  (Zmierzch).

#### **Data i czas nie są wyświetlone na ekranie LCD.**

• Data i czas nie są wyświetlane podczas fotografowania. Są one wyświetlone tylko podczas odtwarzania.

#### **Nie można nanieść dat na zdjęcia.**

• Ten aparat nie posiada funkcji nakładania dat na obrazy. Używając programu "PMB", można drukować lub zapisywać zdjęcia ze wstawioną datą [\(str. 69\).](#page-68-0)

#### **Po wciśnięciu do połowy spustu migawki i przytrzymaniu go, wartość F i czas otwarcia migawki migają.**

• Niewłaściwe parametry naświetlenia. Skorygować naświetlenie [\(str. 36\)](#page-35-0).

#### **Kolory na obrazie nie są prawidłowe.**

• Wyreguluj balans bieli [\(str. 38\)](#page-37-0).

[Spis treści](#page-3-0)

#### **Pojawiają się białe, fioletowe lub inne smugi, lub cały ekran wygląda czerwonawy podczas fotografowania jasnego obiektu.**

• Zjawisko to nazywane jest rozmazaniem. Nie jest to usterka. Chociaż nie zostaje to nagrane na standardowych zdjęciach, zjawisko to jest nagrywane jako smugi i nieprawidłowości podczas nagrywania filmów. ("Jasne obiekty" oznaczają miejsca, w których występuje duża różnica w jasności, co ma miejsce na słońcu lub w świetle elektrycznym w nocy.)

#### **Obraz na ekranie, oglądany w ciemnym miejscu, wykazuje zakłócenia.**

• W warunkach słabego oświetlenia aparat zwiększa czytelność obrazu tymczasowo go rozjaśniając. Nie ma to wpływu na zapisane zdjęcie.

#### **Na zdjęciach oczy są czerwone.**

- Nastawić [Red. czerw. oczu] na [Auto] lub [Włącz] [\(str. 53\).](#page-52-0)
- Sfotografować obiekt w odległości bliższej niż zakres lampy błyskowej, używając lampy błyskowej.
- Zwiększyć oświetlenie pomieszczenia i wykonać zdjęcie.
- Wyretuszuj obraz, używając  $[Retusz] \rightarrow [Korekc]$ a czerwonych oczu] w menu oglądania  $(str. 45)$ , lub skoryguj używając "PMB".

#### **Na ekranie pojawiają się i zostają punkty.**

• Nie jest to usterka. Te punkty nie zostają nagrane.

#### **Nie można robić zdjęć jedno po drugim.**

- Pamięć wewnętrzna lub karta pamięci jest pełna. Usuń niepotrzebne obrazy [\(str. 24\)](#page-23-0).
- Mała moc baterii. Włóż nowe baterie lub naładowane akumulatorki Ni-MH o konstrukcji cylindrycznej (sprzedawane oddzielnie).

#### **Takie samo zdjęcie zostaje wykonane kilka razy.**

• Tryb serii jest nastawiony na [Seria] [\(str. 35\).](#page-34-0)

## **Oglądanie zdjęć**

#### **Nie można odtwarzać obrazów.**

- Sprawdź, czy karta pamięci jest włożona tak głęboko, jak to możliwe.
- Nazwa katalogu/pliku została zmieniona na komputerze.
- Nie jest gwarantowane odtwarzanie w tym aparacie plików zawierających obrazy poddane obróbce na komputerze lub obrazy wykonane innymi aparatami.
- Aparat jest w trybie USB. Skasować połączenie USB [\(str. 72\)](#page-71-0).

#### **Data i czas nie są wyświetlane.**

• Wyświetlenie ekranu jest nastawione na wyświetlanie tylko obrazów. Naciśnij przycisk DISP (Nastawienia wyświetlenia ekranu), aby wyświetlić informacje [\(str. 17\).](#page-16-0)

#### **Zaraz po rozpoczęciu odtwarzania obraz jest nieostry.**

• Może to wystąpić ze względu na przetwarzanie obrazu. Nie jest to usterka.

#### **Nie można wyświetlać obrazów w trybie indeksu.**

• Aparat jest nastawiony na łatwy tryb. Anuluj łatwy tryb.

[operacji](#page-5-0) [Szukanie](#page-5-0) [Szukanie MENU/](#page-7-0) [Ustawień](#page-7-0)

Szukanie MENU Ustawier

**Szukanie** oberacj

#### **Nie można usunąć obrazu.**

• Anuluj ochronę [\(str. 47\).](#page-46-0)

## **Komputery**

#### Karta "Memory Stick PRO Duo" nie jest rozpoznawana przez komputer wyposażony w gniazdo "Memory Stick".

- Sprawdź, czy komputer i czytnik "Memory Stick" obsługują "Memory Stick PRO Duo". Użytkownicy komputerów i czytników karty "Memory Stick" wykonanych przez producentów innych niż Sony, powinni skontaktować się z tymi producentami.
- Jeżeli karta "Memory Stick PRO Duo" nie jest obsługiwana, podłącz aparat do komputera [\(str. 71\).](#page-70-0) Komputer rozpoznaje kartę "Memory Stick PRO Duo".

#### **Komputer nie rozpoznaje aparatu.**

- Gdy niski jest poziom naładowania, włóż nowe baterie lub naładowane akumulatorki Ni-MH o konstrukcji cylindrycznej (sprzedawane oddzielnie).
- Ustaw [Połączenie USB] na [Mass Storage] [\(str. 59\)](#page-58-0).
- Użyj dedykowanego kabla USB (w zestawie).
- Odłącz dedykowany kabel USB od komputera i od aparatu i podłącz go solidnie z powrotem.
- Odłączyć wszystko poza aparatem, klawiaturą i myszą od złączy USB komputera.
- Podłączyć aparat bezpośrednio do komputera, nie przez koncentrator USB lub inne urządzenie.

#### **Nie można importować obrazów.**

- Podłączyć aparat do komputera, prawidłowo wykonując połączenie USB [\(str. 71\)](#page-70-0).
- Gdy nagrywasz obrazy używając karty pamięci sformatowanej na komputerze, import obrazów na komputer może być niemożliwy. Nagrywaj używając karty pamięci sformatowanej aparatem [\(str. 61\)](#page-60-0).

#### Po wykonaniu połączenia USB, "PMB" nie uruchamia się automatycznie.

• Wykonać połączenie USB po włączeniu komputera.

#### Po wykonaniu połączenia USB, "PMB Portable" nie uruchamia się.

- Ustaw [Nastawienia LUN] na [Wiele] [\(str. 60\).](#page-59-0)
- Ustaw [Połączenie USB] na [Mass Storage] [\(str. 59\)](#page-58-0).
- Podłącz komputer do sieci.

#### **Nie można wyświetlać obrazów na komputerze.**

- Jeżeli używasz "PMB", zobacz "PMB Help" [\(str. 69\)](#page-68-0).
- Skonsultować się z producentem komputera lub oprogramowania.

#### **Podczas odtwarzania filmu na komputerze, obraz i dźwięk są przerywane zakłóceniami.**

• Odtwarzasz film bezpośrednio z pamięci wewnętrznej lub z karty pamięci. Uzyskaj obraz używając "PMB" i odtwórz plik [\(str. 69\)](#page-68-1).

#### **Obrazy wyeksportowane na komputer nie mogą być oglądane w aparacie.**

• Wyeksportuj je do katalogu rozpoznawanego przez aparat, na przykład "101MSDCF".

## **Karta pamięci**

#### **Nie można włożyć karty pamięci.**

• Włóż kartę pamięci we właściwym kierunku

#### **Karta pamięci została przez pomyłkę sformatowana.**

• Wszystkie dane na karcie pamięci zostają skasowane w wyniku formatowania. Nie można ich przywrócić.

#### **Dane są nagrywane w pamięci wewnętrznej, mimo że karta pamięci jest włożona.**

• Sprawdź, czy karta pamięci jest włożona tak głęboko, jak to możliwe.

## **Pamięć wewnętrzna**

#### **Nie można odtwarzać ani nagrywać obrazów, używając pamięci wewnętrznej.**

• W aparacie znajduje się karta pamięci. Należy ją wyjąć.

**Nie można skopiować danych zapisanych w pamięci wewnętrznej na kartę pamięci.**

• Karta pamięci jest pełna. Skopiuj na kartę pamięci o wystarczającej pojemności.

#### **Nie można skopiować danych z karty pamięci lub z komputera do pamięci wewnętrznej.**

• Ta funkcja nie jest dostępna.

## **Wydruk**

Zobacz ["Drukarka zgodna z PictBridge",](#page-82-0) razem z poniższymi pozycjami.

#### **Nie można wydrukować zdjęcia.**

• Sprawdź w instrukcji obsługi drukarki.

#### **Na drukowanych obrazach obcięte są krawędzie.**

- Zależnie od drukarki, wszystkie krawędzie obrazu mogą zostać obcięte. Boczna krawędź zdjęcia może zostać obcięta, szczególnie gdy drukujesz zdjęcie wykonane przy nastawieniu rozmiaru obrazu na [16:9].
- Jeżeli do drukowania zdjęć używasz własnej drukarki, anuluj nastawienia przycinania lub druku bez obramowania. Należy skonsultować się z producentem i dowiedzieć, czy drukarka posiada te funkcje, czy nie.
- Gdy obrazy są drukowane w punkcie usługowym, należy zapytać, czy obrazy mogą być wydrukowane bez obciętych krawędzi.

[operacji](#page-5-0) [Szukanie](#page-5-0) [Szukanie MENU/](#page-7-0) [Ustawień](#page-7-0) Szukanie MENU, Ustawień

#### **Nie można wydrukować zdjęć z datą.**

- Używając programu "PMB", możesz drukować zdjęcia ze wstawioną datą [\(str. 69\)](#page-68-0).
- Ten aparat nie posiada funkcji nakładania daty na zdjęcia. Ponieważ jednak obrazy zarejestrowane aparatem zawierają informacje o dacie nagrania, można drukować obrazy z naniesioną datą, jeżeli drukarka lub oprogramowanie mogą rozpoznać informacje Exif. W sprawie zgodności z informacjami Exif należy skonsultować się z producentem drukarki lub oprogramowania.
- Jeżeli drukujesz zdjęcia w punkcie usługowym, poproś o wstawienie na nich daty.

## <span id="page-82-0"></span>**Drukarka zgodna z PictBridge**

#### **Nie można nawiązać połączenia.**

- Aparat nie może zostać podłączony bezpośrednio do drukarki, która nie jest zgodna ze standardem PictBridge. Należy zasięgnąć informacji u producenta czy drukarka jest zgodna z PictBridge, czy nie.
- Sprawdzić, czy drukarka jest włączona i czy może być podłączona do aparatu.
- Ustaw [Połączenie USB] na [PictBridge] [\(str. 59\).](#page-58-0)
- Odłącz dedykowany kabel USB i podłącz go ponownie. Jeśli drukarka sygnalizuje błąd, szczegółowych informacji należy szukać w instrukcji dołączonej do drukarki.

#### **Nie można drukować zdjęć.**

- Sprawdź, czy aparat i drukarka są prawidłowo połączone za pomocą dedykowanego kabla USB.
- Włącz drukarkę. Szczegółowe informacje, zobacz instrukcja obsługi dostarczona razem z drukarką.
- Gdy wybrane zostanie [Wyjdź] podczas druku, zdjęcia mogą się nie wydrukować. Odłącz dedykowany kabel USB i podłącz go ponownie. Jeżeli nadal nie można drukować zdjęć, odłącz dedykowany kabel USB, wyłącz drukarkę i włącz ją z powrotem, po czym podłącz ponownie dedykowany kabel USB.
- Filmów nie można wydrukować.
- Obrazy wykonane innymi aparatami lub obrazy zmodyfikowane na komputerze mogą nie zostać wydrukowane.

#### **Drukowanie zostało anulowane.**

• Sprawdź, czy odłączony został dedykowany kabel USB zanim zniknął znak (PictBridge Łączy).

#### **Nie można wstawić daty ani wydrukować zdjęć w trybie indeksu.**

- Drukarka nie obsługuje tych funkcji. Należy skonsultować się z producentem i dowiedzieć, czy drukarka posiada te funkcje, czy nie.
- W zależności od drukarki, umieszczanie daty w trybie indeksu może nie być możliwe. Skonsultować się z producentem drukarki.

#### Na miejscu daty na zdjęciu wydrukowane jest "---- -- --".

• Obraz nie posiada danych nagrywania, więc nie można nanieść na nim daty. Nastawić [Data] na [Wyłącz] i wydrukować zdjęcie ponownie [\(str. 75\).](#page-74-0)

#### **Nie można drukować zdjęć w wybranym rozmiarze.**

- Gdy po podłączeniu drukarki do aparatu użyjesz papieru innego rozmiaru, odłącz i podłącz ponownie dedykowany kabel USB.
- Nastawienie wydruku na aparacie jest inne niż na drukarce. Zmienić nastawienie aparatu [\(str. 75\)](#page-74-0) lub drukarki.
- Skonsultować się z producentem drukarki i dowiedzieć, czy żądany rozmiar jest na drukarce dostepny.

#### **Po anulowaniu druku nie można operować aparatem.**

• Należy chwilę poczekać, drukarka jest w trakcie wykonywania procedury anulowania. Zależnie od rodzaju drukarki może to chwilę potrwać.

### **Inne**

#### **Obiektyw zachodzi mgłą.**

• Wilgoć się skondensowała. Wyłączyć aparat i pozostawić na około godzinę, zanim zacznie być używany ponownie.

#### **Aparat wyłącza się nie chowając obiektywu.**

- Włóż nowe baterie lub naładowane akumulatorki Ni-MH o konstrukcji cylindrycznej (sprzedawane oddzielnie), po czym ponownie włącz aparat.
- Nie używać siły, gdy obiektyw przestał się poruszać.

#### **Gdy aparat jest używany przez długi czas, rozgrzewa się.**

• Nie jest to usterka.

#### **Po włączeniu aparatu ukazuje się ekran ustawiania zegara.**

- Nastaw ponownie datę i godzinę [\(str. 67\)](#page-66-0).
- Wbudowany akumulatorek podtrzymujący jest rozładowany. Włóż dostatecznie naładowane baterie/akumulatorki i zostaw na co najmniej 24 godziny z wyłączonym zasilaniem.

#### <span id="page-83-0"></span>**Data lub czas są nieprawidłowe.**

• Zmień nastawienie za pomocą MENU  $\rightarrow \triangle$  (Nastaw.)  $\rightarrow$  [Nastawienie zegara]  $\rightarrow$ [Nastawia datę i czas].

# <span id="page-84-0"></span>**Komunikaty ostrzegawcze**

Jeżeli pojawią się następujące komunikaty, należy postępować zgodnie z instrukcjami.

• Mała moc baterii. Włóż nowe baterie lub naładowane akumulatorki Ni-MH o konstrukcji cylindrycznej (sprzedawane oddzielnie). W zależności od warunków używania lub rodzaju baterii, wskaźnik może migać, nawet jeśli pozostało jeszcze 5 do 10 minut pracy.

#### **Błąd systemu**

• Wyłączyć i włączyć z powrotem zasilanie.

#### **Aparat jest przegrzany Poczekaj, aż ostygnie**

• Wzrosła temperatura aparatu. Zasilanie może automatycznie się wyłączyć, lub nagrywanie filmów może być niemożliwe. Zostaw aparat w chłodnym miejscu dopóki temperatura nie obniży się.

#### **Błąd pamięci wewnętrznej**

• Wyłączyć i włączyć z powrotem zasilanie.

#### **Włóż ponownie kartę pamięci**

- Włożona karta pamięci nie może być używana w tym aparacie [\(str. 3\)](#page-2-0).
- Złącze karty pamięci jest zanieczyszczone.
- Karta pamięci jest uszkodzona.

#### **Błąd rodzaju karty pamięci**

• Włożona karta pamięci nie może być używana w tym aparacie [\(str. 3\)](#page-2-0).

#### **Błąd formatowania pamięci wewnętrznej Błąd formatowania karty pamięci**

• Sformatować ponownie nośnik danych [\(str. 61\).](#page-60-0)

#### **Blokada karty pamięci**

• Używana jest karta pamięci z przełącznikiem blokady zapisu, który nastawiony jest na pozycję LOCK. Nastawić przełącznik na pozycję nagrywania.

#### **Karta pamięci tylko z możliwością odczytu**

• Aparat nie może nagrywać ani usuwać obrazów na tej karcie pamięci.

#### **Brak obrazów**

- W pamięci wewnętrznej aparatu nie zostały nagrane żadne obrazy, które mogłyby zostać odtworzone.
- W tym katalogu na karcie pamięci nie zostały zapisane żadne obrazy, które mogłyby zostać odtworzone.

#### **Błąd katalogu**

• Na karcie pamięci istnieje już katalog o tych samych trzech pierwszych cyfrach (na przykład: 123MSDCF i 123ABCDE). Wybrać inny katalog lub stworzyć nowy katalog (str. [62](#page-61-0), [63\)](#page-62-0).

#### **Więcej kat niemożliwe**

• Na karcie pamięci istnieje już katalog o nazwie zaczynającej się od "999". Nie można w takim razie utworzyć kolejnych katalogów.

#### **Błąd pliku**

• Wystąpił błąd podczas odtwarzania obrazu. Nie jest gwarantowane odtwarzanie w tym aparacie plików zawierających obrazy poddane obróbce na komputerze lub obrazy wykonane innymi aparatami.

#### **Kat. tylko do odczytu**

• Wybrany został katalog, który nie może być nastawiony na aparacie jako katalog nagrywania. Wybierz inny katalog [\(str. 63\)](#page-62-0).

#### **Plik chroniony**

• Usunąć ochronę [\(str. 47\).](#page-46-0)

#### **Za duży rozmiar obrazu**

• Odtwarzany jest obraz o rozmiarze, który nie może zostać odtworzony na tym aparacie.

#### **Nie można wykryć twarzy do retuszu**

• Zależnie od zdjęcia, wyretuszowanie obrazu może nie być możliwe.

#### **(Wskaźnik ostrzeżenia o wibracji)**

• Z powodu niewystarczającej ilości światła może wystąpić wibracja aparatu. Użyć lampy błyskowej, włączyć funkcję zapobiegania rozmazaniu lub zamontować aparat na statywie, aby go unieruchomić.

#### **Wyłącz i włącz zasilanie**

• Usterka obiektywu.

#### **Format VGA nie jest obsługiwany przez tę kartę pamięci**

• Do nagrywania filmów zalecane jest używanie karty pamięci o pojemności 1 GB lub większej.

#### **Wybrano już maksymalną liczbę obrazów**

- Używając opcji [Wiele obrazów], można wybrać maksymalnie 100 plików.
- Można dodać DPOF (Znacznik druku) do maksymalnie 999 plików. Anuluj wybór.

0%

• Transmisja danych do drukarki może nie być jeszcze zakończona. Nie odłączaj dedykowanego kabla USB.

#### **Przetwarzanie…**

• Drukarka wykonuje procedurę anulowania polecenia druku. Druk nie jest możliwy zanim ta procedura nie zostanie ukończona. Procedura może zająć trochę czasu, zależy to od drukarki.

#### **Operacja niemożliwa dla nieobsługiwanych plików**

• Przetwarzanie i inne funkcje edycji na aparacie nie mogą być wykonane na plikach obrazów, które zostały przetworzone przy użyciu komputera, lub były nagrane innymi aparatami.

#### **Brak miejsca w pamięci wewnętrznej Skasować obrazy?**

• Pamięć wewnętrzna jest pełna. Aby zapisywać w pamięci wewnętrznej, wybierz [Tak] i skasuj niepotrzebne obrazy.

# <span id="page-87-0"></span>**"Memory Stick Duo"**

Karta "Memory Stick Duo" jest małym, przenośnym, chipowym nośnikiem danych. Rodzaje kart "Memory Stick Duo", które mogą być używane w tym aparacie są podane w tabeli poniżej. Jednakże nie gwarantuje się poprawnego działania wszystkich funkcji kart "Memory Stick Duo".

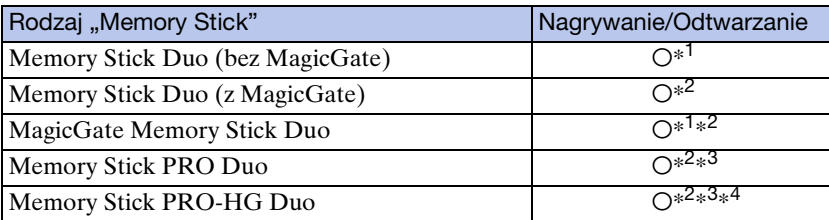

\*<sup>1</sup> Szybki przesył danych przy użyciu interfejsu równoległego nie jest obsługiwany.

\*<sup>2</sup> "Memory Stick Duo", "MagicGate Memory Stick Duo" i "Memory Stick PRO Duo" są wyposażone w funkcje MagicGate. MagicGate jest technologią ochrony praw autorskich wykorzystującą szyfrowanie. Nagrywanie/odtwarzanie danych wymagające funkcji MagicGate nie może być wykonywane tym aparatem.

- \*3 Mogą być nagrywane filmy o rozmiarze [VGA].
- \*<sup>4</sup> Ten aparat nie obsługuje 8-bitowego, równoległego transferu danych. Aparat wykonuje taki sam 4-bitowy, równoległy transfer danych jak karta "Memory Stick PRO Duo".

#### **Uwagi**

- Ten produkt jest zgodny z "Memory Stick Micro"  $($ "M2"). "M2" jest skrótem od "Memory Stick Micro".
- Nie gwarantuje się działania w tym aparacie karty "Memory Stick Duo" sformatowanej na komputerze.
- Predkość odczytu/zapisu danych jest różna w zależności od kombinacji użytej karty "Memory Stick Duo" i urządzenia.
- Nie wyjmować karty "Memory Stick Duo" w czasie odczytu lub zapisu danych.
- W następujących przypadkach dane mogą zostać uszkodzone:
	- Jeżeli karta "Memory Stick Duo" zostanie wyjęta lub aparat zostanie wyłączony podczas odczytu lub zapisu
	- Jeżeli karta "Memory Stick Duo" zostanie narażona na działanie elektryczności statycznej lub zakłóceń elektrycznych
- Zalecane jest archiwizowanie ważnych danych.
- Nie należy naklejać etykiety na kartę "Memory Stick Duo", ani na adapter "Memory Stick Duo".
- Nie dotykać złącza karty "Memory Stick Duo" palcami lub metalowymi przedmiotami.
- Karty "Memory Stick Duo" nie uderzać, nie zginać, ani nie upuszczać.
- Nie demontować ani nie przerabiać karty "Memory Stick Duo".
- Nie narażać karty "Memory Stick Duo" na działanie wody.
- Kartę "Memory Stick Duo" należy chronić przed dostępem małych dzieci. Mogą ją połknąć przez przypadek.
- Do otworu "Memory Stick Duo" nie wolno wkładać niczego innego, oprócz karty "Memory Stick Duo". Może to bowiem być przyczyną usterki.
- Nie należy używać ani przechowywać karty "Memory Stick Duo" w następujących warunkach:
	- Miejsca o wysokiej temperaturze, na przykład w zaparkowanym na słońcu samochodzie
	- Miejsca wystawione na bezpośrednie działanie światła słonecznego
	- Miejsca wilgotne lub miejsca, w których obecne są substancje powodujące korozję

**Szukanie** operac

Ciag dalszy  $\perp$ 

88PL

## **Uwagi o używaniu adaptera "Memory Stick Duo" (sprzedawany oddzielnie)**

- Aby użyć karty "Memory Stick Duo" w urządzeniu zgodnym z "Memory Stick", należy pamiętać o włożeniu "Memory Stick Duo" do adaptera "Memory Stick Duo". Jeśli karta "Memory Stick Duo" zostanie włożona do urządzenia zgodnego z kartą "Memory Stick" bez adaptera "Memory Stick Duo", wyjęcie jej może nie być możliwe.
- Wkładając kartę "Memory Stick Duo" do adaptera "Memory Stick Duo" należy uważać, aby karta "Memory Stick Duo" była skierowana we właściwym kierunku, następnie należy włożyć ją całkowicie do środka. Włożenie w nieprawidłowy sposób spowoduje usterkę.
- Gdy w urządzeniu zgodnym z "Memory Stick" używana jest karta "Memory Stick Duo" włożona do adaptera "Memory Stick Duo", sprawdzić, czy adapter "Memory Stick Duo" jest włożony we właściwym kierunku. Niewłaściwe użycie grozi uszkodzeniem sprzętu.
- Nie należy wkładać adaptera "Memory Stick Duo" do urządzenia zgodnego z kartą "Memory Stick" bez karty "Memory Stick Duo". Grozi to jego uszkodzeniem.

## **Uwagi o użyciu "Memory Stick Micro" (sprzedawany oddzielnie)**

- Aby używać karty "Memory Stick Micro" w tym aparacie, należy kartę "Memory Stick Micro" umieścić w adapterze "M2" o wielkości równej Duo. Jeżeli karta "Memory Stick Micro" zostanie włożona do aparatu bez adaptera "M2" o wielkości równej Duo, wyjęcie jej z aparatu może nie być możliwe.
- Kartę "Memory Stick Micro" należy chronić przed dostępem małych dzieci. Mogą ją połknąć przez przypadek.

Ustawień

# <span id="page-89-0"></span>**Baterie/Akumulatorki**

## **Baterie/akumulatorki, które można i których nie można używać w tym aparacie**

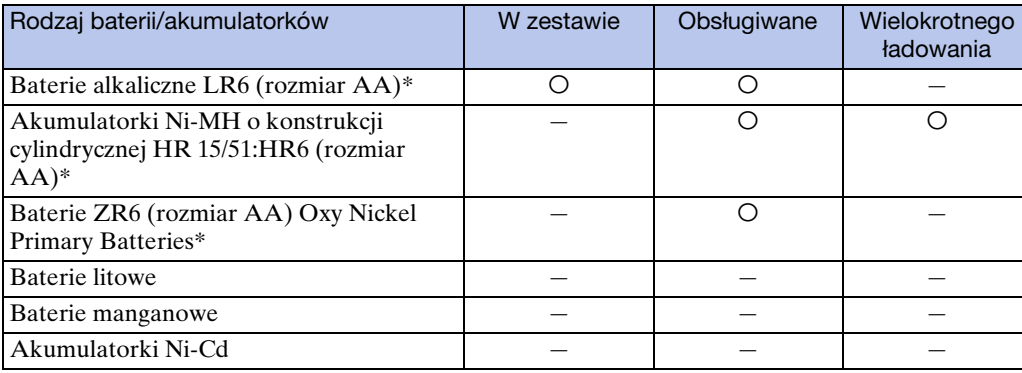

\* Przed użyciem baterii/akumulatorków zapoznaj się z poniższymi środkami ostrożności dla każdego rodzaju ogniw.

W wypadku nieobsługiwanych baterii/akumulatorków nie można zagwarantować działania aparatu jeżeli wystąpią spadki napięcia lub inne problemy, będące wynikiem charakterystyki ogniw.

## **O bateriach alkalicznych (w zestawie)/Oxy Nickel Primary Battery (sprzedawane oddzielnie)**

- Baterie alkaliczne/Oxy Nickel Primary Battery nie mogą być ładowane.
- Baterie alkaliczne/Oxy Nickel Primary Battery mają krótszy okres trwałości w porównaniu z akumulatorkami Ni-MH o konstrukcji cylindrycznej. Z tego powodu zasilanie może się wyłączyć, nawet jeśli wskaźnik pozostałej mocy pokazuje wystarczającą pozostałą moc.
- Działanie baterii/akumulatorków różni się znacznie zależnie od producenta i rodzaju; w niektórych wypadkach czas trwałości baterii może być bardzo krótki. Jest to szczególnie widoczne w niskich temperaturach i może wystąpić sytuacja, że fotografowanie w temperaturze poniżej 5°C nie będzie możliwe.
- Nie mieszaj starych baterii/akumulatorków z nowymi.
- Wskaźnik pozostałej mocy może nie wyświetlać prawidłowej informacji, gdy używane są baterie alkaliczne/baterie Oxy Nickel Primary Battery.
- Ze względu na charakterystytkę baterii alkalicznych/baterii Oxy Nickel Primary Battery, występuje duża różnica pomiędzy dostępnym czasem fotografowania i dostępnym czasem odtwarzania. Z tego powodu aparat może wyłączyć się bez schowania obiektywu gdy przełączysz tryb pracy. W takim wypadku wymień baterie na nowe. Używanie akumulatorków Ni-MH o konstrukcji cylindrycznej umożliwia dłuższy czas fotografowania.

[operacji](#page-5-0) [Szukanie](#page-5-0) [Szukanie MENU/](#page-7-0) [Ustawień](#page-7-0)

Szukanie MENU/ Ustawler

**Szukanie** operacj

[Indeks](#page-91-0)

## **O akumulatorkach Ni-MH o konstrukcji cylindrycznej (sprzedawane oddzielnie)**

- Nie zrywaj zewnętrznych uszczelek ani nie powoduj uszkodzeń baterii. Nigdy nie używaj baterii z częściowo lub całkowicie zerwanymi uszczelkami ani baterii, na których są jakiekolwiek pęknięcia. Może to być przyczyną wycieku, wybuchu lub nagrzewania się baterii, co może doprowadzić do oparzeń lub obrażeń. Może to spowodować awarię ładowarki.
- Nie przenoś ani nie przechowuj akumulatorków Ni-MH o konstrukcji cylindrycznej razem z metalowymi przedmiotami. Przedmioty metalowe mogą doprowadzić do zwarcia biegunów + i –, a w rezultacie spowodować rozgrzanie lub zapalenie się.
- Jeżeli bieguny akumulatorków Ni-MH o konstrukcji cylindrycznej będą zanieczyszczone, akumulatorki mogą nie ładować się prawidłowo. Wytrzyj je suchą ściereczką.
- Po nabyciu lub po dłuższym nieużywaniu akumulatorki Ni-MH o konstrukcji cylindrycznej mogą nie w pełni się ładować. Jest to typowe dla tego rodzaju akumulatorków i nie jest to usterką. W takim wypadku kilkakrotne zużycie całej energii akumulatorków i naładowanie powinno usunąć problem.
- Jeżeli akumulatorki Ni-MH o konstrukcji cylindrycznej zostaną naładowane zanim zostaną całkowicie wyczerpane, ostrzeżenie o bliskim wyczerpaniu się akumulatora może zostać wyświetlone wcześniej niż powinno. Jest to zjawisko tzw "efektu pamięci".\* Jeśli ten problem wystąpi, naładowanie akumulatorków dopiero po ich całkowitym wyczerpaniu powinno usunąć ten problem.
	- \* "Efekt pamięci" sytuacja, w której pojemność akumulatorka zostaje tymczasowo zmniejszona.
- Aby kompletnie rozładować akumulatorki, pozostaw aparat w trybie odtwarzania prezentacji zdjęć [\(str. 44\)](#page-43-0) aż akumulatorki całkowicie się rozładują.
- Nie używaj starych baterii razem z nowymi.
- Nie narażaj akumulatora na działanie wody. Akumulator nie jest wodoodporny.

# <span id="page-91-1"></span><span id="page-91-0"></span>**Indeks**

## $\mathbf{A}$

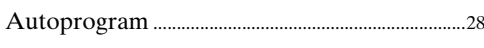

## $\overline{\mathbf{B}}$

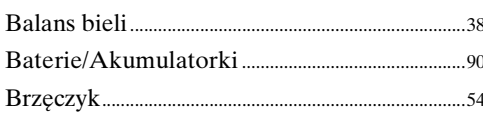

## $\mathbf C$

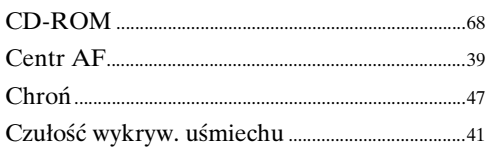

## D

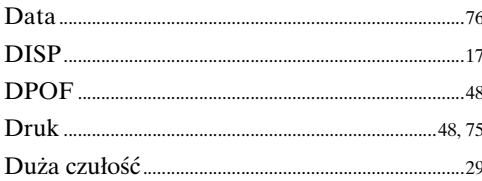

## E

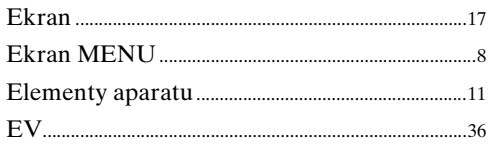

## F

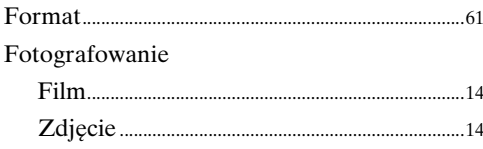

## G

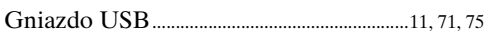

## $\overline{1}$

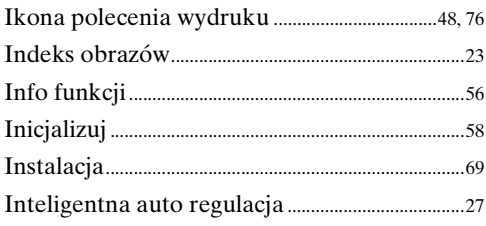

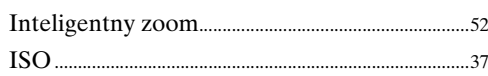

## $\overline{\mathsf{K}}$

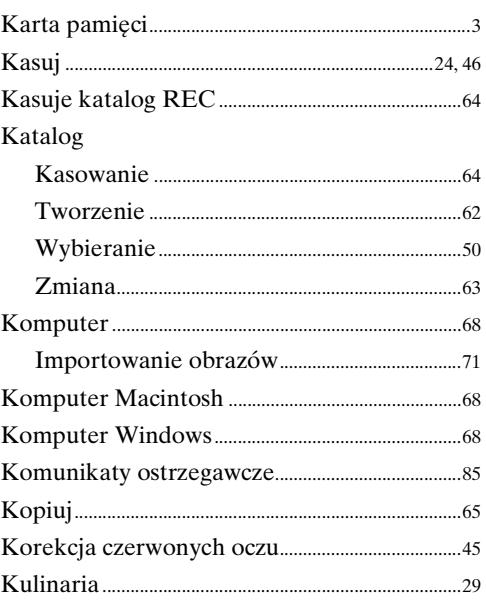

## $\overline{\mathsf{L}}$

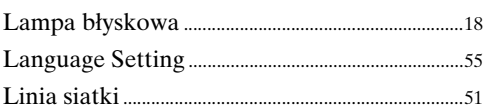

## Ł

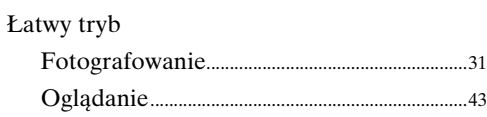

## $\overline{\mathsf{M}}$

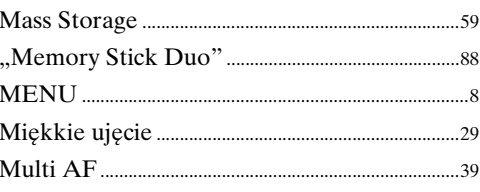

Szukanie MENU/<br>Ustawień

# **N**<br>Na

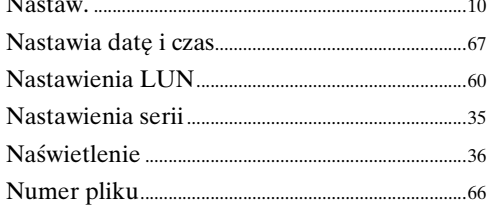

## $\mathbf{o}$

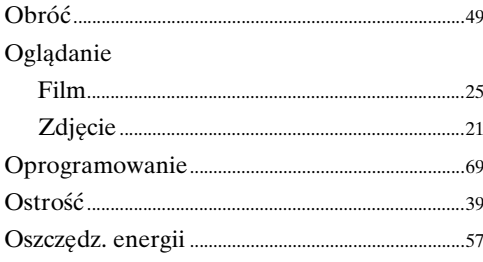

## $\mathsf{P}$

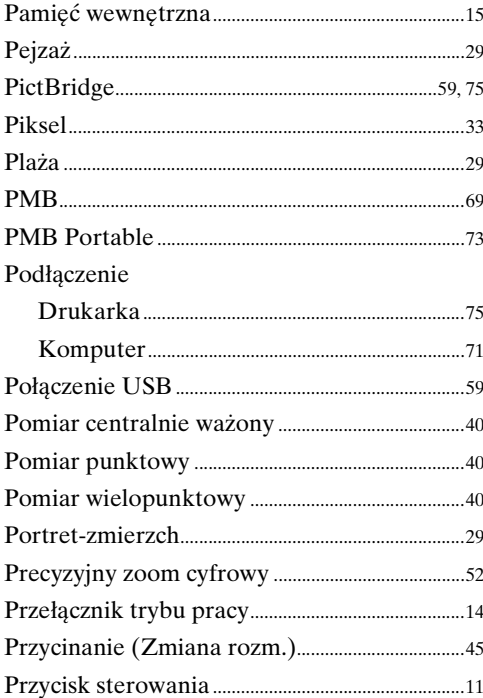

## $\overline{\mathsf{R}}$

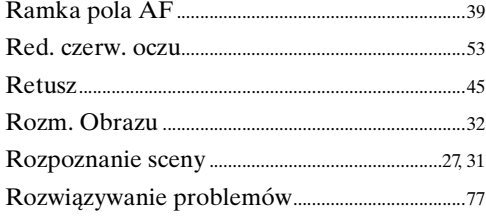

## S

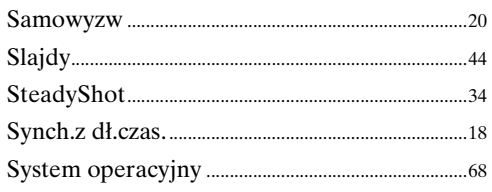

# Ś<br>Śn

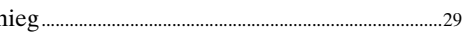

## $\bar{I}$

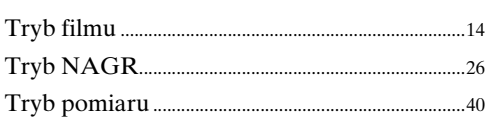

## $\overline{U}$

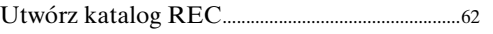

## $\overline{\mathsf{v}}$

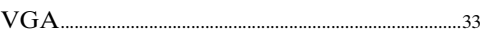

## W

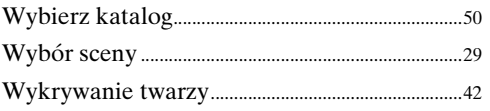

## Z

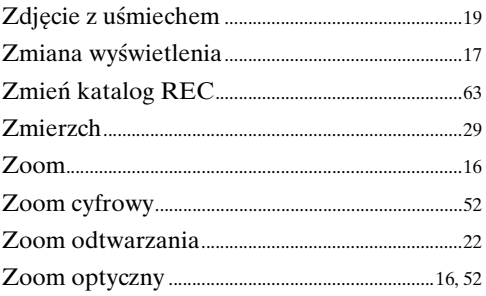

# Szukanie<br>operacji

Spis treści

Szukanie MENU/